# **ПРЕОБРАЗОВАТЕЛИ ЧАСТОТЫ С ВЕКТОРНЫМ УПРАВЛЕНИЕМ СЕРИИ С200 МИНИ**

# **РУКОВОДСТВО ПО ЭКСПЛУАТАЦИИ**

г. Москва, Зеленоград

# **Предисловие**

- Благодарим вас за покупку преобразователя частоты серии МИНИ 220В.
- Настоящее руководство содержит описание процедур установки, эксплуатации, настройки, поиска и устранения неисправностей преобразователя частоты МИНИ 220В.
- Неправильные установка или эксплуатация могут стать причиной неисправности. Прежде чем приступать к установке и эксплуатации изделия, внимательно прочтите настоящее руководство.
- Настоящее руководство должно находиться у конечного пользователя, чтобы он имел возможность в любой момент обратиться к нему за справкой.
- По возникшим вопросам обращайтесь в службу технической поддержки компании.

#### **Содержание**

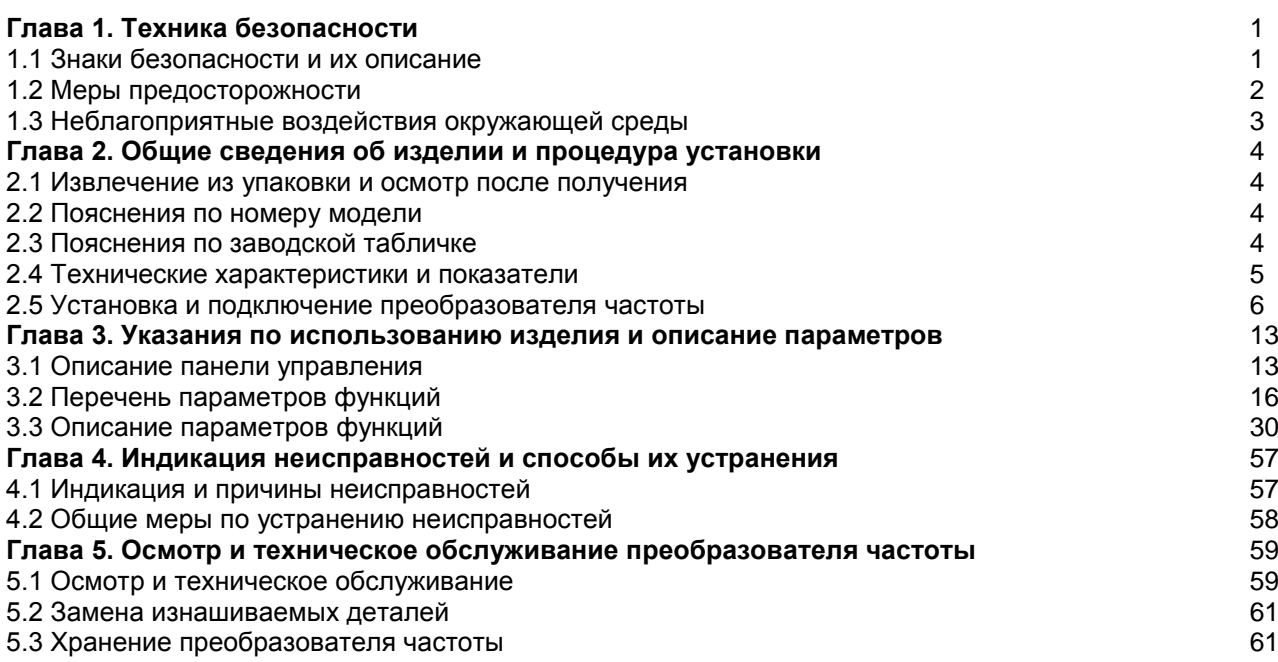

#### **Содержание**

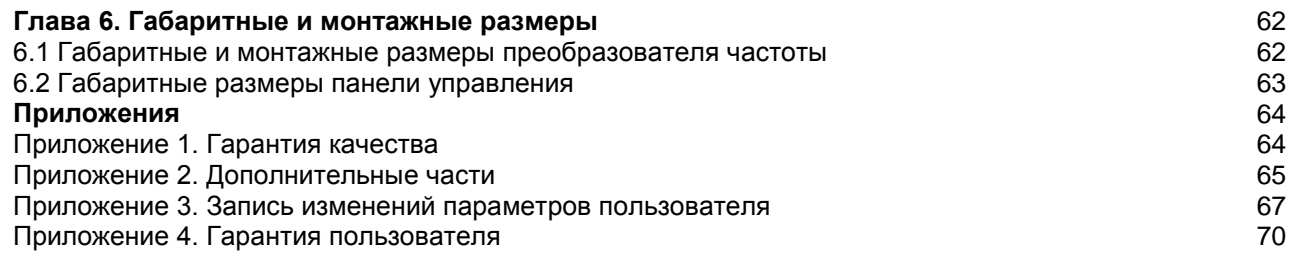

#### **Глава 1. Техника безопасности**

#### **1.1 Знаки безопасности и их описание**

Инструкции по технике безопасности, указанные в этой части, имеют большую важность. Чтобы избежать неправильных действий, которые могут привести к поломке оборудования, травмам персонала или порче имущества, внимательно прочтите описание знаков безопасности и инструкции по технике безопасности, приведенные ниже.

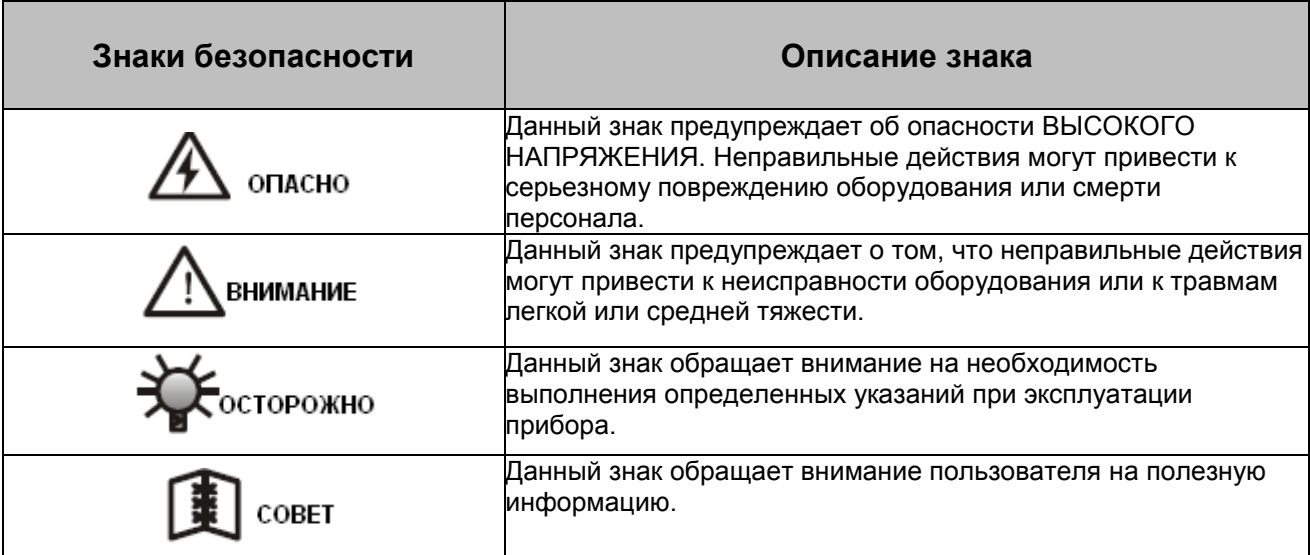

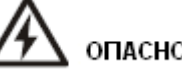

- Не прикасайтесь к монтажным платам или деталям при включенном питании или при горящем индикаторе зарядки.
- Прежде чем начать работу с проводкой, осмотр узлов или проверку сигналов неисправностей монтажных плат, полностью отключите питание.
- Запрещается самостоятельно отсоединять или осуществлять замену соединительных проводов, плат или деталей в частотном преобразователе.
- Обеспечьте правильное и надежное соединение вывода заземления преобразователя частоты с заземляющим контуром.

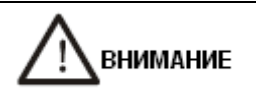

- Запрещается подводить высокое напряжение к преобразователю частоты, поскольку высокое напряжение может легко повредить полупроводниковые элементы.
- Не соединяйте выходной зажим U, V или W преобразователя частоты с выводом L или N.
- Не прикасайтесь к главной монтажной плате преобразователя частоты, поскольку CMOS и IC чувствительны к статическому электричеству.

#### **1.2 Меры предосторожности**

Перед первым включением

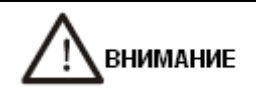

Убедитесь в том, что выбранный тип напряжение соответствуют входному напряжению преобразователя частоты.

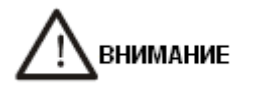

- Во избежание пожара устанавливайте преобразователь частоты на металлическое основание или на основание из негорючего материала.
- При установке нескольких преобразователей частоты в одном шкафе необходимо установить вентилятор, поддерживающий температуру внутри шкафа не выше 40<sup>°</sup>С, это необходимо для предотвращения перегрева или пожара.
- Не снимайте и не устанавливайте панель управления во время работы преобразователя  $\bullet$ частоты.

Во время работы

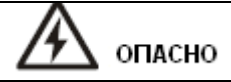

- ЗАПРЕЩАЕТСЯ подсоединять или отсоединять частотный преобразователь от сети во время работы, это может привести к повреждению прибора вследствие броска напряжения.
- ЗАПРЕЩАЕТСЯ подсоединять или отсоединять двигатель во время работы. В противном случае может сработать защита от перегрузки по току или перегореть выходной каскад преобразователя частоты.
- Если установлен режим автоматического запуска двигателя после подключения питания на прибор, во избежание опасной ситуации ДЕРЖИТЕСЬ НА РАССТОЯНИИ от оборудования (двигателя, станка, насоса и т.д.).
- ЗАПРЕЩАЕТСЯ снимать крышку вводов и выводов под напряжением, это может привести к поражению электрическим током и травмам.

**1.3 Неблагоприятные воздействия окружающей среды**

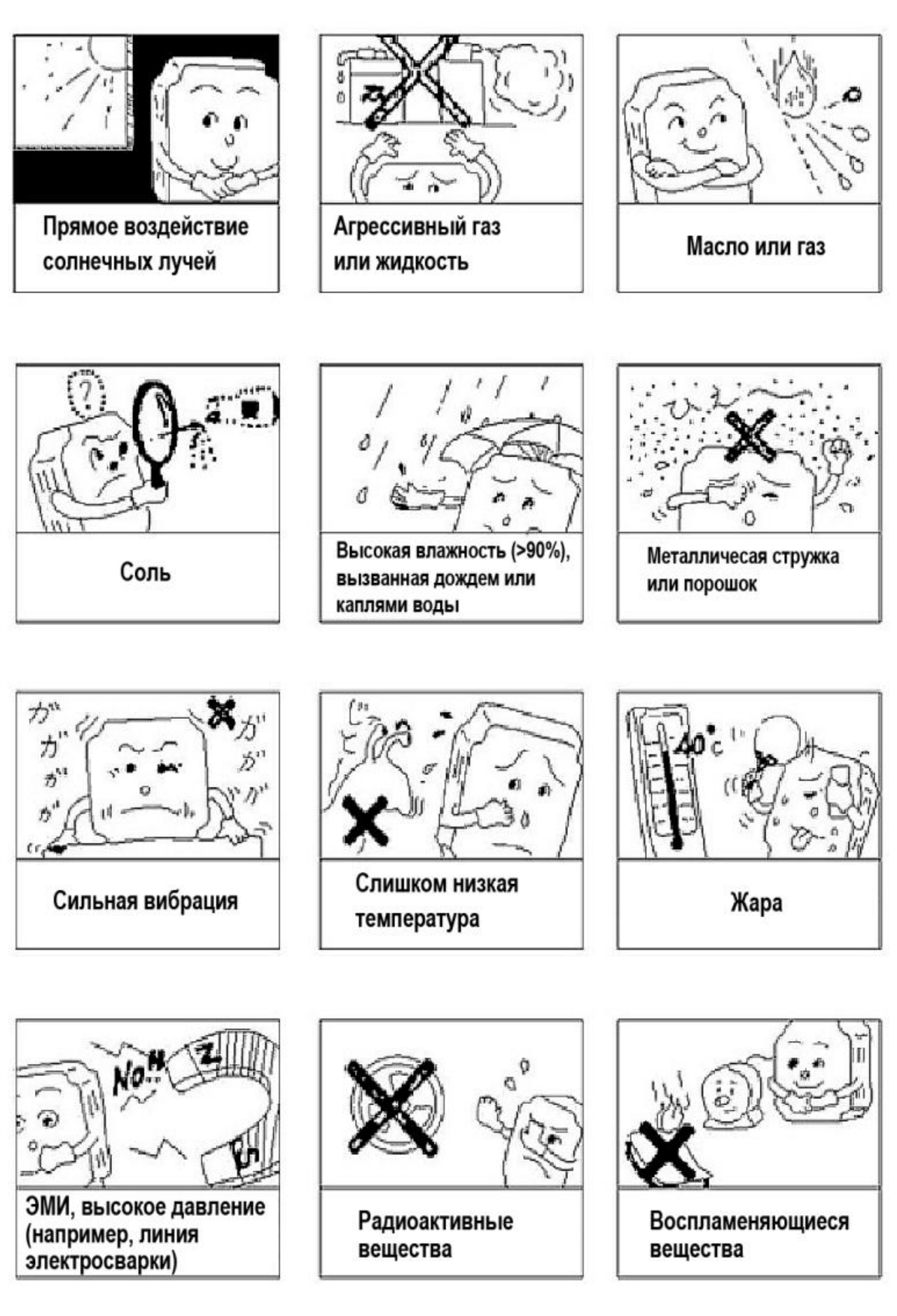

#### **Глава 2. Общие сведения об изделии и процедура установки**

#### **2.1 Извлечение из упаковки и осмотр после получения**

Данное изделие прошло строгий выходной контроль качества и упаковано в тару, предохраняющую от сминания и ударов. Однако вследствие сильных ударов и давления возможно повреждение изделия. По этой причине после доставки преобразователя частоты следует снять упаковку и выполнить следующее:

1. Осмотреть корпус и убедиться в отсутствии деформации и повреждений, а также сломанных компонентов.

2. Проверить заводскую табличку преобразователя частоты и убедиться в том, что указанный на ней номер соответствует номеру заказанного изделия.

В случае возникновения вопросов или затруднений при проведении одной из перечисленных процедур, немедленно свяжитесь с компанией-поставщиком или производителем.

#### **2.2 Пояснения по номеру модели**

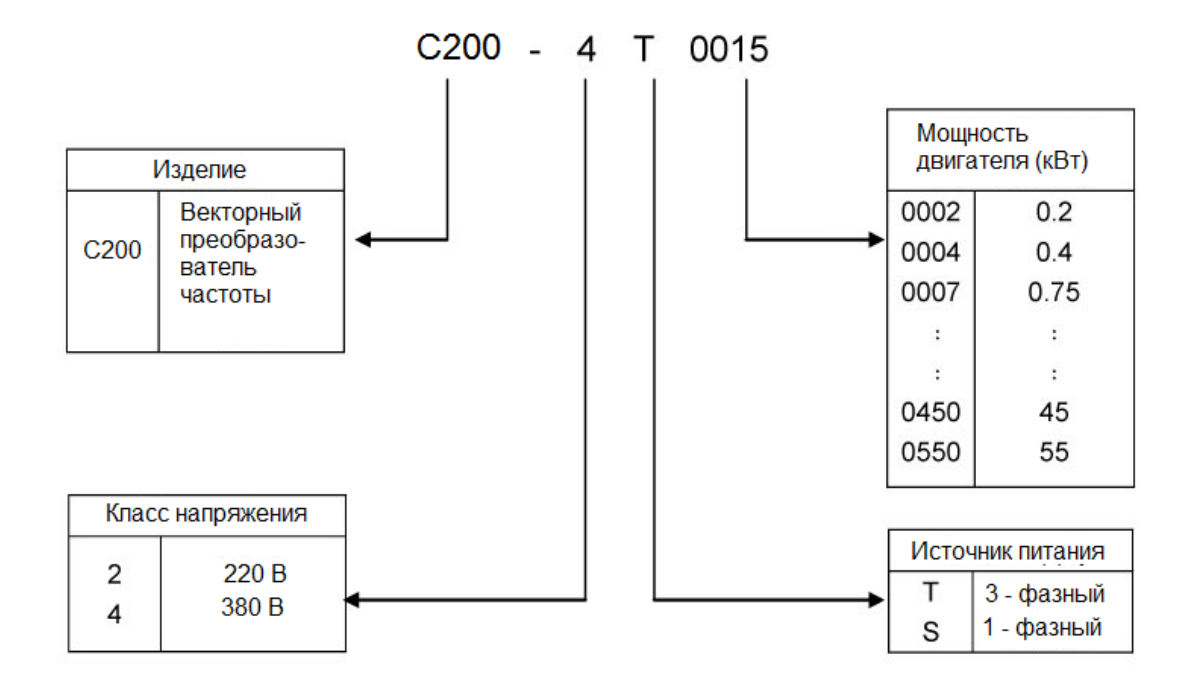

Рисунок 2-1. Пояснения по номеру модели преобразователя частоты

#### **2.3 Наклейка с характеристиками изделия**

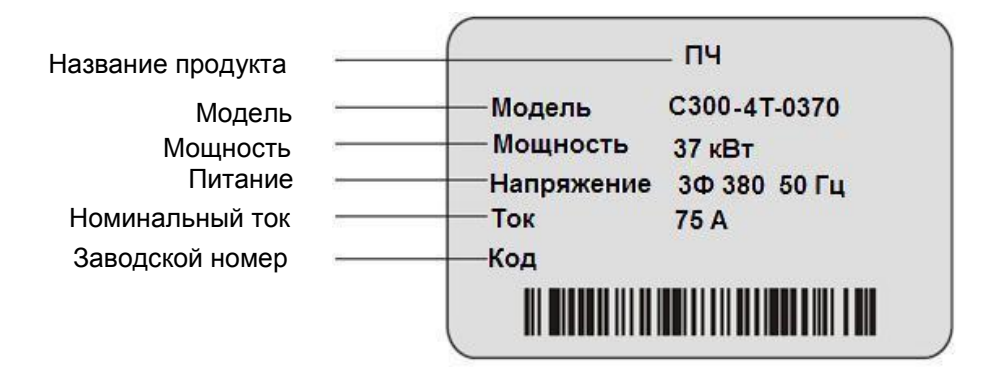

Рисунок 2-2. наклейка с характеристиками изделия

# **2.4 Технические характеристики и показатели**

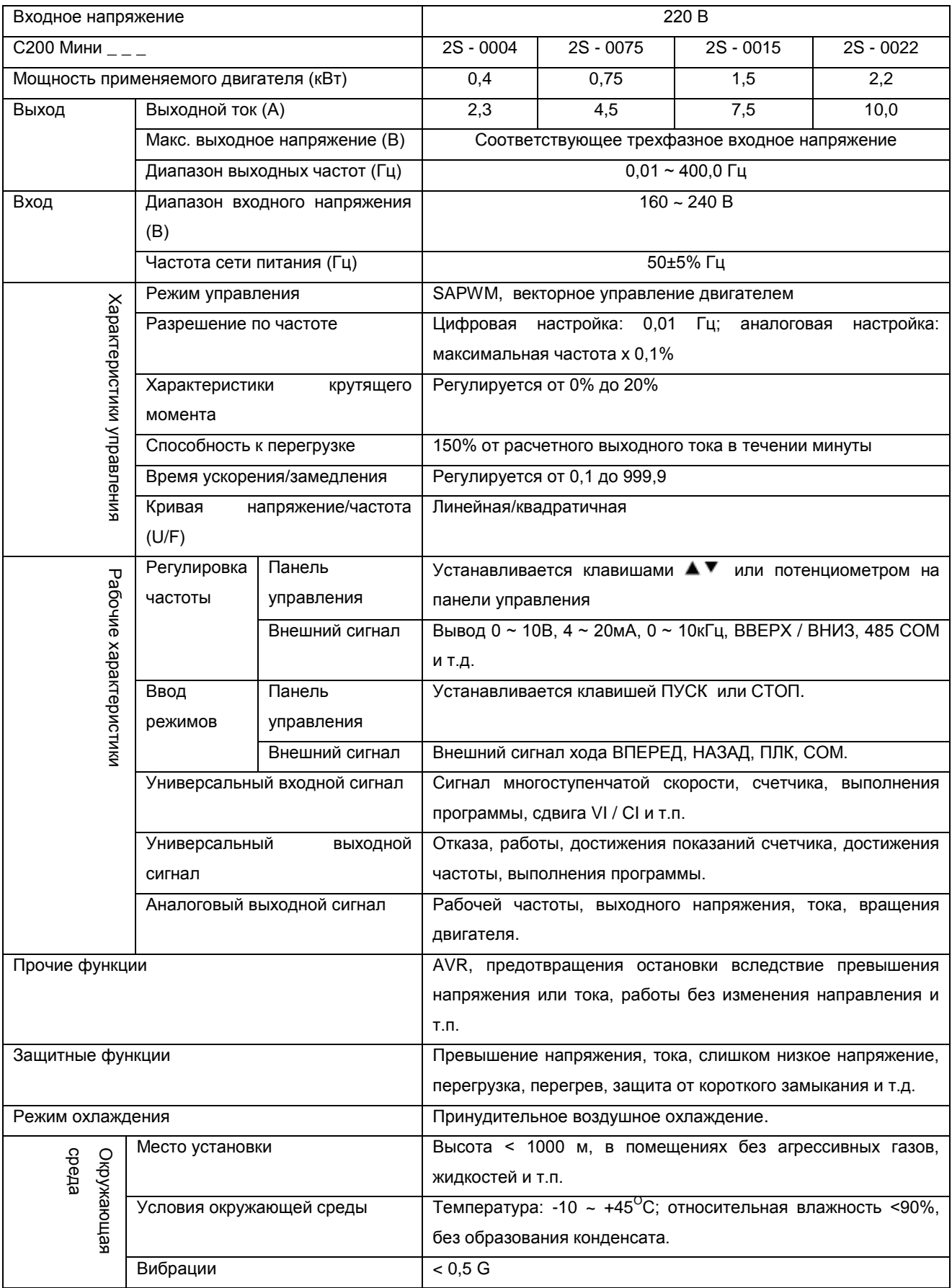

# **2.5 Установка и подключение преобразователя частоты**

# **2.5.1 Условия эксплуатации преобразователя**

Условия окружающей среды оказывают прямое воздействие на работу и срок службы преобразователя частоты. Поэтому они должны соответствовать следующим требованиям: Высота: макс. 1000 м над уровнем моря.

Температура окружающей среды: -10 ~ +45°С (при одиночной установке: -10…+50°С).

Влажность: относительная влажность 20 ~ 90% (без образования конденсата).

Окружающая среда: помещения без прямых солнечных лучей, пыли, агрессивных газов,

воспламеняемых газов, масляного тумана, пара, конденсата и соли.

Вибрация: <0,5 G

#### 2.5.3 Место установки и ориентация

Чтобы обеспечить оптимальное охлаждение и удобство обслуживания, преобразователь частоты должен устанавливаться в вертикальном положении с достаточными зазорами (рис. 2-3). При установке в одном шкафу нескольких преобразователей, рекомендуется монтировать их параллельно и горизонтально, чтобы уменьшить нагрев (рис. 2-4). Если необходимо монтировать преобразователи один под другим, между ними должна быть установлена изоляционная перегородка для того, чтобы тепло от нижнего преобразователя не оказывало прямого действия на верхний (рис. 2-5).

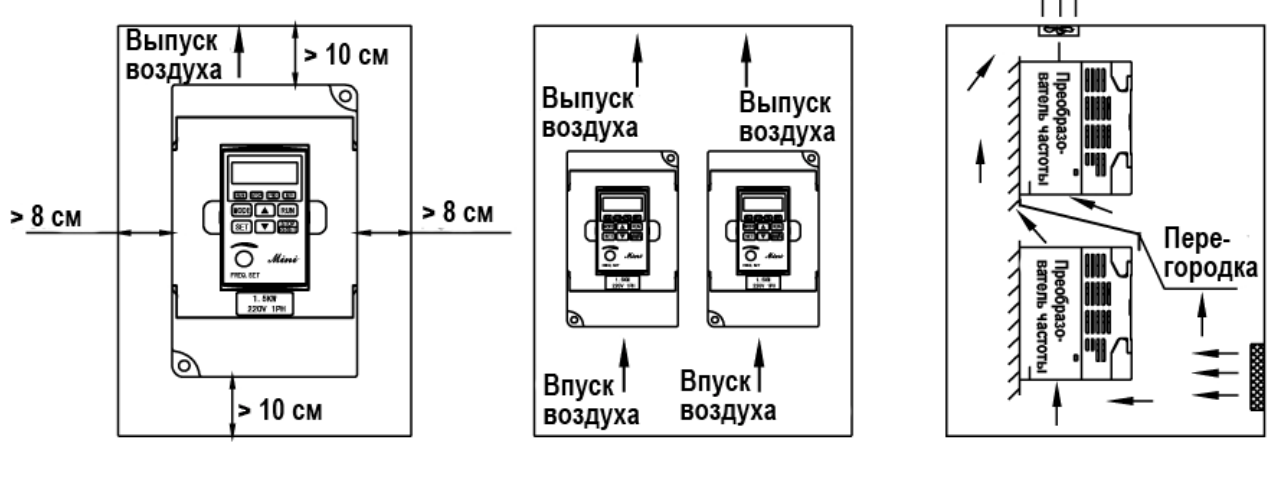

Рис. 2-3 Схема места установки

Рис. 2-4 Схема параллельного горизонтального размещения нескольких преобразователей Рис. 2-5 Схема вертикального размещения нескольких преобразователей

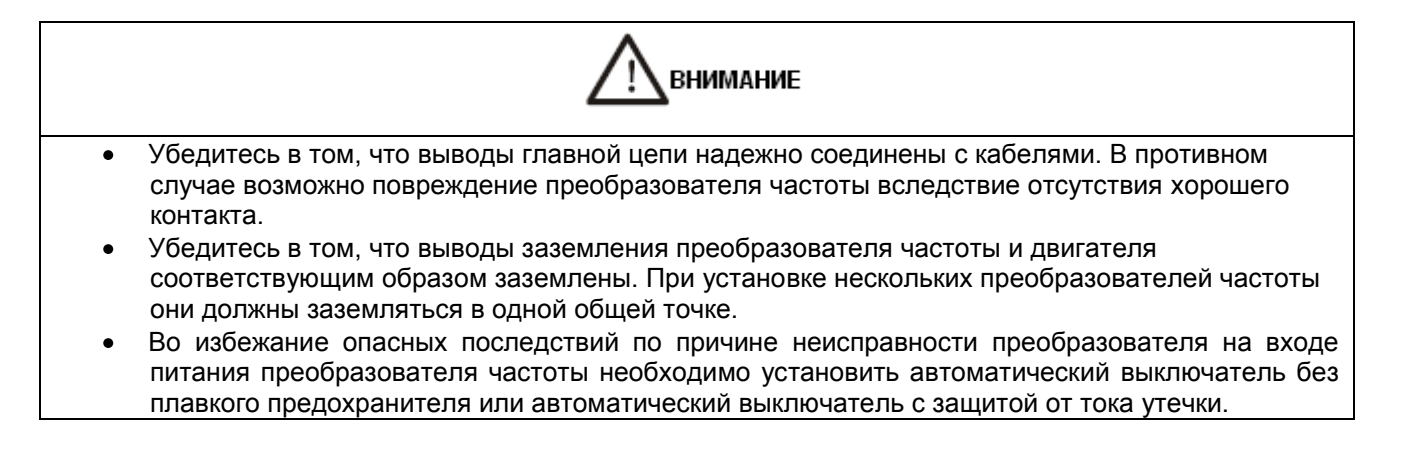

#### 2.5.3 Стандартная схема соединений преобразователя частоты

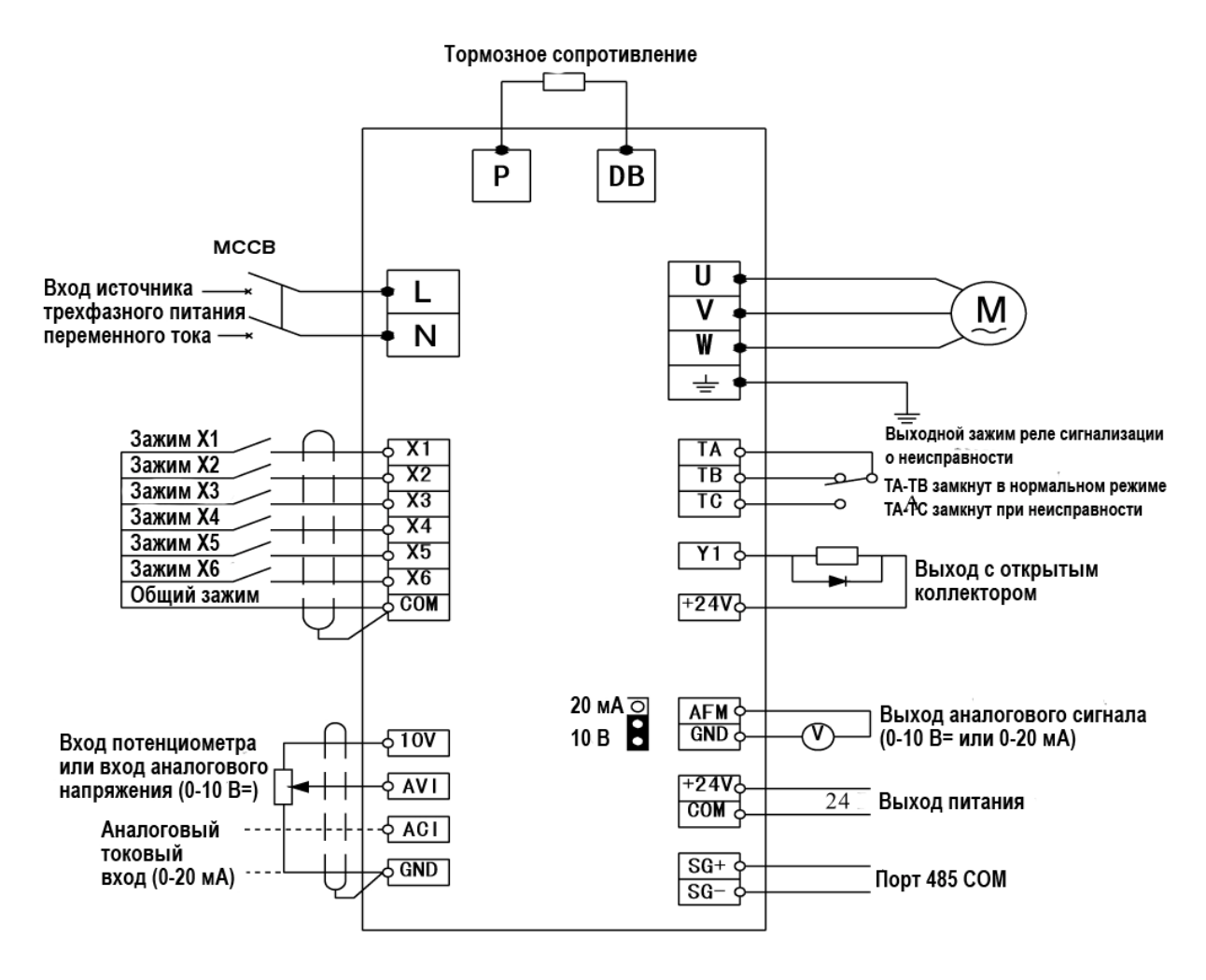

Рис. 2-6. Принципиальная электрическая схема

#### 2.5.4 Указания по выводам главной цепи

### 1. Схема выводов главной цепи

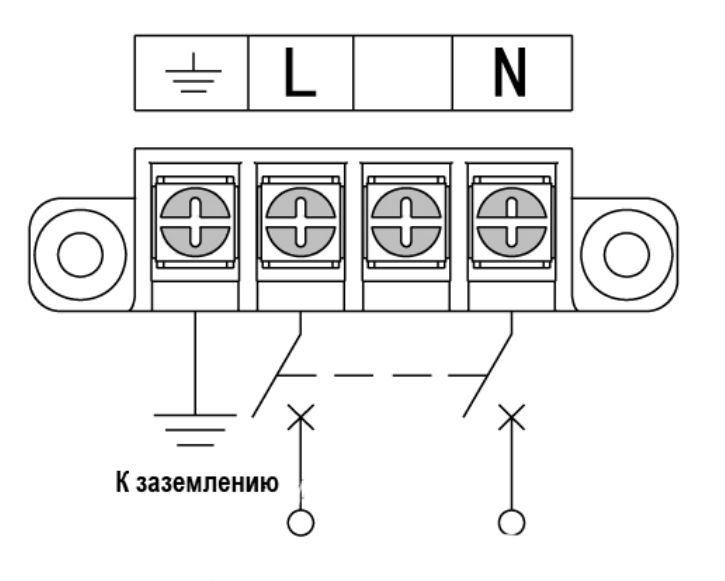

Рис. 2-7. Входные зажимы

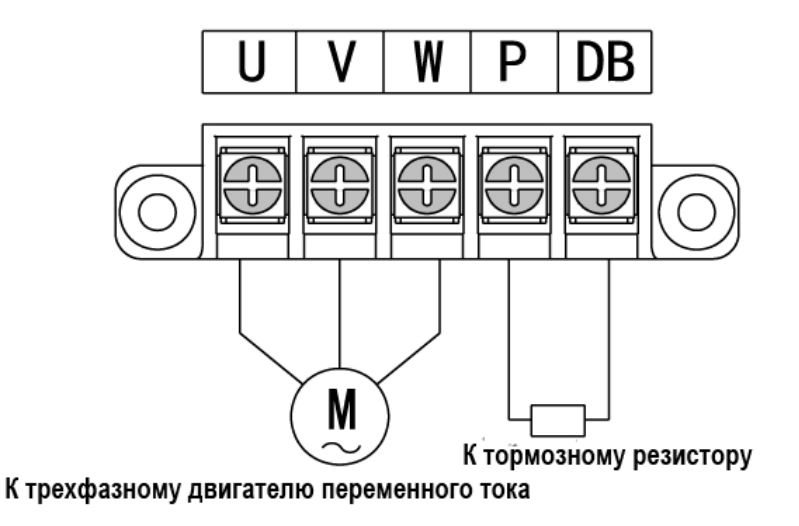

Рис. 2-8. Выходные зажимы

#### 2. Описание выводов главной цепи

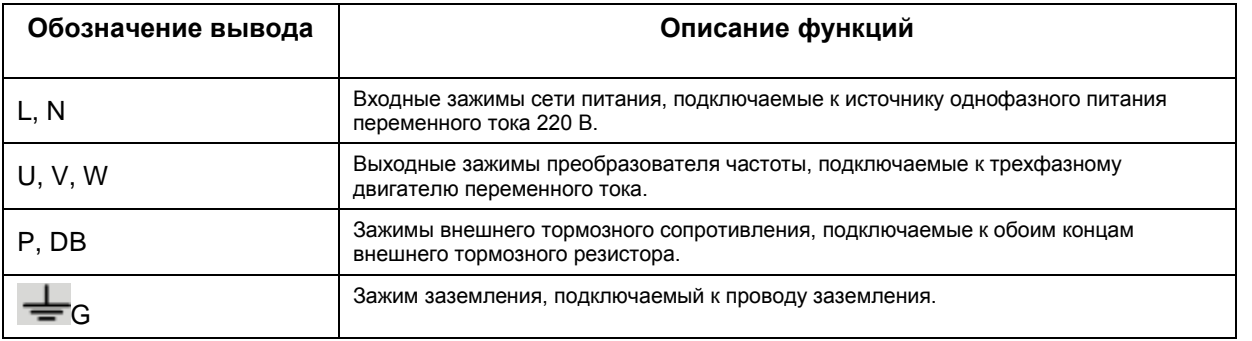

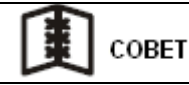

- Входные зажимы питания не отличаются по последовательности чередования фаз и могут подключаться в произвольном порядке.
- Если трехфазный двигатель вращается в обратную сторону при подключении выходных зажимов U, V и W , поменяйте местами любые две фазы из U, V и W.

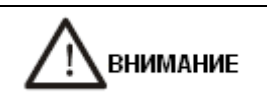

- Запрещается подсоединять провод заземления преобразователя частоты к заземлению вместе с другой мощной нагрузкой, его необходимо заземлять отдельно. Чем короче линия заземления, тем лучше.
- Чтобы избежать поражения электрическим током или возгорания, а также для снижения уровня помех, провод заземления должен иметь надлежащий контакт с заземлением. Запрещается создавать петлю, если несколько преобразователей соединены с заземлением одновременно.

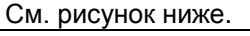

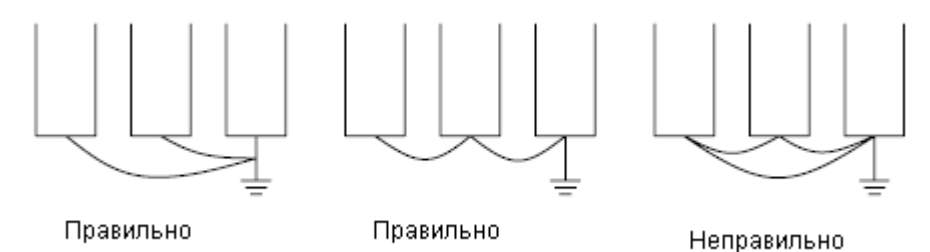

ВНИМАНИЕ Диаметр линии заземления должен соответствовать государственному стандарту. Обеспечьте надежное соединение. Для соединения вывода с проводом используйте провод с наконечником и изолирующим кембриком. После подключения электропроводки тщательно проверьте, не попал ли в преобразователь частоты какой-либо посторонний предмет. Проверьте все соединительные линии и убедитесь в надежности соединений. Убедитесь в отсутствии коротких замыканий между выводами и соединительными линиями, а также короткого замыкания на землю.

#### 2.5.5 Описание выводов цепи управления

#### 1. Схема выводов цепи управления

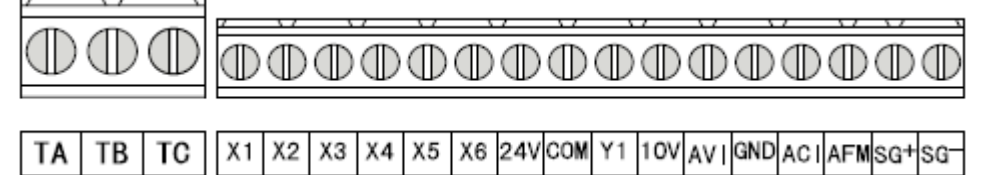

Рис. 2-9. Выводы цепи управления

#### 2. Описание выводов цепи управления

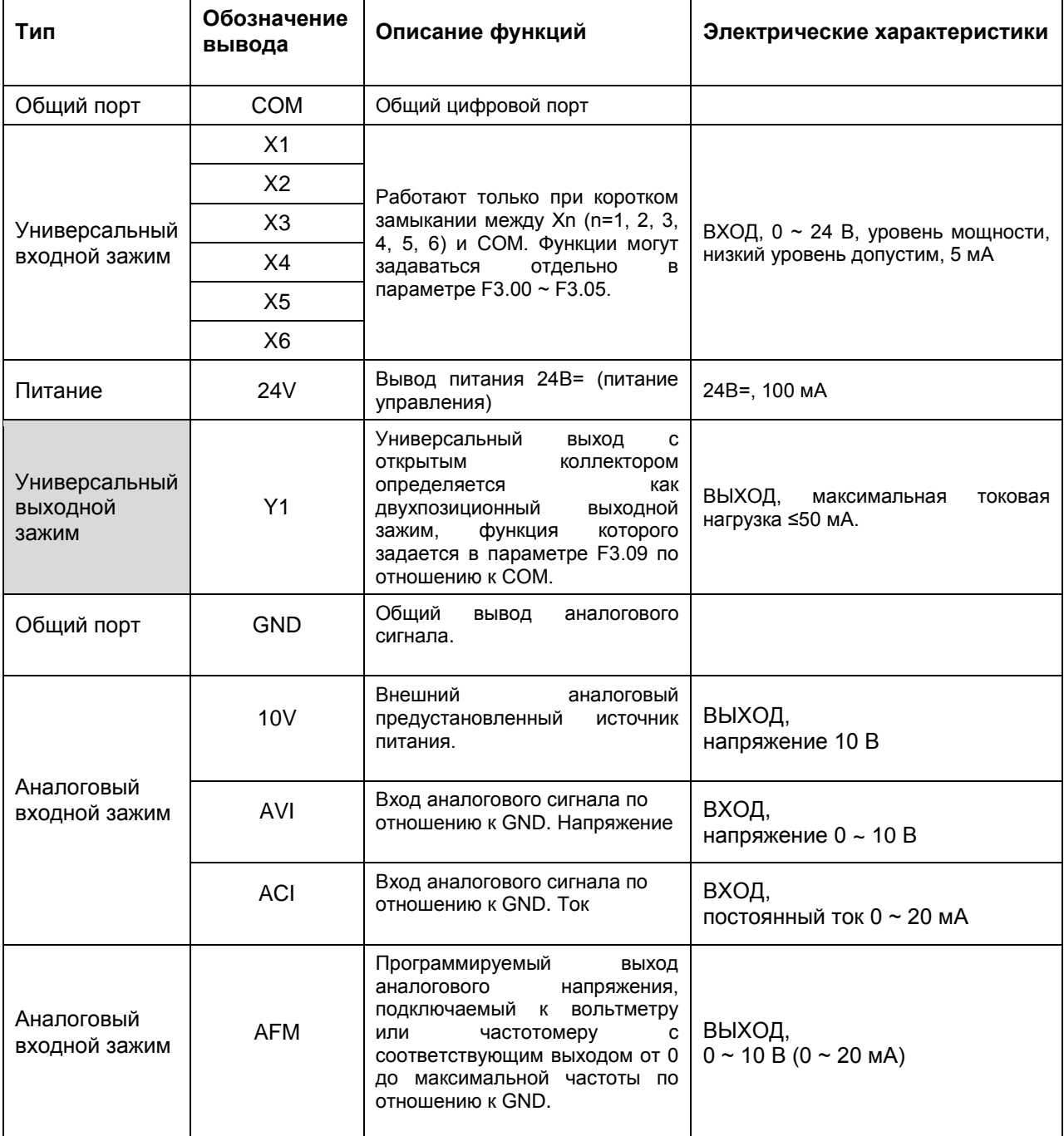

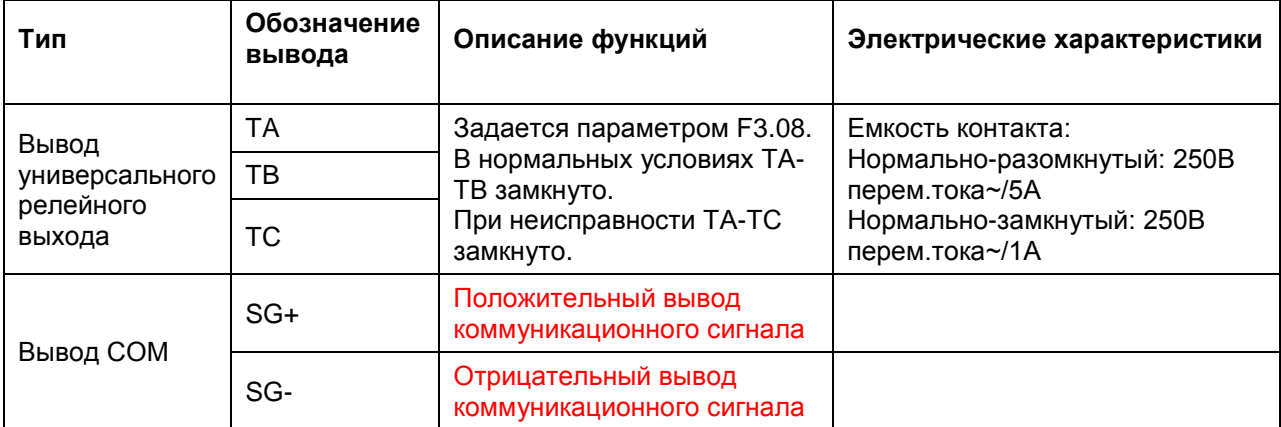

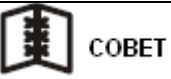

- Для подключения цепи управления необходимо использовать кабель STP (экранированная  $\bullet$ витая пара), который должен прокладываться отдельно от главной цепи и цепей с сильным током. Если соединительный провод цепи управления пересекает главную цепь или провода управления, угол пересечения должен составлять 90 градусов.
- Цепь управления чувствительна к внешним помехам. Длина провода должна быть минимальной. Как правило, она не должна превышать 30 метров. Для входа аналогового напряжения, тока или потенциометра длина провода не должна превышать 20 метров.
- Чтобы избежать потери при плохом контакте, рекомендуется на провода обжимать наконечники.
- Для защиты цепи управления преобразователя частоты и периферийного оборудования от бросков напряжения необходимо установить поглотитель бросков напряжения, подключаемый к двум концам электромагнитной катушки, которая вызывает бросок напряжения.
- Рекомендуемый диаметр провода цепи управления 0,75 мм<sup>2</sup>.

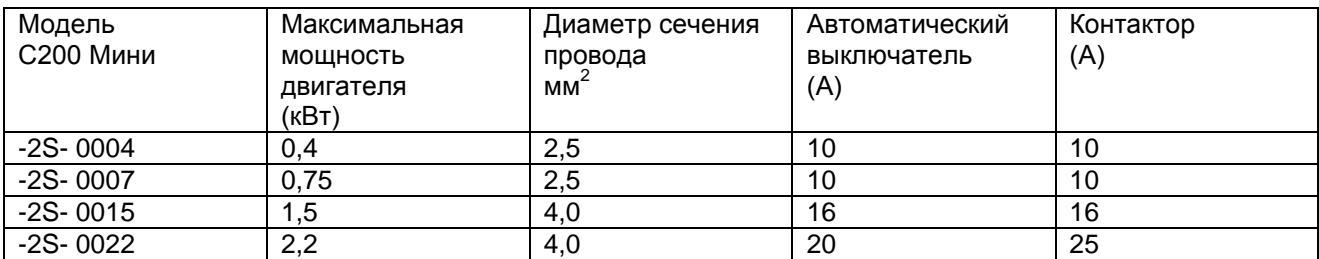

#### 2.5.6 Таблица совместимости электрооборудования

2.5.6 Схема соединений системы преобразователя частоты и меры предосторожности при подключении

тока

Питание: Чтобы предотвратить повреждение преобразователя частоты, Питание Ж убедитесь в том, что класс напряжения соответствует применяемому напряжению. Между источником питания переменного тока и преобразователем частоты необходимо установить Автоматический  $Kr$ выключатель без TI SA автоматический выключатель без плавкого предохранителя. плавкого предохранителя Автоматический выключатель без плавкого предохранителя: Убедитесь в том, что используется автоматический выключатель 孝 без плавкого предохранителя, соответствующий расчетному напряжению и току преобразователя частоты. Он используется Электроeđaj магнитный как двухпозиционный (Вкл/Выкл) переключатель между ööl контактор преобразователем частоты и источником питания и служит **STAR** защитным устройством для преобразователя частоты. 孝 Запрещается использовать автомат для запуска/останова преобразователя частоты.  $rac{0}{6}$   $rac{0}{6}$   $rac{0}{6}$ Реактор переменного Электромагнитный контактор В большинстве случаев контактор не используется. Однако его установка требуется для выполнения некоторых функций, таких как внешнее управление или перезапуск. Запрещается использовать электромагнитный контактор для Входной запуска или останова преобразователя частоты. фильтр Реактор переменного тока При использовании источника питания большой мощности (> 600 кВА) для улучшения качества питания может дополнительно устанавливаться реактор переменного тока. Преобразователь Входной фильтр частоты Если рядом с преобразователем частоты имеется индуктивная нагрузка, необходимо установить входной фильтр. Преобразователь частоты Питание может произвольно подключаться к выводам L или N. Выходной фильтр Выход может соединяться с выводами U, V и W. Если двигатель вращается в обратную сторону, когда на частотном преобразователе задано вращение вперед, необходимо поменять местами две фазы U, V и W в произвольном порядке. Трехфазный двигатель Запрещается подсоединять выход прибора на вход к источнику питания переменного тока. Это может привести к повреждению преобразователя частоты. Вывод заземления должен быть заземлен соответствующим образом.

#### **Глава 3. Указания по использованию изделия и описание параметров**

#### **3.1 Описание панели управления**

#### 3.1.1 Внешний вид панели управления

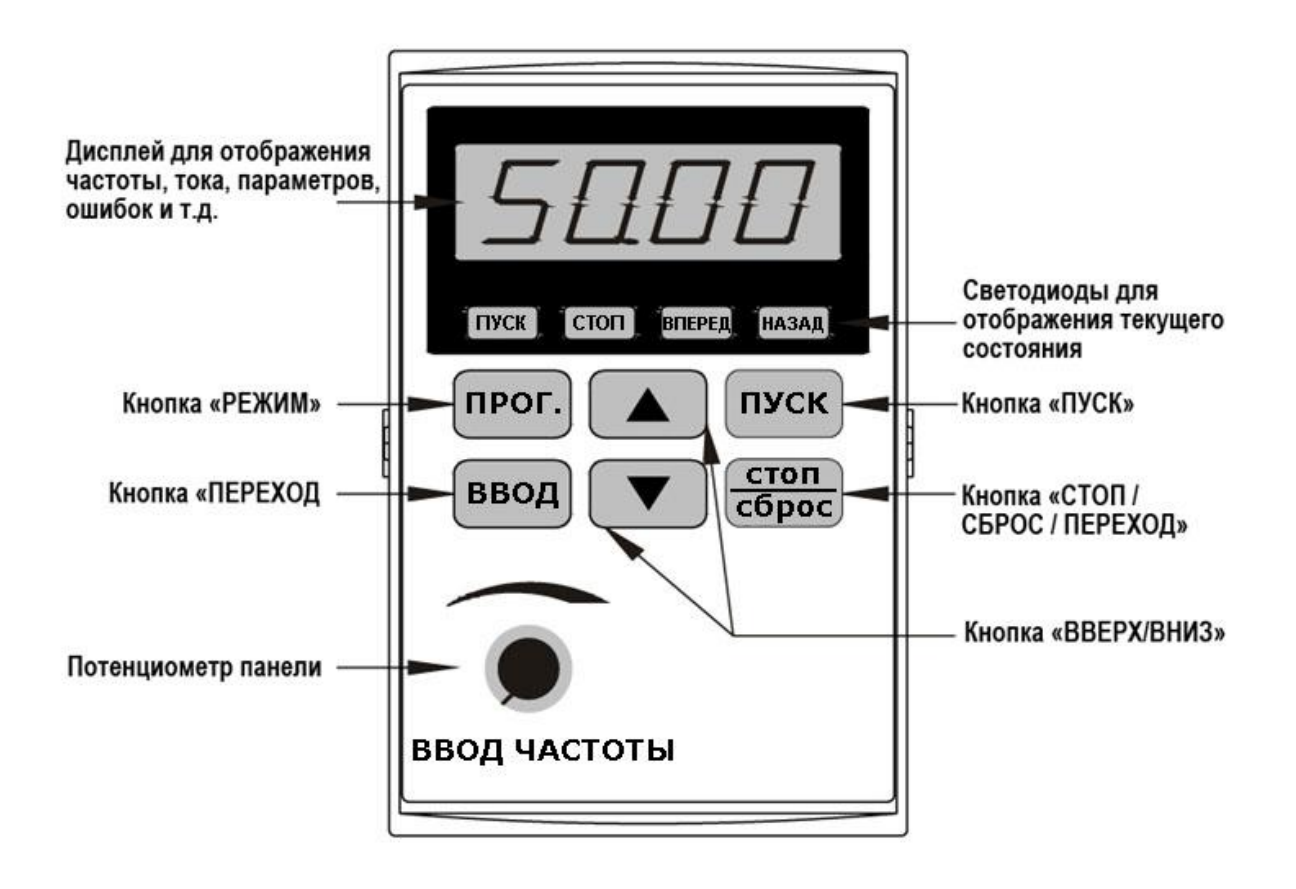

Рис. 3-1. Схема панели управления С200 Мини

#### 3.1.1 Описание кнопок

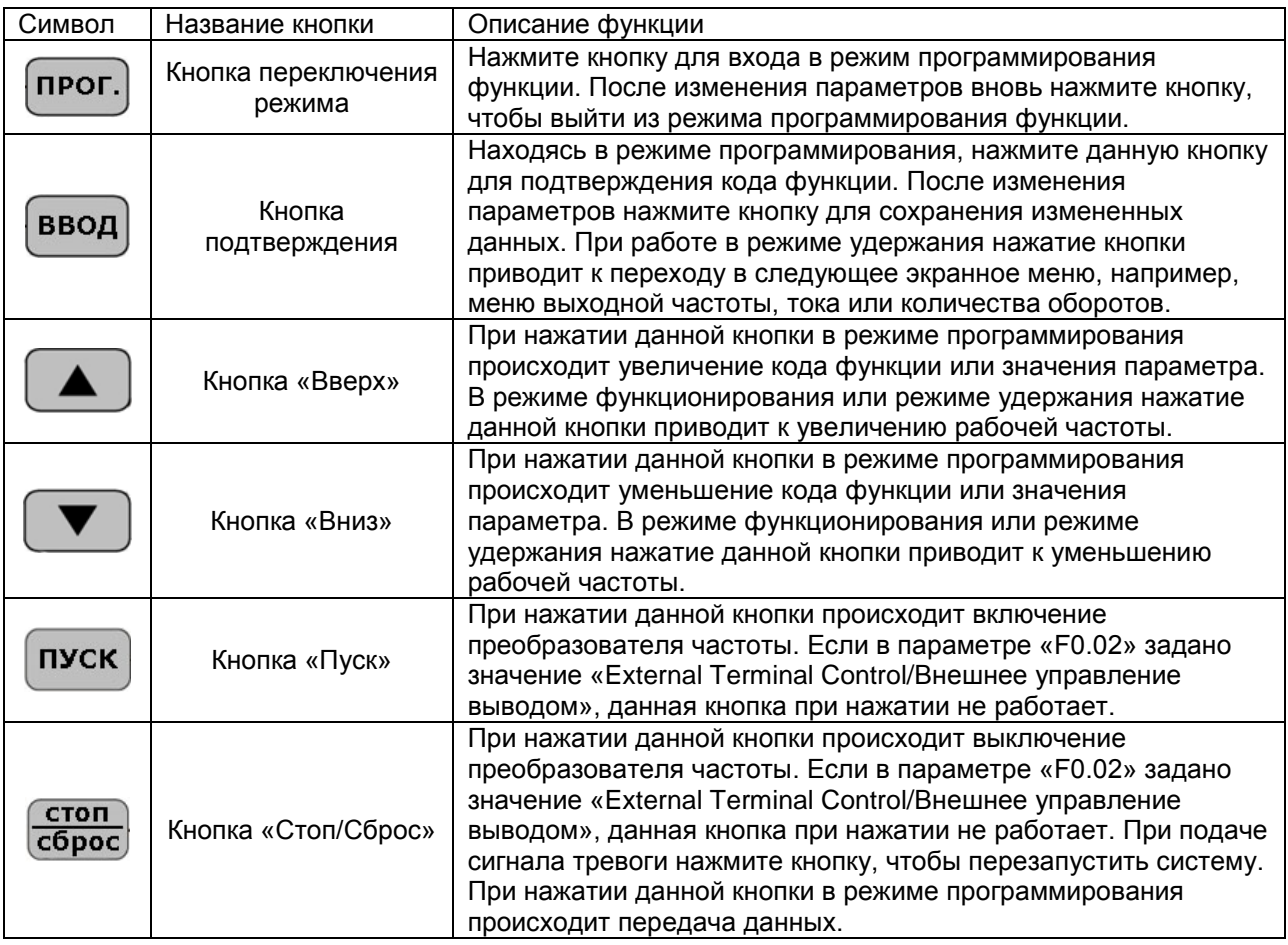

#### 3.1.2 Описание светодиодных индикаторов

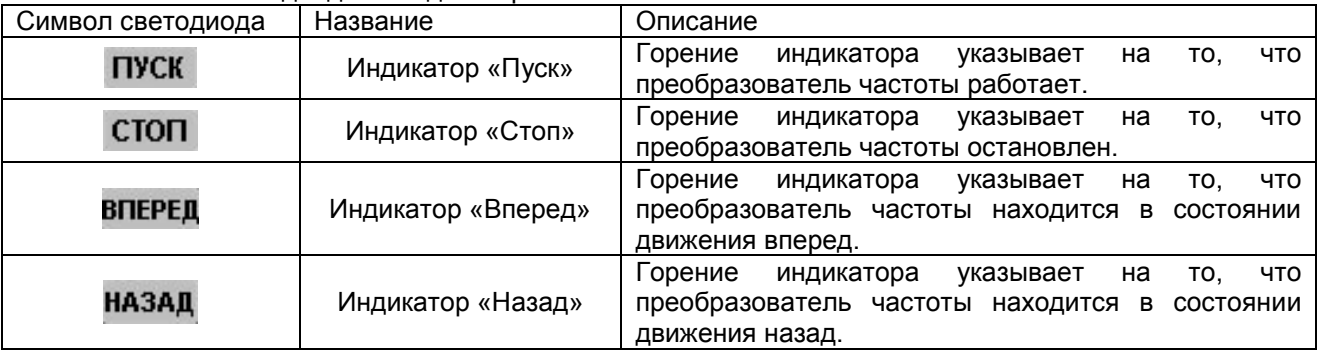

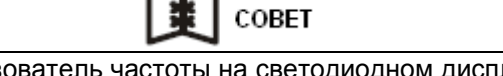

При подаче питания на преобразователь частоты на светодиодном дисплее отображается сообщение «-VF-».

- Во время работы или в режиме удержания значение частоты может быть изменено с помощью кнопок ▲ ▼, если оно было задано с помощью кнопок «Вверх/Вниз» ▲ ▼ на панели (F0.01=1).
- Во время работы или в режиме удержания при нажатии кнопки «Переход» (ввод)происходит  $\bullet$ переход в экранное меню выходной частоты, тока, количества оборотов и т.п.

В рабочем режиме функция останова кнопки «Стоп/Сброс» стоп) имеет приоритет перед функцией сброса, то есть для изменения параметра во время работы преобразователя частоты нажмите данную кнопку, это приведет к останову преобразователя частоты. (Примечание: рабочий режим установлен на «Panel Control/Управление с панели»).

#### 3.1.2 Работа с панелью управления

1. Изменение режима установки частоты с управления кнопками ▲ ▼ на управление с помощью внешнего напряжения (0-10 В).

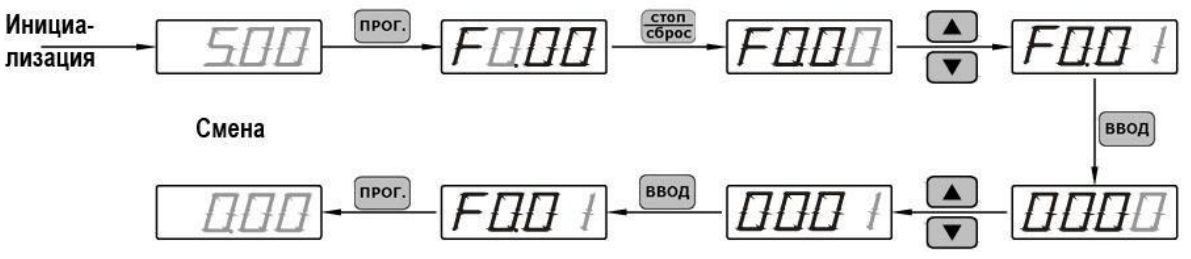

2. Изменение времени ускорения с 10,0 с на 20,0 с.

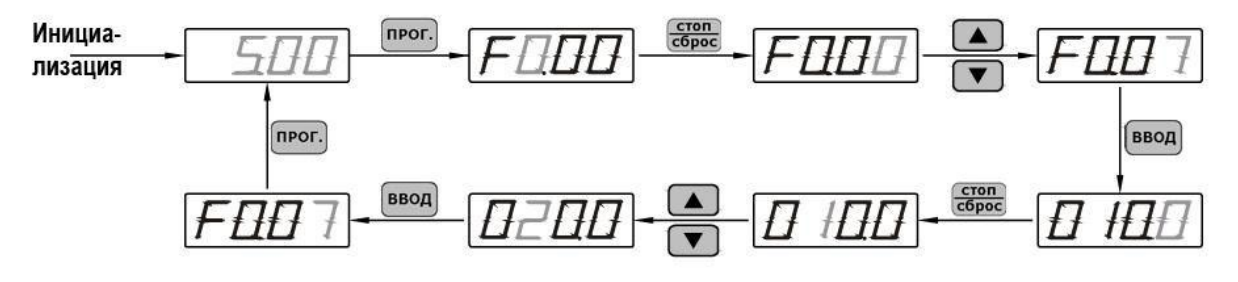

#### 3. Вызов заводских настроек по умолчанию

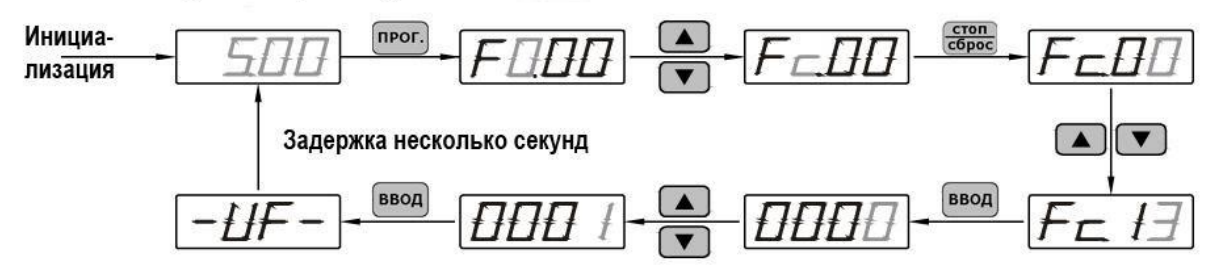

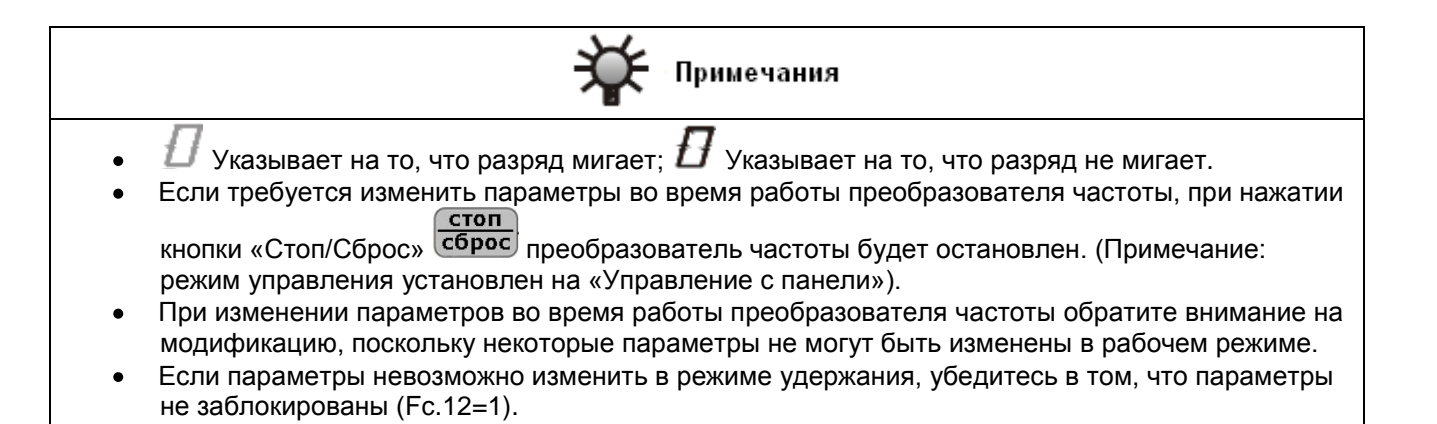

#### **3.2 Перечень параметров функций**

Группа F0. Основные параметры

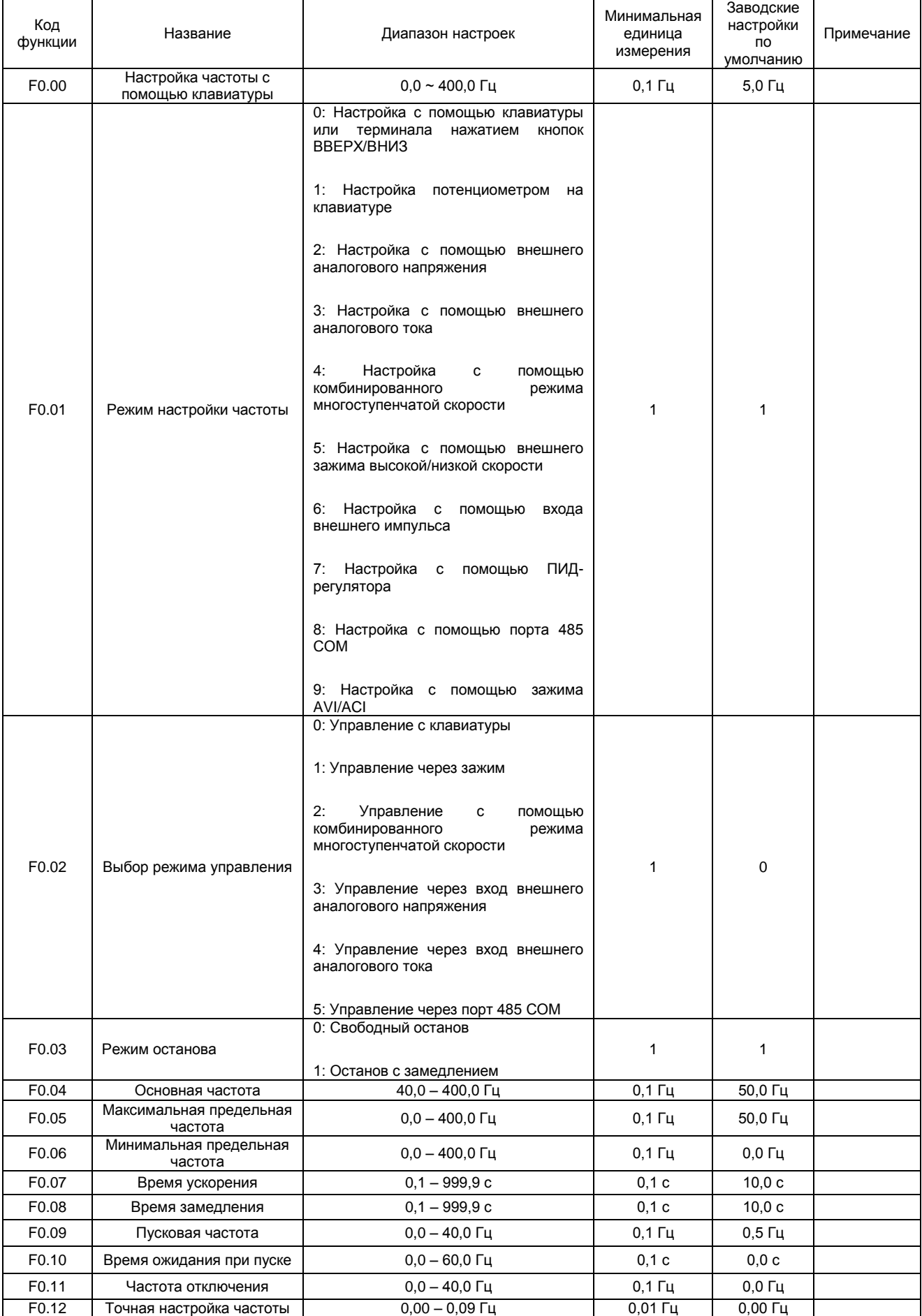

# Группа F0. Основные параметры (продолжение)

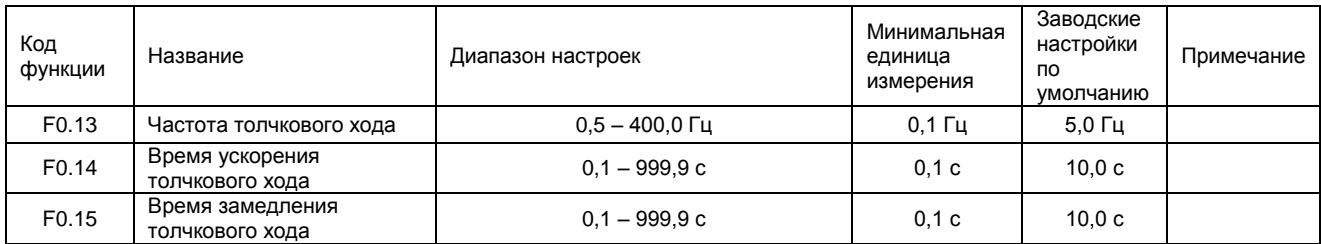

# Группа F1. Параметры управления (продолжение)

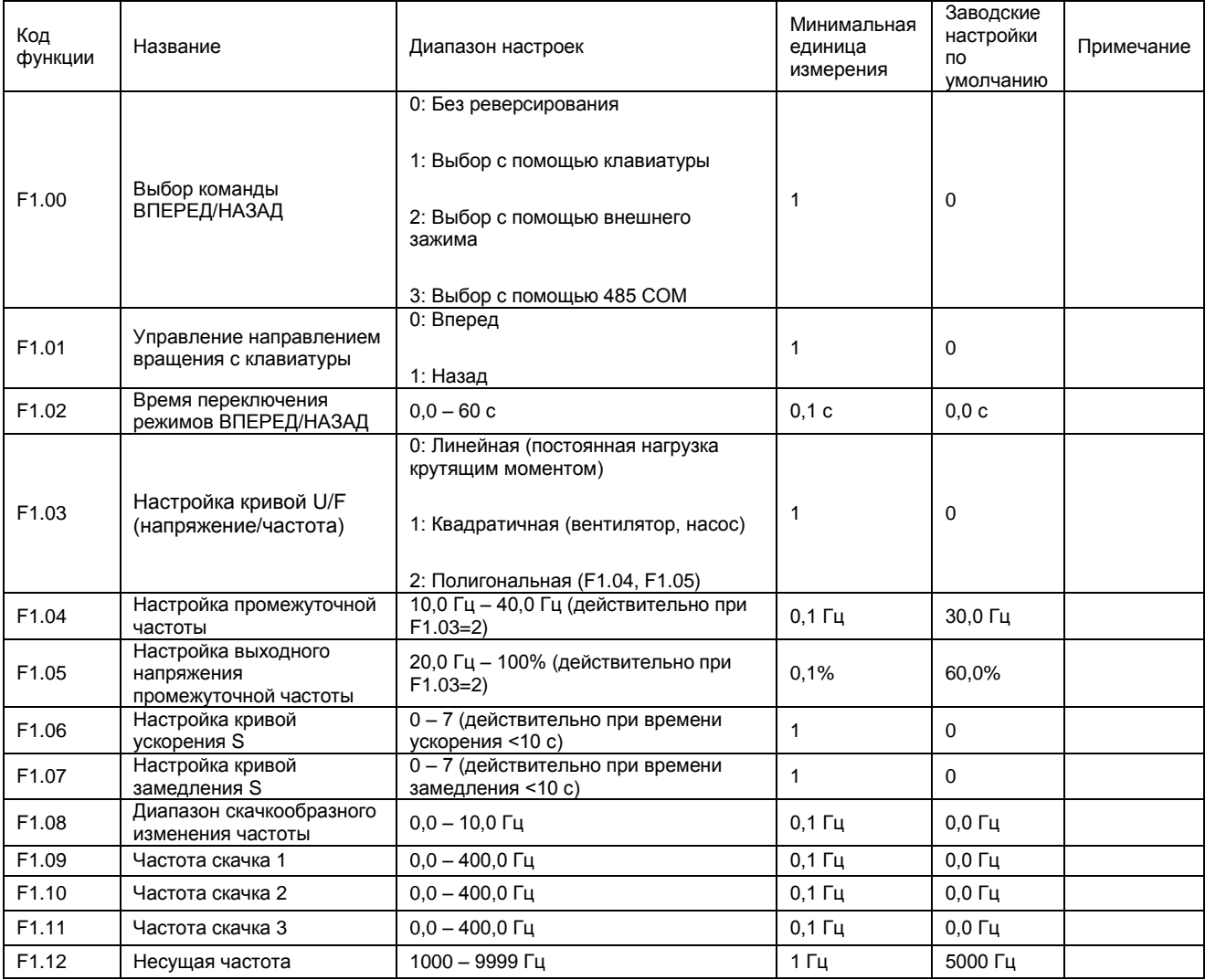

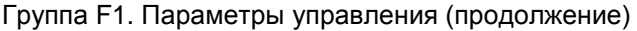

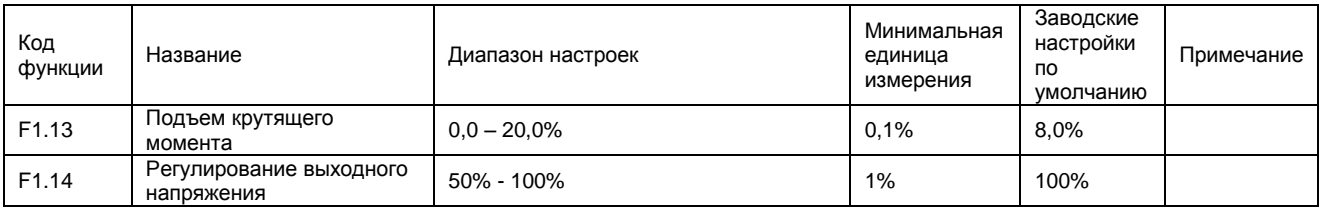

Группа F2. Параметры торможения и отображения торможения

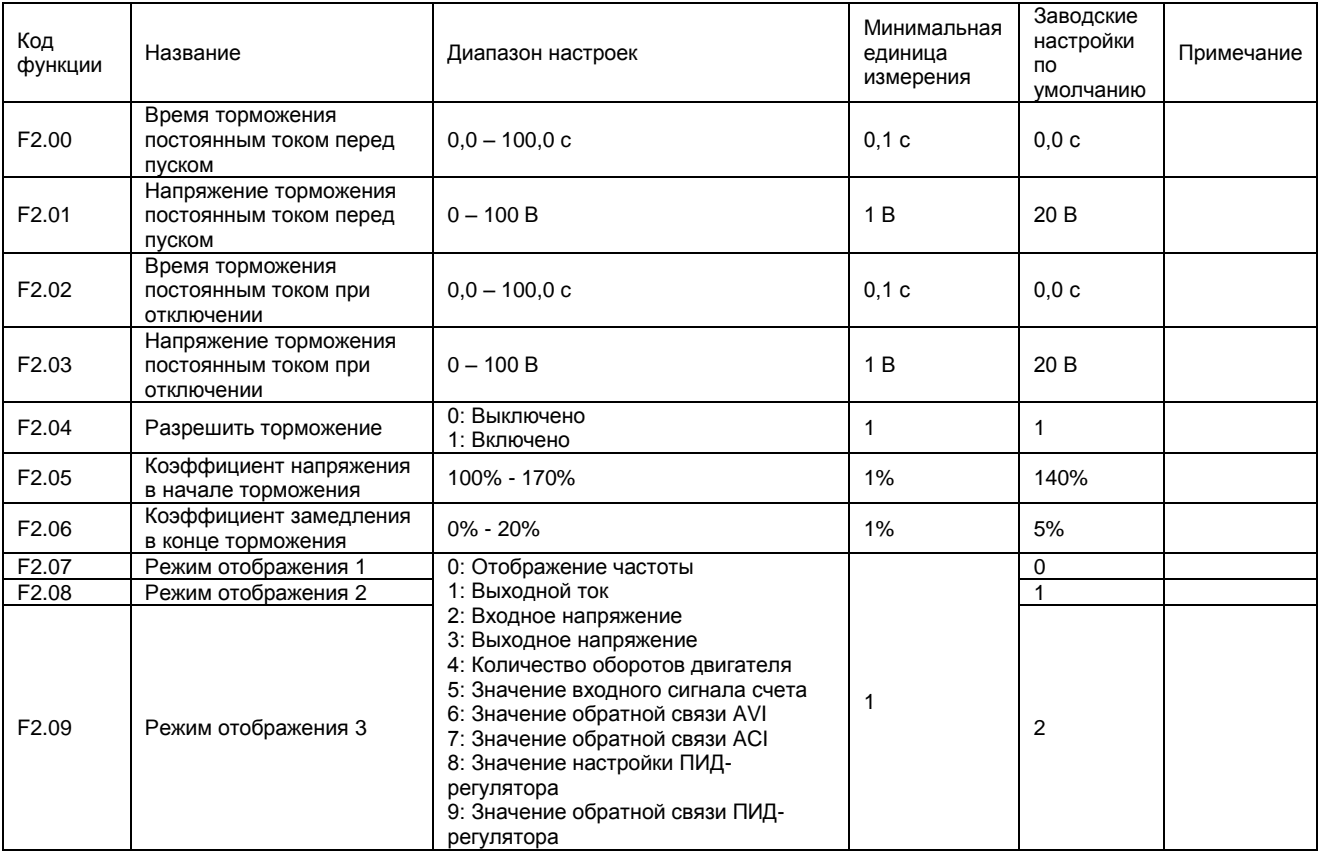

Группа F3. Параметры универсального порта

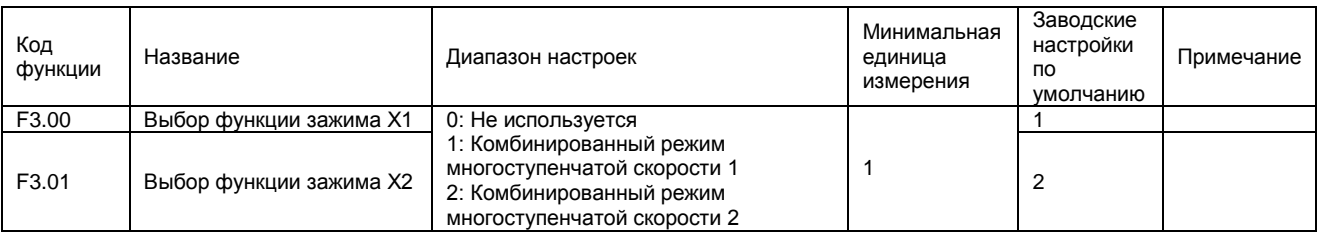

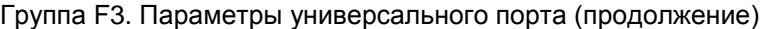

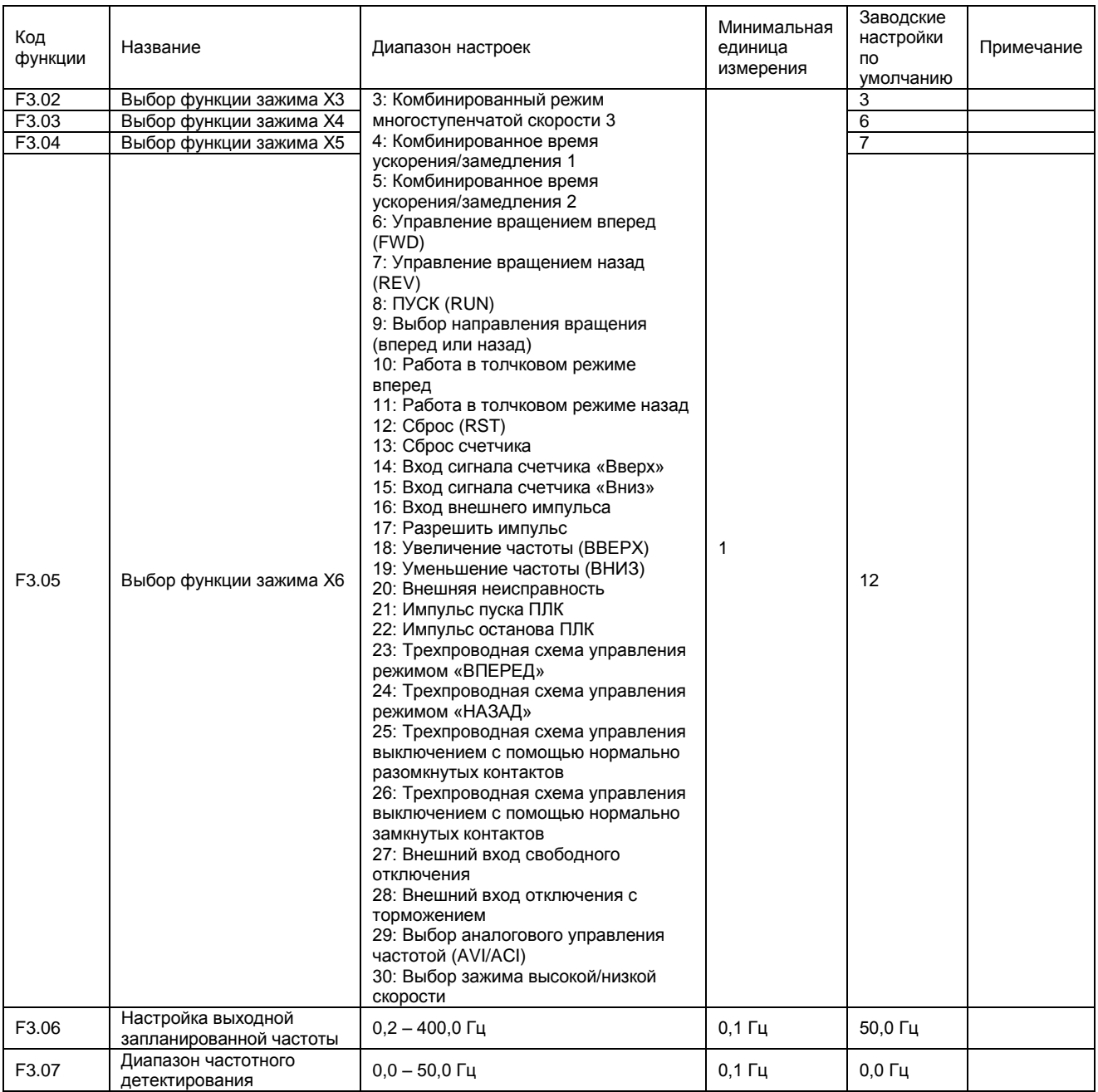

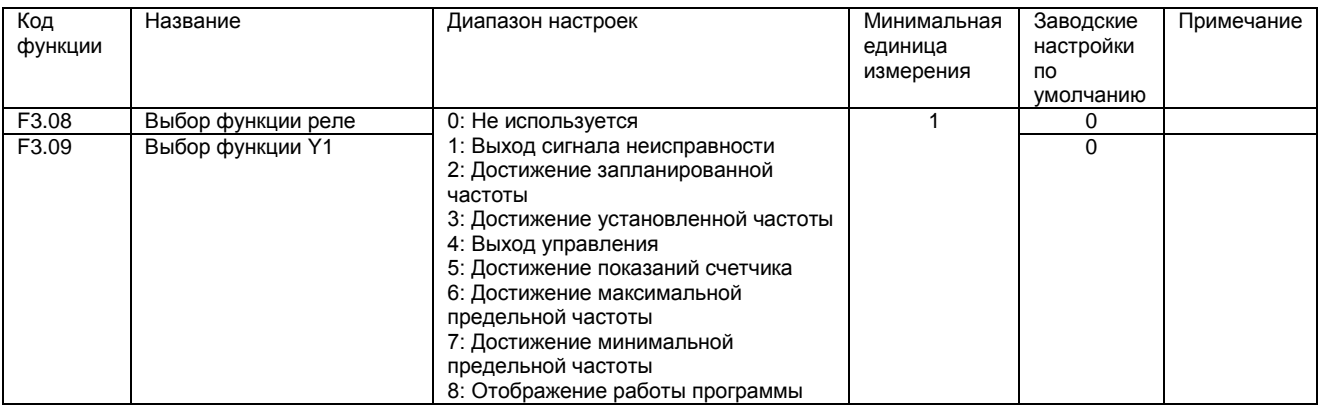

# Группа F3. Параметры универсального порта (продолжение)

# Группа F4. Параметры режима многоступенчатой скорости

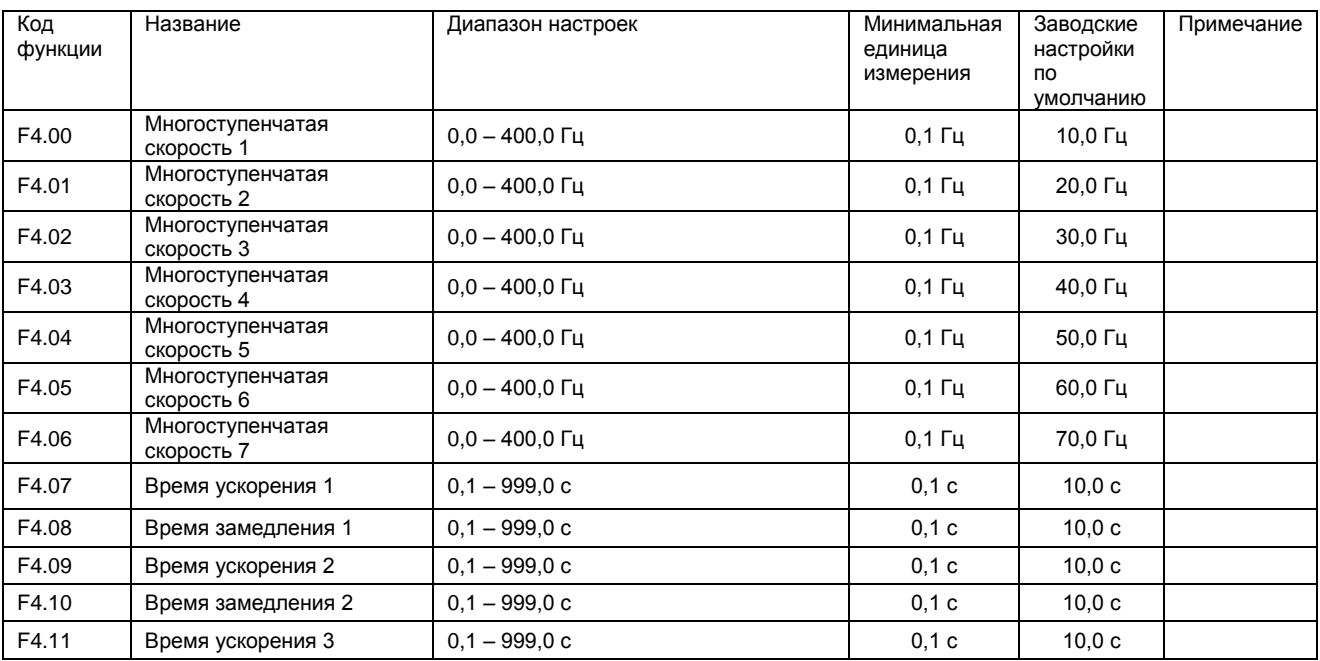

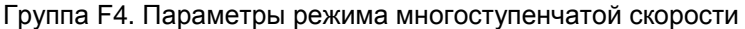

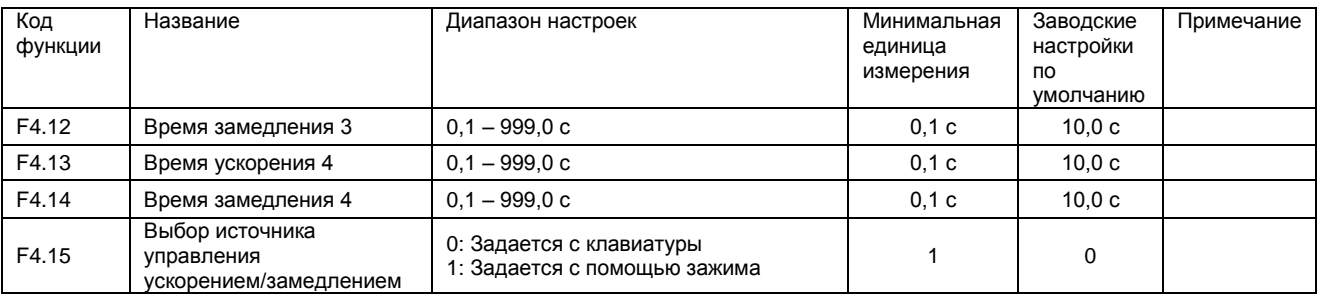

# Группа F5. Параметры функции защиты

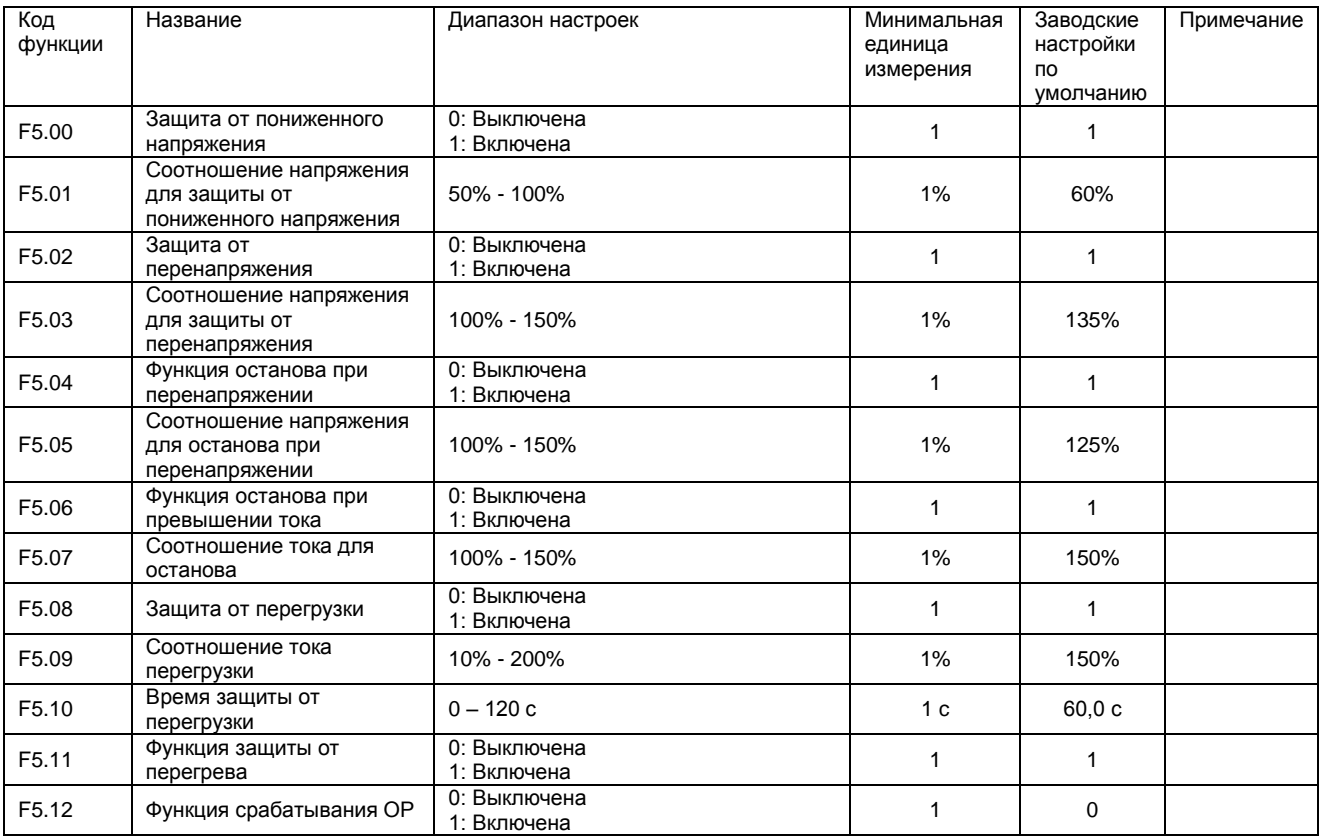

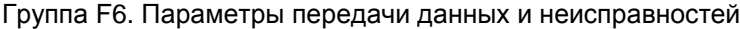

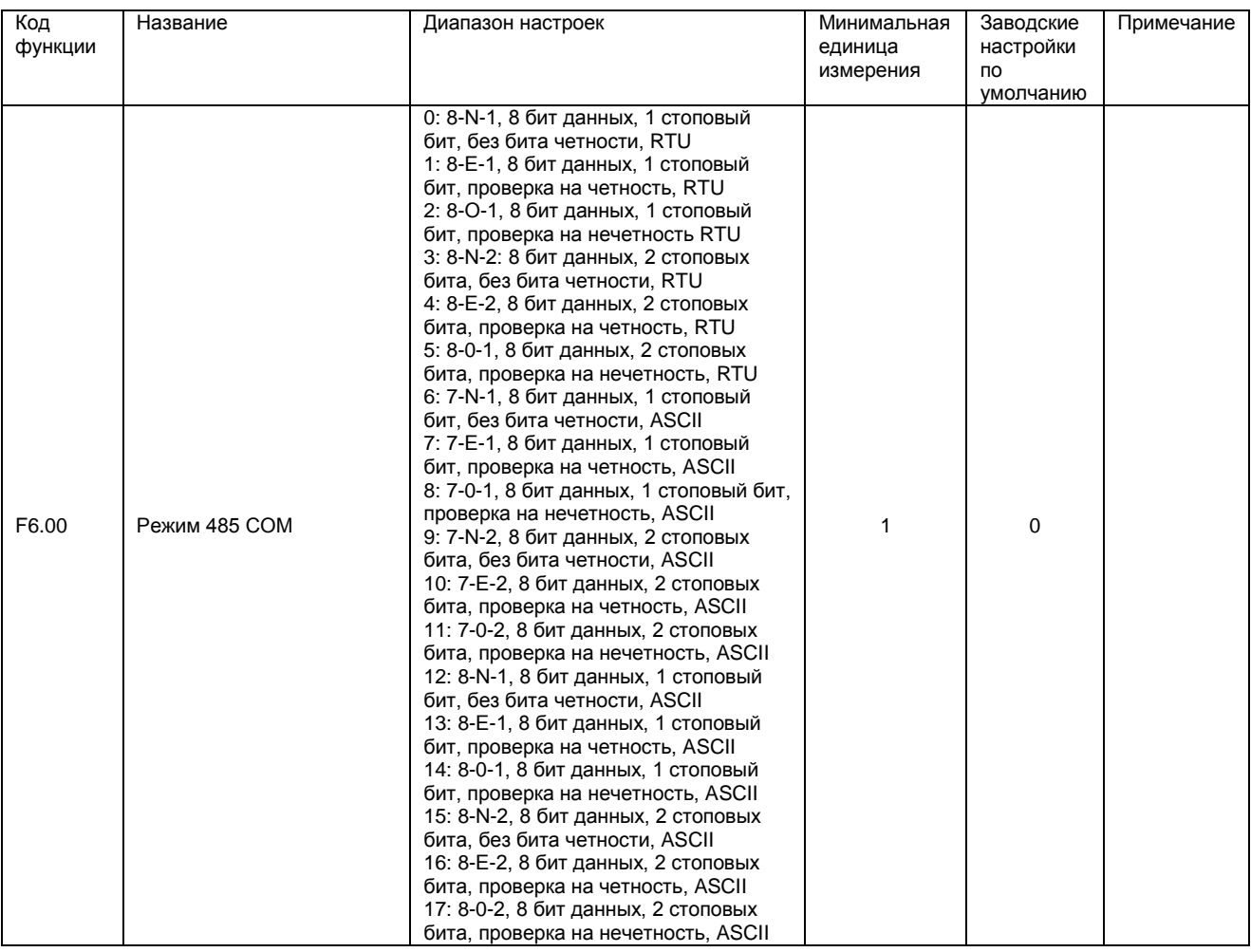

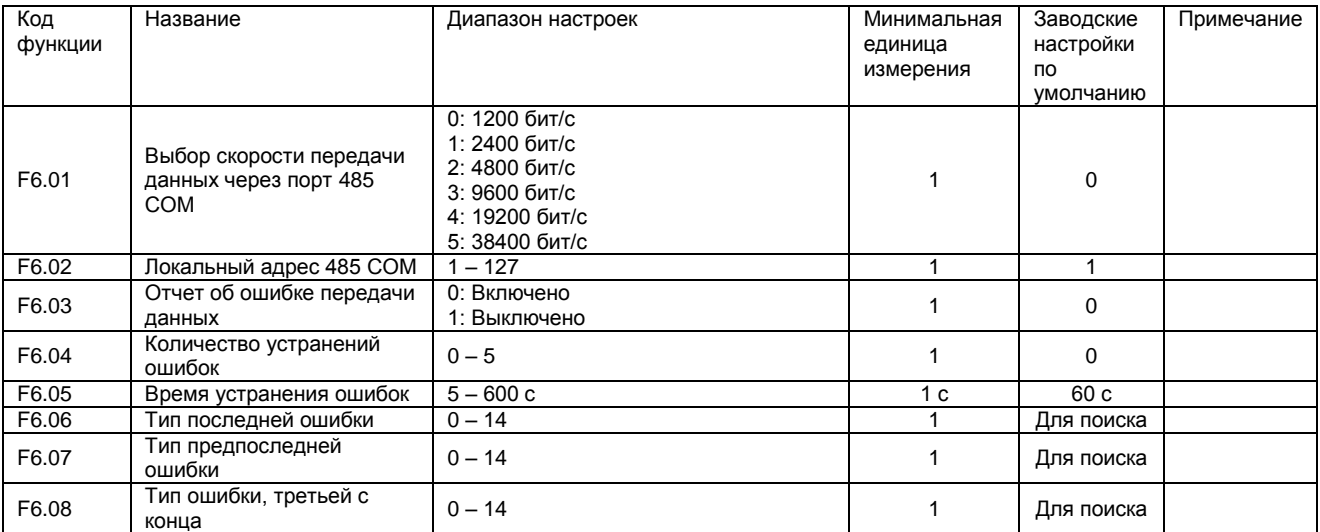

# Группа F6. Параметры передачи данных и неисправностей (продолжение)

# Группа F7. Параметры ПИД-функции

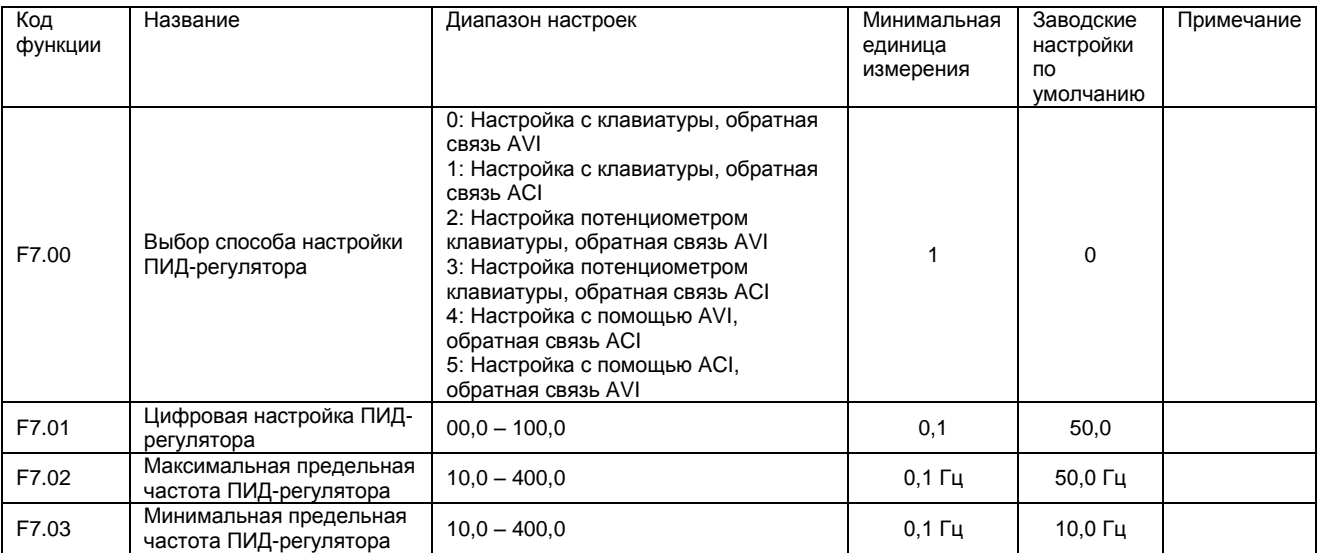

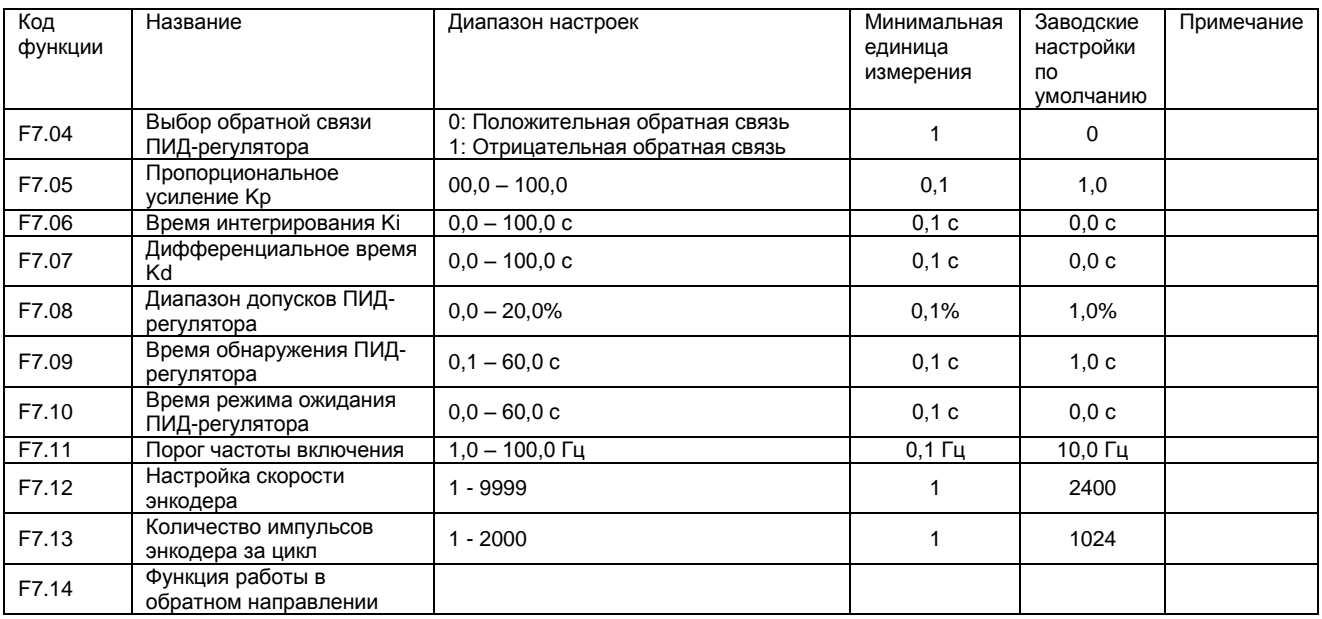

# Группа F7. Параметры ПИД-функции (продолжение)

Группа F8. Параметры аналогового входа/выхода

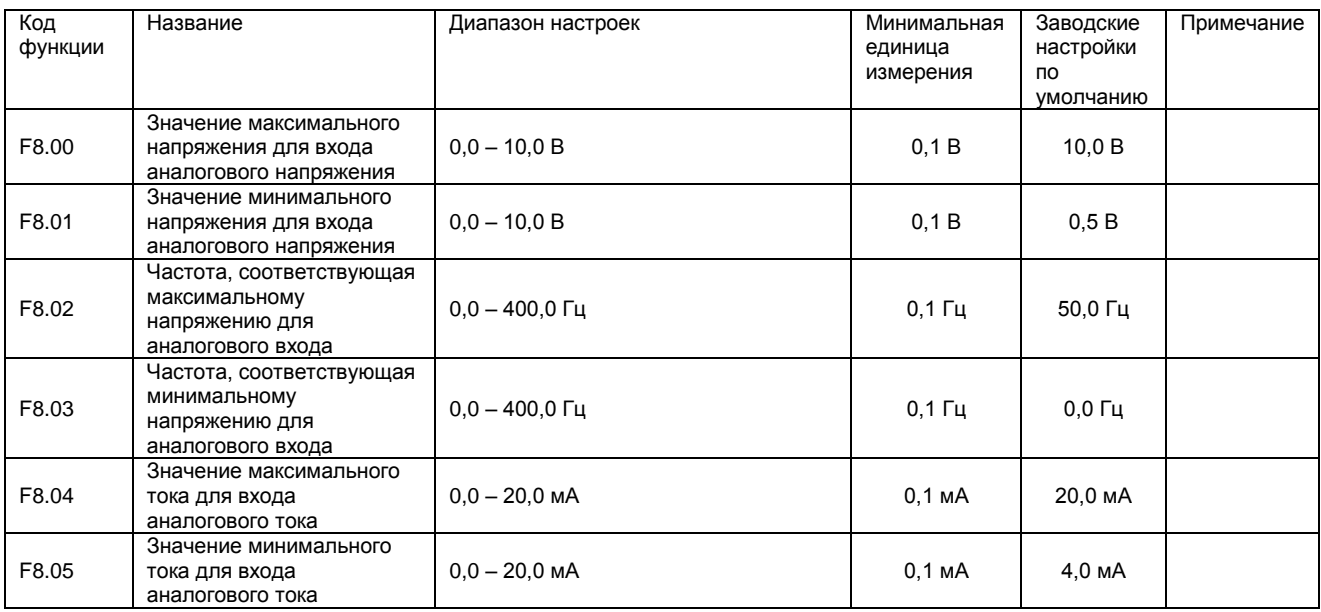

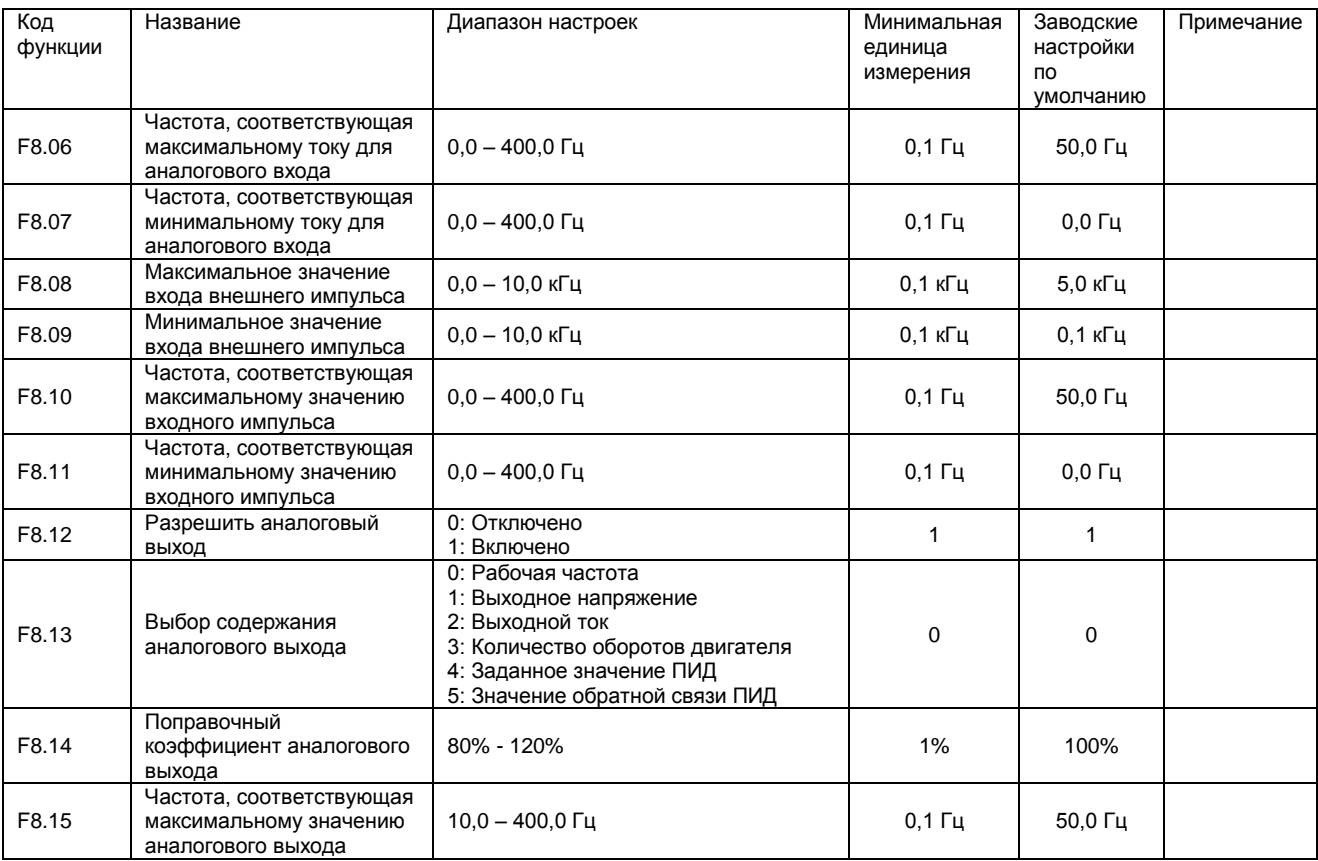

# Группа F8. Параметры аналогового входа/выхода (продолжение)

# Группа F9. Параметры функции ПЛК 1

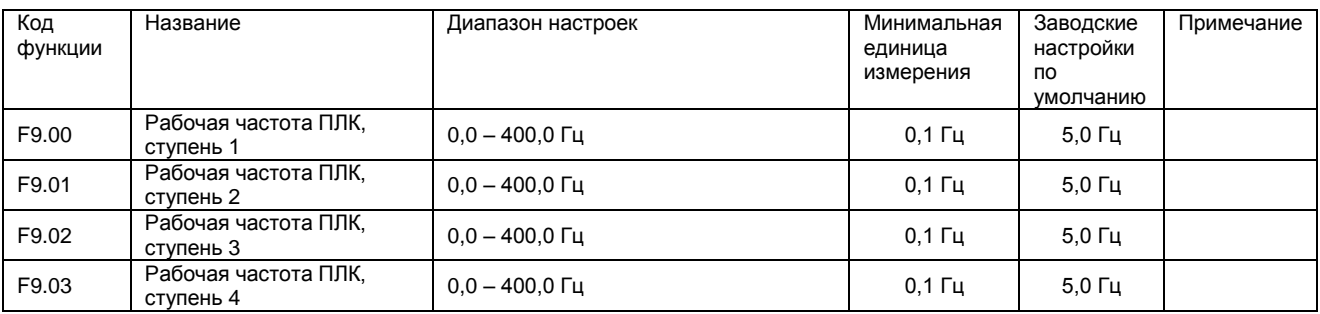

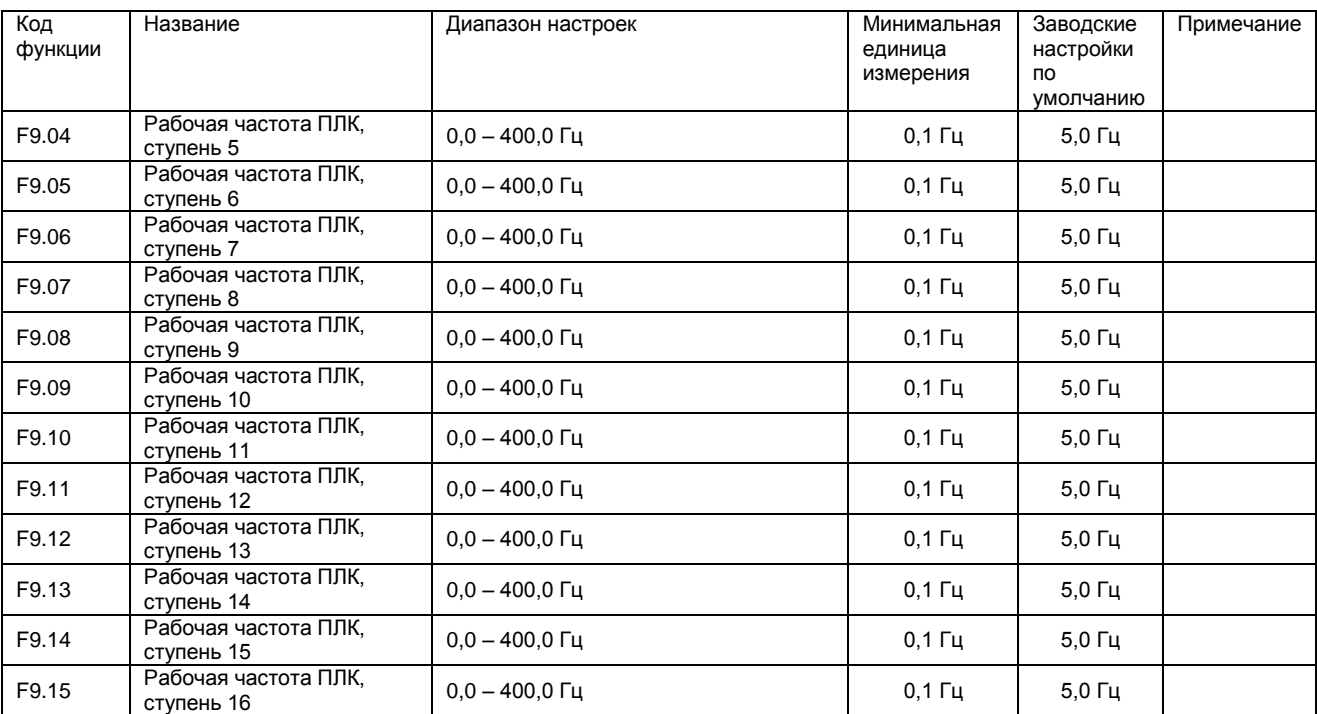

# Группа F9. Параметры функции ПЛК 1 (продолжение)

# Группа FА. Параметры функции ПЛК 2

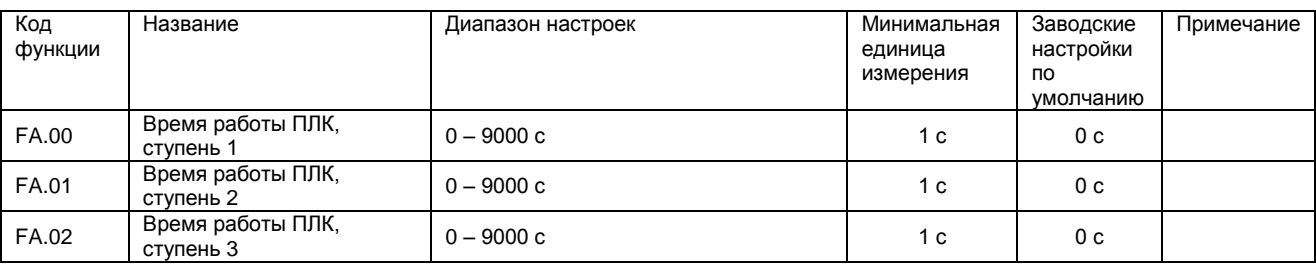

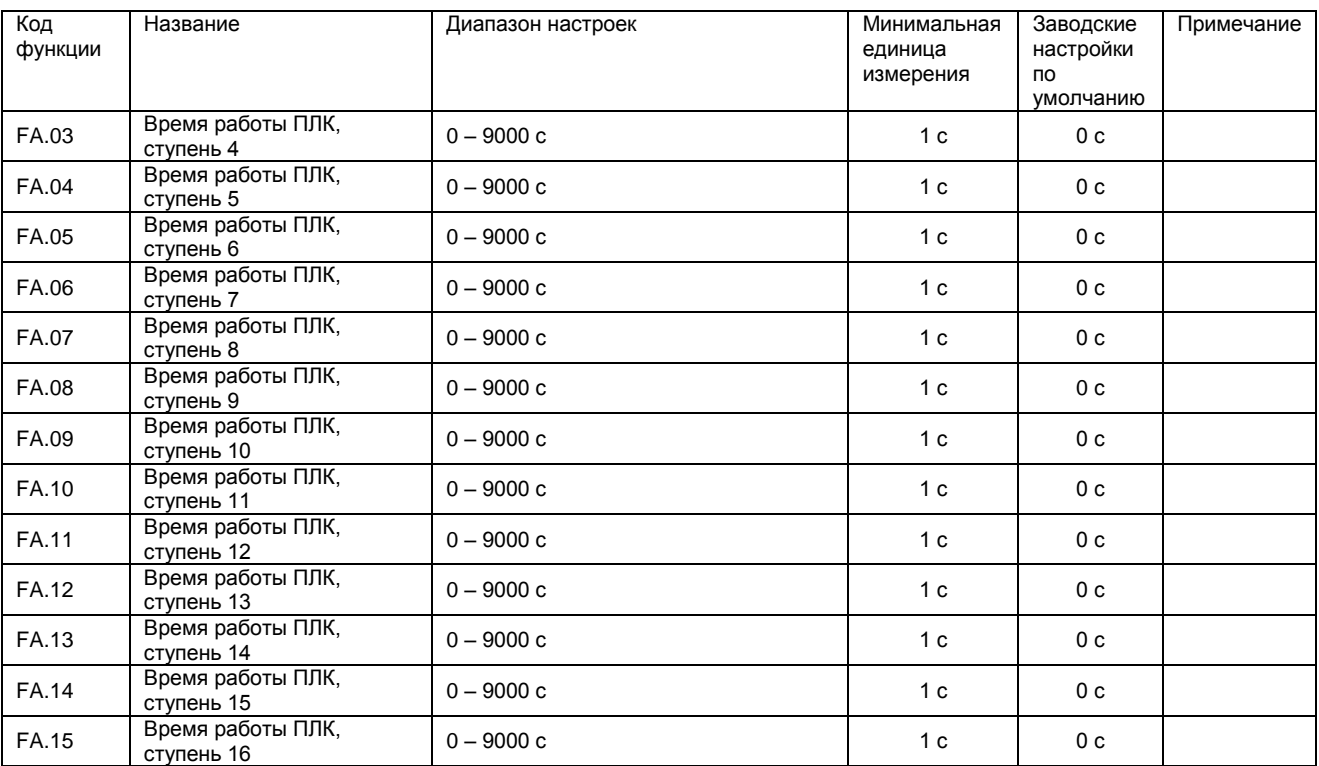

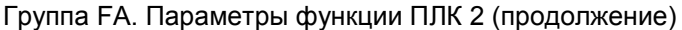

Группа Fb. Параметры функции ПЛК 3

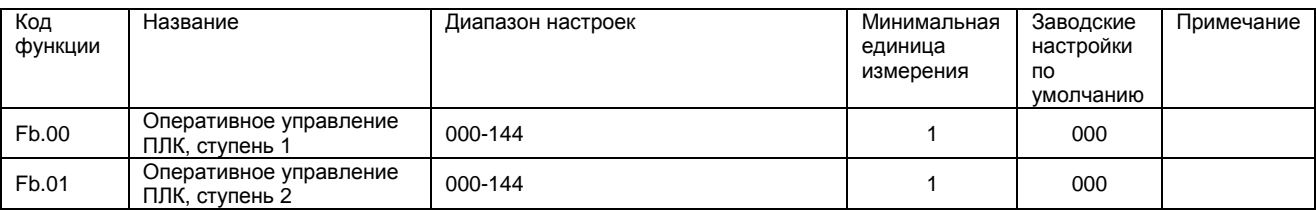

| Код<br>функции | Название                                  | Диапазон настроек | Минимальная<br>единица<br>измерения | Заводские<br>настройки<br><b>no</b><br>умолчанию | Примечание |
|----------------|-------------------------------------------|-------------------|-------------------------------------|--------------------------------------------------|------------|
| Fb.02          | Оперативное управление<br>ПЛК, ступень 3  | 000-144           | 1                                   | 000                                              |            |
| Fb.03          | Оперативное управление<br>ПЛК, ступень 4  | 000-144           | 1                                   | 000                                              |            |
| Fb.04          | Оперативное управление<br>ПЛК, ступень 5  | 000-144           | 1                                   | 000                                              |            |
| Fb.05          | Оперативное управление<br>ПЛК, ступень 6  | 000-144           | 1                                   | 000                                              |            |
| Fb.06          | Оперативное управление<br>ПЛК, ступень 7  | 000-144           | 1                                   | 000                                              |            |
| Fb.07          | Оперативное управление<br>ПЛК, ступень 8  | 000-144           | 1                                   | 000                                              |            |
| Fb.08          | Оперативное управление<br>ПЛК, ступень 9  | 000-144           | 1                                   | 000                                              |            |
| Fb.09          | Оперативное управление<br>ПЛК, ступень 10 | 000-144           | 1                                   | 000                                              |            |
| Fb.10          | Оперативное управление<br>ПЛК, ступень 11 | 000-144           | 1                                   | 000                                              |            |
| Fb.11          | Оперативное управление<br>ПЛК, ступень 12 | 000-144           | 1                                   | 000                                              |            |
| Fb.12          | Оперативное управление<br>ПЛК, ступень 13 | 000-144           | 1                                   | 000                                              |            |
| Fb.13          | Оперативное управление<br>ПЛК, ступень 14 | 000-144           | 1                                   | 000                                              |            |
| Fb.14          | Оперативное управление<br>ПЛК, ступень 15 | 000-144           | 1                                   | 000                                              |            |
| Fb.15          | Оперативное управление<br>ПЛК, ступень 16 | 000-144           | 1                                   | 000                                              |            |

Группа Fb. Параметры функции ПЛК 3 (продолжение)

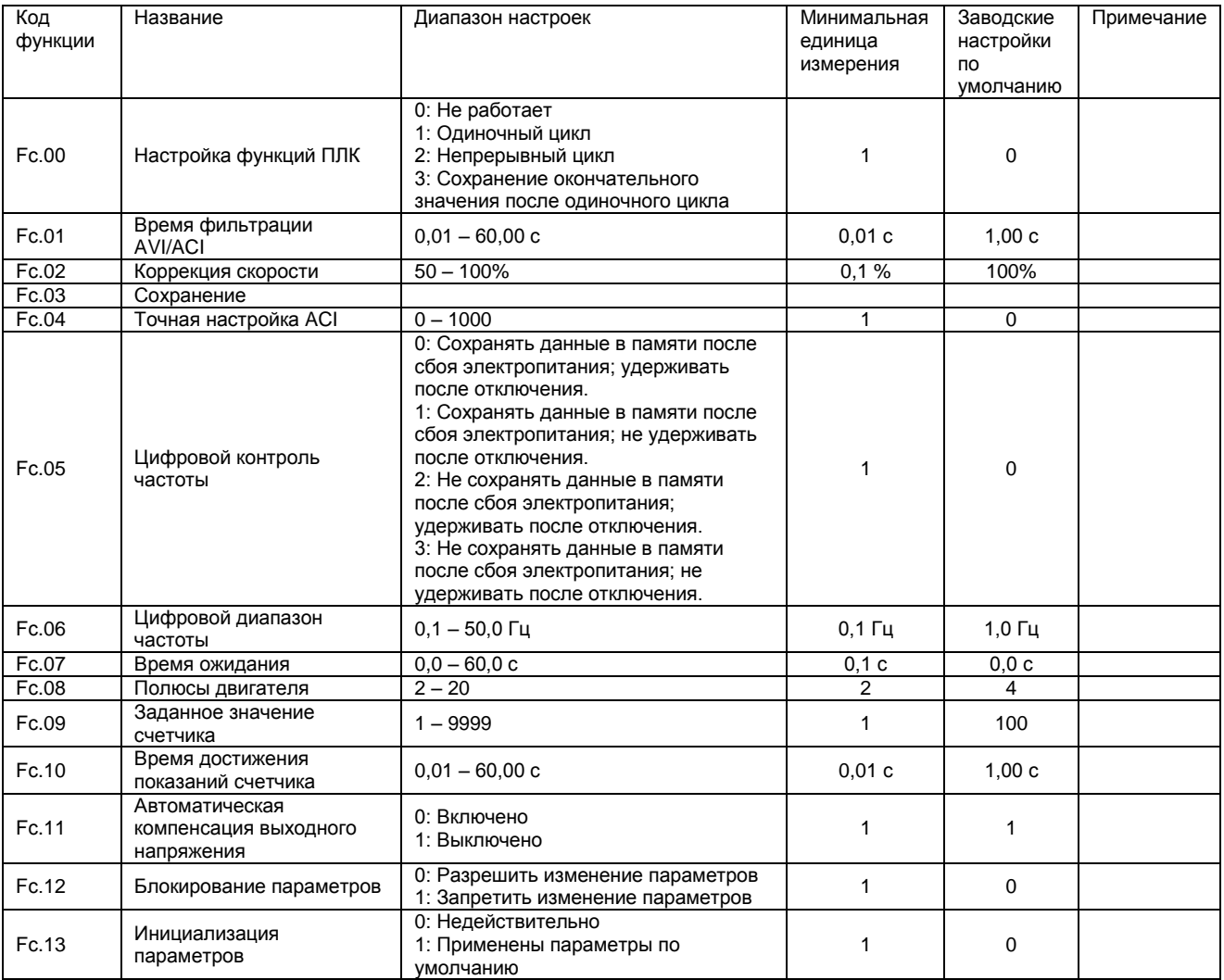

# Группа Fc. Параметры дополнительного управления

#### **3.3 Описание параметров функций**

#### **Группа F0. Описание параметров**

F0.00 Настройка частоты с помощью клавиатуры. Диапазон настроек: 0,0 ~ 400,0 Гц. Заводские настройки по умолчанию: 5,0 Гц.

F0.01 Режим настройки частоты. Диапазон настроек: 0 ~ 9. Заводские настройки по умолчанию: 0.

0: Настройка с помощью клавиатуры или зажима нажатием кнопок ВВЕРХ/ВНИЗ:

Частота настраивается нажатием кнопок ▲▼ на клавиатуре или кнопки ВВЕРХ/ВНИЗ на терминале (если включен порт).

1: Настройка с помощью потенциометра на клавиатуре:

Частота настраивается в соответствии со значением сопротивления потенциометра на клавиатуре.

2: Настройка с помощью внешнего аналогового напряжения:

Частота настраивается в соответствии с входным значением внешнего аналогового напряжения. Для настройки диапазона аналогового входа используется параметр F8.00 и F8.01. Для настройки частоты, соответствующей максимальному или минимальному аналоговому входу, используется параметр F8.02 и F8.03.

3: Настройка с помощью внешнего аналогового тока:

Частота настраивается в соответствии с входным значением внешнего аналогового тока. Для настройки диапазона аналогового входа используется параметр F8.04 и F8.05. Для настройки частоты, соответствующей максимальному или минимальному аналоговому входу, используется параметр F8.06 и F8.07.

4: Настройка с помощью комбинированного режима многоступенчатой скорости:

Внешние зажимы служат для резервирования функций настройки 7-ступенчатой скорости. Таким образом, частота может настраиваться в соответствии с состоянием вынешних зажимов. Параметры F4.00 ~ F4.06 являются параметрами частоты, соответствующими всем ступеням.

5: Настройка с помощью внешнего зажима высокой/низкой скорости:

Для настройки частоты по аналоговому напряжению служит входной зажим. При отсутствии входа частота настраивается с помощью параметра F8.03.

6: Настройка с помощью входа внешнего импульса:

Частота настраивается в соответствии с входным значением внешнего импульса. Для настройки диапазона импульсного входа используется параметр F8.08 ~ F8.09. Для настройки частоты в соответствии с максимальным и минимальным импульсом используется параметр F8.10 ~ F8.11.

7: Настройка с помощью ПИД-регулятора: указывает на то, что включена функция управления самостоятельным движением ПИД-регулятора.

8: Настройка с помощью порта 485 СОМ: настройка частоты достигается с помощью передачи данных.

9: Настройка с помощью внешнего зажима AVI/ACI:

Если внешний зажим имеет возможность выбора аналоговой настройки частоты AVI или ACI, частота может настраиваться с помощью внешнего напряжения или внешнего тока.

F0.02 Выбор управления. Диапазон настроек: 0 – 5. Заводские настройки по умолчанию: 0 – 5.

0: Управление с клавиатуры:

Включение нажатием кнопки «ПУСК» (RUN), выключение – нажатием кнопки «СТОП» (STOP) на клавиатуре.

1: Управление через зажим:

Включение и выключение в зависимости от состояния внешних зажимов.

2: Управление с помощью комбинированного режима многоступенчатой скорости:

Если внешние зажимы настроены на функцию 7-ступенчатой скорости, рекомендуется выполнять команду на останов машины при отключенных трех портах зажимов, а включение – при включенных портах.

3: Управление через вход внешнего аналогового напряжения:

Для включения/выключения с помощью внешнего аналогового входного напряжения. Состояние «ВКЛЮЧЕНО» или «ВЫКЛЮЧЕНО» определяется аналоговым напряжением. Когда аналоговое напряжение достигает и превышает 1 В постоянного тока, происходит включение машины; когда аналоговое напряжение становится меньше 1 В постоянного тока, машина выключается.

4: Управление через вход внешнего аналогового тока:

Для включения/выключения с помощью внешнего аналоговго входного тока. Состояние «ВКЛЮЧЕНО» или «ВЫКЛЮЧЕНО» определяется аналоговым током. Когда аналоговое напряжение достигает и превышает 2 мА постоянного тока, происходит включение машины; когда аналоговое напряжение становится меньше 2 мА постоянного тока, машина выключается.

5: Управление через порт 485 СОМ

Для включения/выключения через 485 СОМ.

F0.03 Режим останова. Диапазон настроек: 0 ~ 1. Заводские настройки по умолчанию: 1 0: Свободный останов.

После получения команды на останов преобразователь частоты блокирует выход PWM со свободным остановом нагрузки вследствие инерции.

1: Останов с замедлением.

После получения команды на останов преобразователь частоты постепенно уменьшает частоту до полного останова в соответствии со временем замедления.

Замедление – торможение постоянным током:

Если F0.03=1, параметры F2.02 (время торможения постоянным током при выключении) и F2.03 (уровень торможения постоянным током при выключении) не равны нулю, преобразователь частоты после получения команды на останов будет уменьшать выходную частоту в течение периода замедления. Когда данное значение достигнет частоты останова (параметр F0.11), преобразователь частоты включит тормоз постоянного тока, а затем произведет останов.

F0.04 Основная частота. Диапазон настроек: 40,0 ~ 400,0 Гц. Заводские настройки по умолчанию: 50,0 Гц

Минимальная выходная частота, соответствующая номинальному выходному напряжению используется в качестве эталона при настройке частоты.

Примечание: как правило, номинальная частота двигателя принимается как задаваемое значение для основной частоты, которая в особых случаях может перенастраиваться в соответствии с текущими требованиями. Необходимо учитывать характеристику напряжения/частоты (V/F) двигателя нагрузки и мощность двигателя.

F0.05 Максимальная предельная частота. Диапазон настроек: 0,2 ~ 400,0 Гц. Заводские настройки по умолчанию: 50,0 Гц

Параметр используется для настройки верхнего предела частоты.

F0.06 Минимальная предельная частота. Диапазон настроек: 0,0 ~ 400,0 Гц. Заводские настройки по умолчанию: 0,0 Гц

Параметр используется для настройки нижнего предела частоты.

Примечание: максимальная предельная частота равна максимальной допустимой рабочей частоте преобразователя, а минимальная предельная частота равна минимальной допустимой рабочей частоте преобразователя. Настройка верхнего и нижнего предела частоты позволяет автоматически получить среднюю выходную частоту, не больше верхнего и не меньше нижнего предела частоты. Таким образом, двигатель всегда работает в допустимом диапазоне частот, что позволяет предотвратить механические повреждения двигателя или преобразователя частоты вследствие ошибок. Данная функция наиболее полезна для предотвращения чрезмерно высокой/низкой скорости вращения.

F0.07 Время ускорения. Диапазон настроек: 0,1 ~ 999,9 с. Заводские настройки по умолчанию: 10 с. Представляет собой время, в течение которого выходная частота преобразователя увеличивается с 0 Гц до 100 Гц. Используется вместе с параметром F4.15. Если F4.15=0, управление увеличением частоты от 0 Гц до 100 Гц в соответствии с установленным значением осуществляется с клавиатуры.

F0.08 Время замедления. Диапазон настроек: 0,1 ~ 999,9 с. Заводские настройки по умолчанию: 10 с. Представляет собой время, в течение которого выходная частота преобразователя снижается с 100 Гц до 0,0 Гц. Используется вместе с параметром F4.15. Если F4.15=0, управление снижением частоты от 100 Гц до 0,0 Гц в соответствии с установленным значением осуществляется с клавиатуры.

F0.09 Пусковая частота. Диапазон настроек: 0 ~ 40,0 Гц. Заводские настройки по умолчанию: 0,5 Гц. Представляет собой частоту, при которой запускается преобразователь. Используется для настройки начальной синхронной скорости двигателя и преодоления силы трения покоя. Переключившись с режима простоя в режим пуска, двигатель сначала работает на пусковой частоте, затем переходит в режим ожидания (задается параметром F0.10), после этого работает на окончательной частоте, заданной пользователем.

F0.10 Время ожидания при пуске. Диапазон настроек: 0 ~ 60,0 с. Заводские настройки по умолчанию: 10,0 с

Представляет собой время ожидания пусковой частоты.

F0.11 Частота отключения. Диапазон настроек: 0 ~ 40,0 Гц. Заводские настройки по умолчанию: 0,0 Гц.

Когда преобразователь замедляется для останова, можно задать его выходную частоту. Когда значение достигает частоты отключения, преобразователь отключится.

Примечание: преобразователь не переходит в режим торможения постоянным током при отключении, если его рабочая частота стала равна частоте отключения.

F0.12 Точная настройка частоты. Диапазон настроек: 0,00 ~ 0,09 Гц. Заводские настройки по умолчанию: 0,00 Гц.

Данный параметр может применяться пользователем для настройки рабочей частоты двигателя с точностью до 0,01 Гц.

F0.13 Частота толчкового хода. Диапазон настроек: 0,5 ~ 400,0 Гц. Заводские настройки по умолчанию: 5,0 Гц.

Если преобразователь находится в данном режиме, он автоматически работает с частотой толчкового хода (F0.13), при ускорении или замедлении частота определяется временем ускорения толчкового хода (F0.14) и временем замедления толчкового хода (F0.15).

F0.14 Время ускорения толчкового хода. Диапазон настроек: 0,1 ~ 999,9 с. Заводские настройки по умолчанию: 10,0 с.

Параметр определяет период, в течение которого частота увеличивается с 0 Гц до 100 Гц. Данный параметр определяет частоту, когда машина находится в режиме толчкового хода.

F0.15 Время замедления толчкового хода. Диапазон настроек: 0,1 ~ 999,9 с. Заводские настройки по умолчанию: 10,0 с.

Описание параметра: определяет период, в течение которого частота уменьшается со 100 Гц до 0 Гц. Данный параметр определяет частоту, когда машина находится в режиме толчкового хода.
# **Группа F1. Параметры управления**

F1.00 Выбор команды ВПЕРЕД/НАЗАД. Диапазон настроек: 0 ~ 3. Заводские настройки по умолчанию:  $\Omega$ 

0: Без реверсирования:

Машина всегда вращается в направлении вперед независимо от входных сигналов - вперед или назад.

1: Выбор с помощью клавиатуры: направление вращения определяется клавиатурой.

2: Выбор с помощью внешнего зажима: направление вращения определяется внешними зажимами.

3: Выбор с помощью 485 СОМ: направление вращения определяется портом 485 СОМ.

F1.01 Управление направлением вращения с клавиатуры. Диапазон настроек: 0 ~ 1. Заводские настройки по умолчанию: 0.

В сочетании с параметром F1.00 данный параметр используется для определения направления вращения двигателя. Если F1.00=1, управление направлением вращения двигателя вперед или назад может осуществляться с клавиатуры в соответствии с установленным значением для данного параметра.

0: Вперед

1: Назад

F1.02 Время переключения режимов ВПЕРЕД/НАЗАД. Диапазон настроек: 0 ~ 60,0 с. Заводские настройки по умолчанию: 0,0 с.

При изменении направления вращения двигателя преобразователь переходит в режим переключения ВПЕРЕД/НАЗАД (если он разрешен), рабочая частота снижается до частоты останова (см. параметр F0.11). По истечении времени переключения двигатель начинает вращаться в обратную сторону.

Благодаря данной функции обеспечивается защита от превышения тока вследствие большой инерции двигателя во время переключения ВПЕРЕД/НАЗАД.

Время переключения режимов ВПЕРЕД/НАЗАД должно устанавливаться в соответствии с фактической инерцией двигателя. Во время переключения преобразователь не работает, двигатель свободно замедляется в соответствии с собственной инерцией и нагрузкой.

F1.03 Настройка кривой U/F (напряжение/частота). Диапазон настроек: 0 ~ 2. Заводские настройки по умолчанию: 0.

Существуют три вида настройки кривой U/F:

0: Линейная, которая применяется при постоянной нагрузке крутящим моментом.

1: Квадратичная, применяемая для вентиляторов, насосов и аналогичных нагрузок.

2: Полигональная в сочетании с параметрами F1.04, F1.05.

F1.04 Настройка промежуточной частоты. Диапазон настроек: 10 ~ 40,0 Гц. Заводские настройки по умолчанию: 30,0 Гц.

Промежуточная частота (IF) представляет собой выходную частоту в точке поворота кривой U/F в случае использования кривой U/F.

F1.05 Настройка выходного напряжения промежуточной частоты. Диапазон настроек: 20% ~ 100%. Заводские настройки по умолчанию: 30,0 Гц.

Промежуточное напряжение представляет собой выходное напряжение в точке поворота кривой V/F в случае использования кривой U/F.

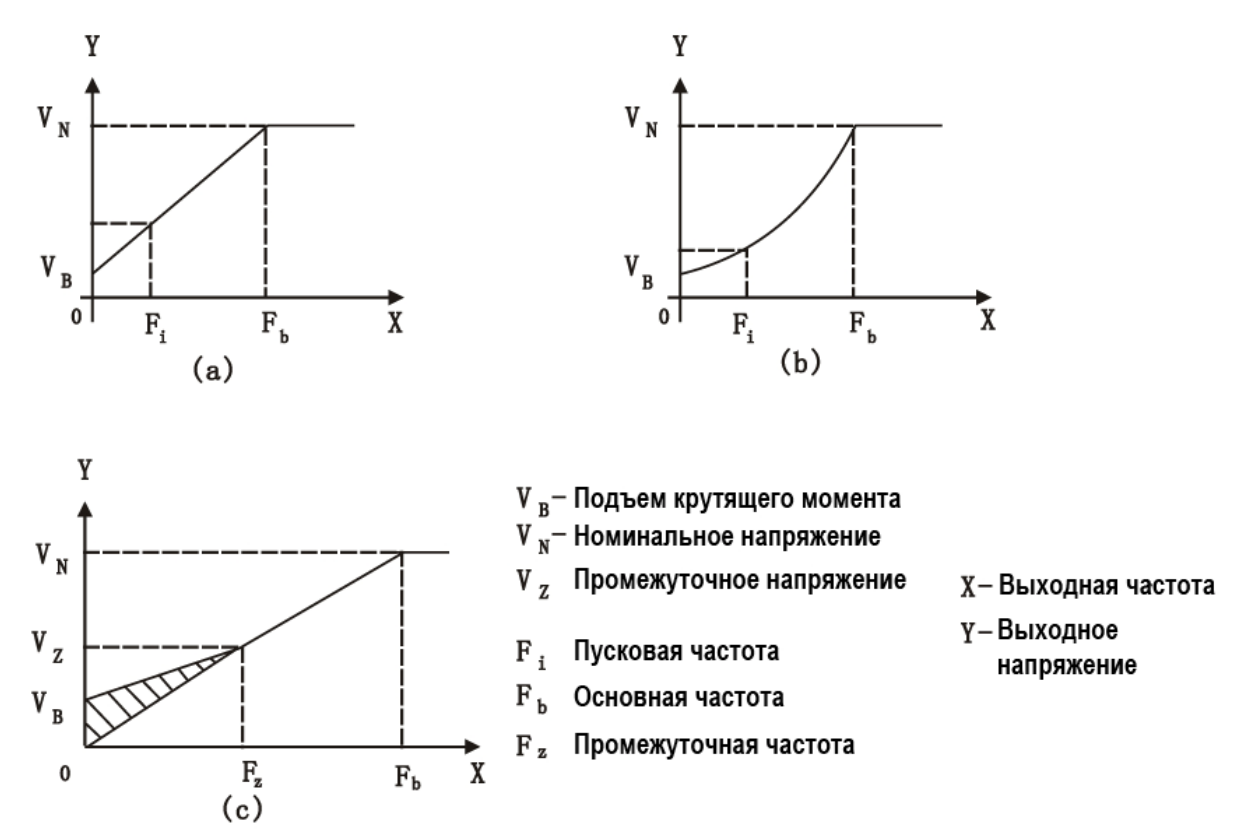

F1.06 Настройка кривой ускорения S. Диапазон настроек: 0 ~ 7. Заводские настройки по умолчанию:  $\Omega$ .

F1.07 Настройка кривой замедления S. Диапазон настроек: 0 ~ 7. Заводские настройки по умолчанию:  $\Omega$ 

Данный параметр используется в случае, если существуют критические требования к ускорению и замедлению двигателя. Если данный параметр=0, будет поддерживаться частота, соответствующая выбранному времени ускорения и замедления. Если параметр≠0, то выбранное время ускорения/замедления служит только в качестве эталона. Если время ускорения/замедления остается неизменным, то чем больше значение данного параметра, тем дольше период трансформации. Кривая ускорения действительна только тогда, когда устанвленное время ускорения/замедления меньше 10,0 с.

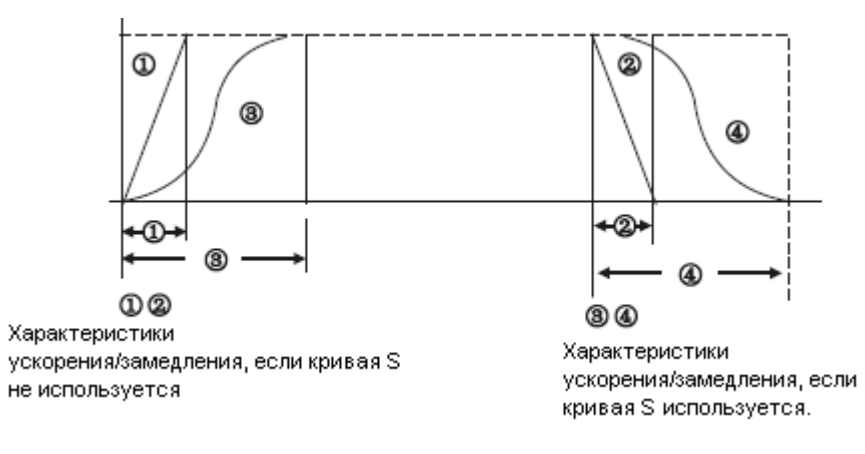

F1.08 Диапазон скачкообразного изменения частоты. Диапазон настроек: 0,0 ~ 10,0 Гц. Заводские настройки по умолчанию: 0,0 Гц.

F1.09 Частота скачка 1. Диапазон настроек: 0,0 ~ 400,0 Гц. Заводские настройки по умолчанию: 0,0 Гц. F1.10 Частота скачка 2. Диапазон настроек: 0,0 ~ 400,0 Гц. Заводские настройки по умолчанию: 0,0 Гц. F1.11 Частота скачка 3. Диапазон настроек: 0,0 ~ 400,0 Гц. Заводские настройки по умолчанию: 0,0 Гц.

Чтобы избежать возникновения резонансной частоты механической нагрузки, заданная частота преобразователя может скачкообразно изменяться в определенных точках частоты. Рабочая частота, соответствующая резонансной частоте, называется частотой скачка. Данный преобразователь частоты позволяет задать три частоты скачка, их диапазоны не могут накладываться или входить друг в друга. Если диапазон скачкообразного изменения частоты=0,0 Гц, функция частоты скачка отключена.

Если диапазон настройки скачкообразного изменения частоты меньше частоты скачка наполовину, функция частоты скачка не работает.

Если заданная частота находится в пределах диапазона скачкообразного изменения частоты Х, выходная частота преобразователя равна верхнему предельному значению для частоты скачка Х; если заданная частота меньше частоты скачка Х, выходная частота преобразователя равна нижнему предельному значению частоты скачка Х.

Пример: если F1.08=10,0 Гц, F1.09=40,0 Гц, то диапазоном частоты скачка является частота 35,0 – 15,0 Гц.

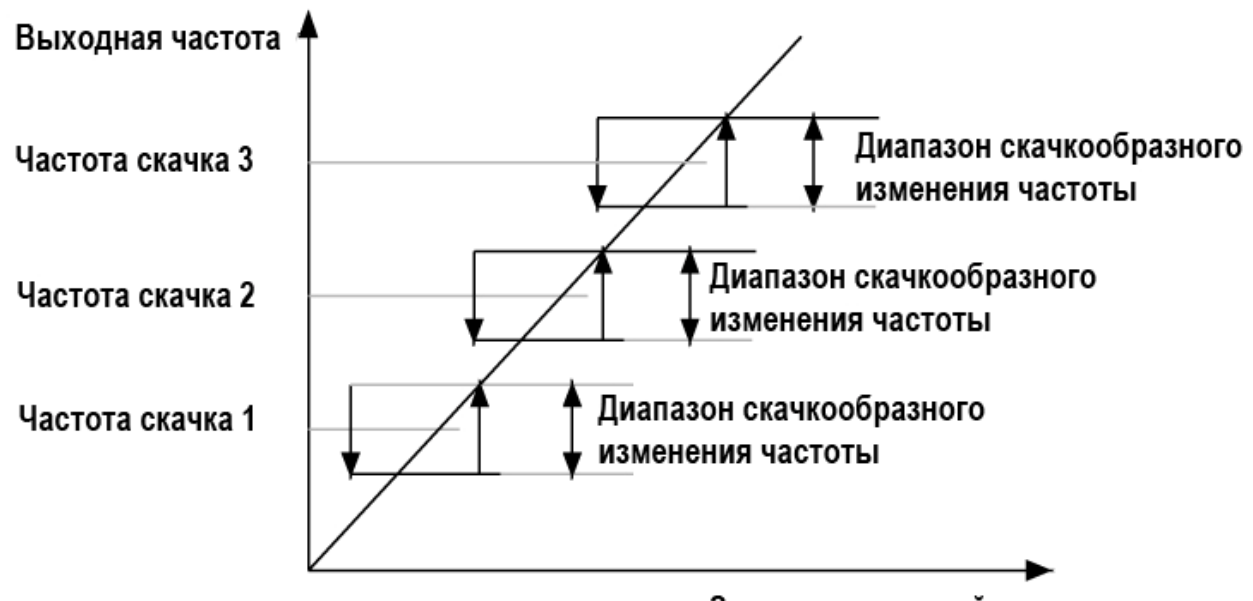

Значение заданной частоты

F1.12 Несущая частота. Диапазон настроек: 1000 ~ 9999. Заводские настройки по умолчанию: 5000. Изменение значения несущей частоты позволяет снизить шум от двигателя и избежать механического резонанса.

Примечание: если несущая частота была изменена во время работы преобразователя, новое значение заданного параметра вступит в силу только после останова и перезапуска устройства.

F1.13 Подъем крутящего момента. Диапазон настроек: 0,0 ~ 20,0%. Заводские настройки по умолчанию: 5,0%.

Данное значение заменяет установленное значение напряжения, если частота=0. Данный параметр используется для регулирования выходного крутящего момента двигателя. Чем меньше значение параметра, тем ниже выходное напряжение, но при условии, что остальные параметры остаются неизменными.

Примечание: если выходная частота больше основной частоты, то данный параметр не управляет выходным напряжением.

F1.14 Регулирование выходного напряжения. Диапазон настроек: 50% ~ 100%. Заводские настройки по умолчанию: 100%.

Данный параметр служит для регулирования процентного отношения выходного напряжения к номинальному напряжению. Если он установлен на 100%, выходное напряжение соответствует номинальному напряжению.

## **Группа F2. Описание параметров торможения**

F2.00 Время торможения постоянным током перед пуском. Диапазон настроек: 0 ~ 100,0 с. Заводские настройки по умолчанию: 0,0 с.

Преобразователь может быть запущен тремя способами: 1) непосредственное ускорение до заданной частоты; 2) работа на пусковой частоте в течение определенного периода времени, затем ускорение до заданной частоты; 3) торможение постоянным током, затем работа на пусковой частоте в течение определенного периода времени, затем ускорение до заданной частоты. Например:

1) Непосредственное ускорение до заданной частоты:

Установите параметр F0.10 (время ожидания при пуске)=0, F2.00 (время торможения постоянным током перед пуском)=0.

2) Работа на пусковой частоте в течение определенного периода времени, затем ускорение до заданной частоты:

Установите параметр F0.10 (время ожидания при пуске)≠0, F2.00 (время торможения постоянным током перед пуском)=0.

3) Торможение постоянным током, затем работа на пусковой частоте в течение определенного периода времени, затем ускорение до заданной частоты:

Установите параметр F0.10 (время ожидания при пуске)≠0, F2.00 (время торможения постоянным током перед пуском) ≠0, F2.01 (напряжение торможения постоянным током перед пуском)≠0.

F2.01 Напряжение торможения постоянным током перед пуском. Диапазон настроек: 0 ~ 100 В. Заводские настройки по умолчанию: 20 В.

Если задать данный параметр в случае, когда перед запуском требуется остановить двигатель с помощью торможения постоянным током, система выполнит торможение двигателя. Данный параметр отображает отношение выходного напряжения при выполнении торможения к выходному напряжению, когда пусковая частота не соответствует нормальной. Чем больше показатель, тем больше тормозное усилие.

F2.02 Время торможения постоянным током при отключении. Диапазон настроек: 0 ~ 100,0 с. Заводские настройки по умолчанию: 0,0 с.

Торможение постоянным током используется в случае, когда выходная частота преобразователя во время останова с замедлением или переключения ВПЕРЕД/НАЗАД меньше частоты останова.

F2.03 Напряжение торможения постоянным током при отключении. Диапазон настроек: 0 ~ 100 В. Заводские настройки по умолчанию: 20 В.

Если задать данный параметр в то время, когда преобразователь останавливает вращение и двигателю необходимо торможение постоянным током, система выполнит торможение двигателя. Данный параметр отображает отношение выходного напряжения при выполнении торможения к выходному напряжению, когда пусковая частота не соответствует нормальной. Чем больше показатель, тем больше тормозное усилие.

F2.04 Разрешить торможение. Диапазон настроек: 0 ~ 1. Заводские настройки по умолчанию: 1. Данная функция используется для управления выходным значением сигнала торможения. 0: Выключено, 1: Включено.

F2.05 Коэффициент напряжения в начале торможения. Диапазон настроек: 100 ~ 170%. Заводские настройки по умолчанию: 140%.

Если обнаруженное напряжение выше номинального напряжения и данного параметра, будет дан сигнал торможения.

F2.06 Коэффициент замедления в конце торможения. Диапазон настроек: 0 ~ 20%. Заводские настройки по умолчанию: 5%.

Если обнаруженное напряжение ниже напряжения в начале торможения и данного параметра, сигнал торможения будет прекращен.

F2.07 Режим отображения 1. Диапазон настроек: 0 ~ 9. Заводские настройки по умолчанию: 0.

F2.08 Режим отображения 2. Диапазон настроек: 0 ~ 9. Заводские настройки по умолчанию: 1.

F2.09 Режим отображения 3. Диапазон настроек: 0 ~ 9. Заводские настройки по умолчанию: 2. Данный параметр используется для отображения данных о преобразователе, когда он находится в рабочем режиме или в режиме удержания.

0: Отображение частоты

1: Выходной ток

2: Входное напряжение

- 3: Выходное напряжение
- 4: Количество оборотов двигателя
- 5: Значение входного сигнала счетчика
- 6: Значение обратной связи AVI
- 7: Значение обратной связи ACI
- 8: Значение настройки ПИД-регулятора
- 9: Значение обратной связи ПИД-регулятора

Примечание: на цифровом дисплее преобразователя отображаются три типа данных, переключение между типами осуществляется нажатием кнопки «SET» (ПЕРЕХОД). Если выбран режим 1, на цифровом дисплее отображаются данные при включении преобразователя; если выбран режим 2 или 3, на экране отображаются данные, соответствующие режиму переключения преобразователя.

### **Группа F3. Параметры универсального порта**

F3.00 Выбор функции зажима Х1. Диапазон настроек: 0 ~ 30. Заводские настройки по умолчанию: 1. F3.01 Выбор функции зажима Х2. Диапазон настроек: 0 ~ 30. Заводские настройки по умолчанию: 2. F3.02 Выбор функции зажима Х3. Диапазон настроек: 0 ~ 30. Заводские настройки по умолчанию: 3. F3.03 Выбор функции зажима Х4. Диапазон настроек: 0 ~ 30. Заводские настройки по умолчанию: 6. F3.04 Выбор функции зажима Х5. Диапазон настроек: 0 ~ 30. Заводские настройки по умолчанию: 7.

F3.05 Выбор функции зажима Х6. Диапазон настроек: 0 ~ 30. Заводские настройки по умолчанию: 12.

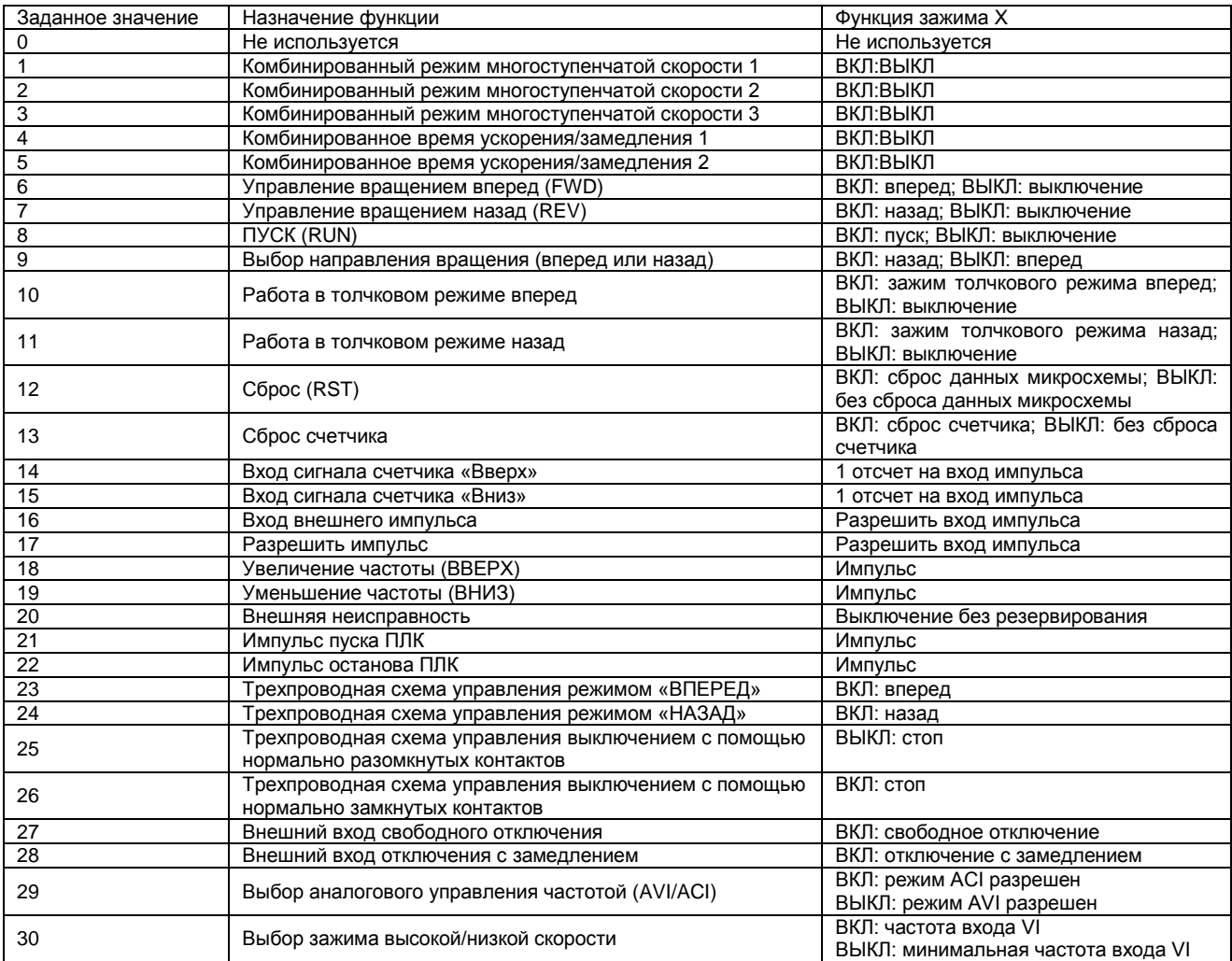

Сведения об использовании комбинированного режима многоступенчатой скорости см. в описании параметров в пунктах F3.00 ~ F3.06. Сведения об использовании комбинированного режима ускорения и замедления см. в описании параметров в пунктах F3.07 ~ F3.14.

Если зажим настроен на функцию высокой/низкой скорости, необходимо принять частоту, задаваемую аналоговым входом AVI, когда зажимы находятся в режиме ВКЛ, и принять частоту, заданную параметром F8.03.

При увеличении или снижении частоты, заданной зажимами, каждый импульс равен одному МОР, длительность импульса не должна быть меньше 10 мс.

Включение/выключение зажима для преобразователя должно задаваться до выполнения функции высокой/низкой скорости. Импульс длительностью более 10 мс отвергается как сигнал ВКЛ/ВЫКЛ. Чтобы избежать неправильной работы, различные зажимы не должны быть настроены на выполнение одинаковых функций (но они могут устанавливаться на «0»).

F3.06 Настройка выходной запланированной частоты. Диапазон настроек: 0,2 ~ 400,0 Гц. Заводские настройки по умолчанию: 50,0 Гц.

Сведения о параметрах см. в пункте F3.09.

F3.07 Диапазон частотного детектирования. Диапазон настроек: 0,0 ~ 50,0 Гц. Заводские настройки по умолчанию: 0,0 Гц.

Относится к минимальному диапазону отклонения частоты при выбранной выходной частоте.

F3.08 Выбор функции реле. Диапазон настроек: 0 ~ 5. Заводские настройки по умолчанию: 0. Применяется для определения условий срабатывания реле.

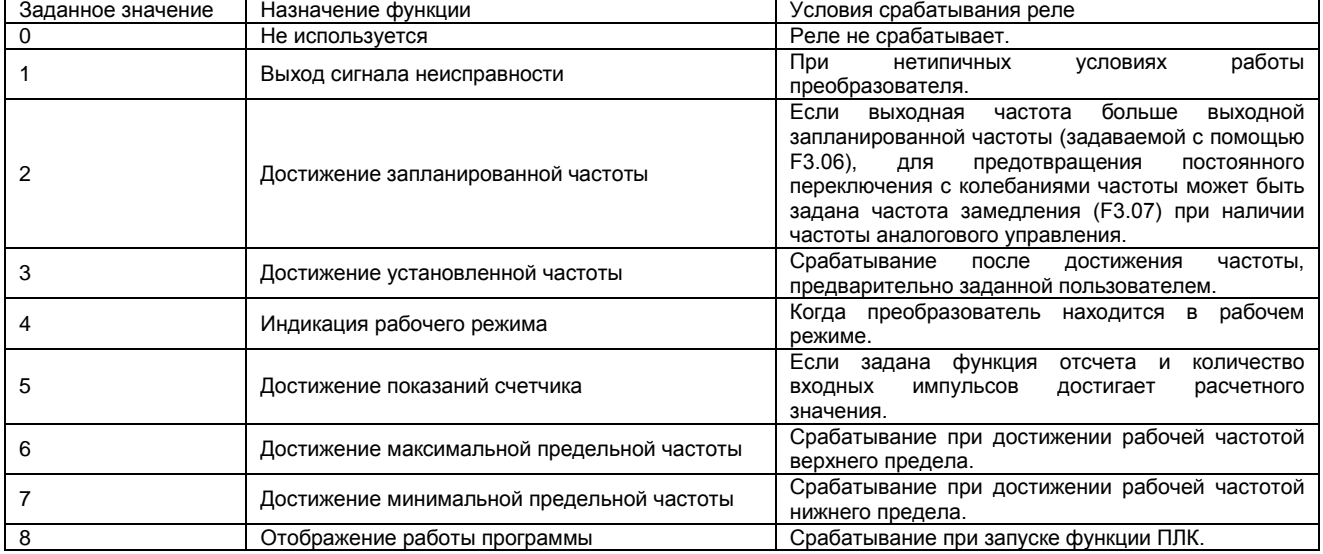

F3.09 Выбор функции Y1. Диапазон настроек: 0 ~ 5. Заводские настройки по умолчанию: 0.

### **Группа F4. Параметры режима многоступенчатой скорости**

F4.00 Многоступенчатая скорость 1. Диапазон настроек: 0,0 ~ 400,0 Гц. Заводские настройки по умолчанию: 10,0 Гц. F4.01 Многоступенчатая скорость 2. Диапазон настроек: 0,0 ~ 400,0 Гц. Заводские настройки по умолчанию: 20,0 Гц F4.02 Многоступенчатая скорость 3. Диапазон настроек: 0,0 ~ 400,0 Гц. Заводские настройки по умолчанию: 30,0 Гц F4.03 Многоступенчатая скорость 4. Диапазон настроек: 0,0 ~ 400,0 Гц. Заводские настройки по умолчанию: 40,0 Гц F4.04 Многоступенчатая скорость 5. Диапазон настроек: 0,0 ~ 400,0 Гц. Заводские настройки по умолчанию: 50,0 Гц F4.05 Многоступенчатая скорость 6. Диапазон настроек: 0,0 ~ 400,0 Гц. Заводские настройки по умолчанию: 60,0 Гц F4.06 Многоступенчатая скорость 7. Диапазон настроек: 0,0 ~ 400,0 Гц. Заводские настройки по умолчанию: 70,0 Гц

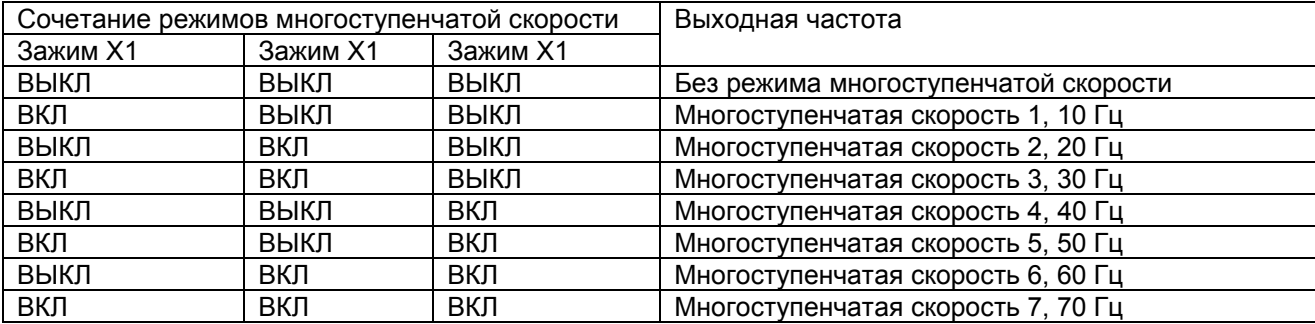

Описание параметра: если подсоединенные зажимы режима многоступенчатой скорости выключены, двигатель начнет работать без выполнения операции. Если зажимы режима многоступенчатой скорости включаются во время работы, двигатель будет работать на соответствующей частоте режима многоступенчатой скорости.

F4.07 Время ускорения 1. Диапазон настроек: 0,1 ~ 999,9 с. Заводские настройки по умолчанию: 10,0 с. F4.08 Время замедления 1. Диапазон настроек: 0,1 ~ 999,9 с. Заводские настройки по умолчанию: 10,0 с. F4.09 Время ускорения 2. Диапазон настроек: 0,1 ~ 999,9 с. Заводские настройки по умолчанию: 10,0 с. F4.10 Время замедления 2. Диапазон настроек: 0,1 ~ 999,9 с. Заводские настройки по умолчанию: 10,0 с. F4.11 Время ускорения 3. Диапазон настроек: 0,1 ~ 999,9 с. Заводские настройки по умолчанию: 10,0 с. F4.12 Время замедления 3. Диапазон настроек: 0,1 ~ 999,9 с. Заводские настройки по умолчанию: 10,0 с. F4.13 Время ускорения 4. Диапазон настроек: 0,1 ~ 999,9 с. Заводские настройки по умолчанию: 10,0 с. F4.14 Время замедления 4. Диапазон настроек: 0,1 ~ 999,9 с. Заводские настройки по умолчанию: 10,0 с.

Время ускорения – период времени, в течение которого частота увеличивается с 0,0 Гц до 100,0 Гц. Время замедления – период времени, в течение которого частота уменьшается со 100,0 Гц до 0,0 Гц.

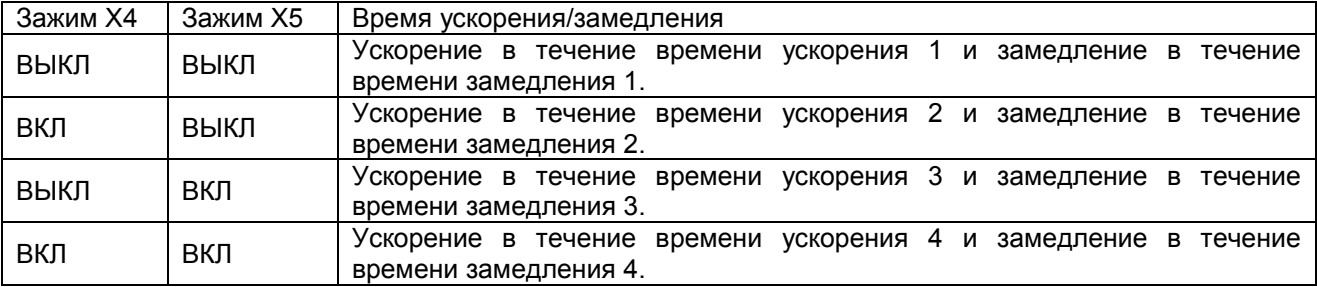

Если ни один из зажимов не настроен на выбор параметра ускорения/замедления 1 или 2, ускорение будет выполняться в соответствии со временем ускорения по умолчанию, задаваемым параметром F4.07, замедление будет выполняться в соответствии со временем замедления, задаваемым параметром F4.08.

F4.15 Выбор источника управления ускорением/замедлением. Диапазон настроек: 0 ~ 1. Заводские настройки по умолчанию: 0 с.

Увеличение/уменьшение частоты может быть реализовано с помощью настройки времени ускорения/замедления, которое представляет собой время, когда частота изменяется с 0,0 Гц до 100,0 Гц или со 100,0 Гц до 0,0 Гц.

0: Задается с клавиатуры

1: Задается с помощью зажима.

### **Группа F5. Параметры функции защиты**

F5.00 Защита от пониженного напряжения. Диапазон настроек: 0 ~ 1. Заводские настройки по умолчанию: 1.

0: Выключена

1: Включена

Данная функция может включаться и выключаться по выбору пользователя. Защита от пониженного напряжения может оцениваться, только когда преобразователь находится в рабочем режиме.

F5.01 Соотношение напряжения для защиты от пониженного напряжения. Диапазон настроек: 50% ~ 100%. Заводские настройки по умолчанию: 60%.

Когда обнаруживается, что напряжение питания становится меньше рабочих параметров и номинального напряжения, подается сообщение о пониженном напряжении.

F5.02 Функция защиты от перенапряжения. Диапазон настроек: 0 ~ 1. Заводские настройки по умолчанию: 2.

0: Выключена

1: Включена

Если данный параметр установлен на значение «1» и система обнаруживает, что напряжение питания выше уровня защиты от перенапряжения, подается сообщение о перенапряжении.

F5.03 Соотношение напряжения для защиты от перенапряжения. Диапазон настроек: 100% ~ 150%. Заводские настройки по умолчанию: 135%.

Если напряжение выше номинального напряжении и рабочих параметров, срабатывает защита от перенапряжения и подается сообщение о перенапряжении.

F5.04 Функция останова при перенапряжении. Диапазон настроек: 0 ~ 1. Заводские настройки по умолчанию: 1.

0: Выключена

1: Включена

Если данный параметр установлен на значение «1», а время замедления превышает необходимое время для момента инерции нагрузки, замедление откладывается, что позволяет избежать срабатывания защиты от перенапряжения.

F5.05 Соотношение напряжения для останова при перенапряжении. Диапазон настроек: 100% ~ 150%. Заводские настройки по умолчанию: 125%.

Если обнаруженное напряжение конденсатора выше напряжения конденсатора оборудования и его параметров, происходит останов при перенапряжении, снижение частоты будет прекращено.

F5.06 Функция останова при превышении тока. Диапазон настроек: 0 ~ 1. Заводские настройки по умолчанию: 1.

0: Выключена

1: Включена

Если данный параметр установлен на значение «1», а время замедления превышает необходимое время для момента инерции нагрузки, замедление откладывается, что позволяет избежать срабатывания защиты от превышения тока.

F5.07 Соотношение тока для останова. Диапазон настроек: 10% ~ 200%. Заводские настройки по умолчанию: 150%.

Если обнаруженный ток выше номинального тока оборудования (Fd.04) и рабочих параметров, происходит останов при превышении тока, повышение частоты будет прекращено.

F5.08 Функция защиты от перегрузки. Диапазон настроек: 0 ~ 1. Заводские настройки по умолчанию: 1.

0: Выключена

1: Включена

Если данный параметр установлен на значение «1», обнаруженный ток превышает значение тока для защиты от перегрузки (F5.09), а длительность превышает время защиты от перегрузки (F5.10), срабатывает защита от перегрузки.

F5.09 Соотношение тока перегрузки. Диапазон настроек: 10% ~ 200%. Заводские настройки по умолчанию: 150%.

Описание параметра: если обнаруженный ток выше номинального тока оборудования (FD.04) и данного параметра, это расценивается как перегрузка. Если длительность достигает времени защиты от перегрузки, дается сообщение системы защиты от перегрузки.

F5.10 Время защиты от перегрузки. Диапазон настроек: 60 ~ 120 с. Заводские настройки по умолчанию: 60 с.

F5.11 Функция защиты от перегрева. Диапазон настроек: 0 ~ 1. Заводские настройки по умолчанию: 1. Данный параметр используется для включения или отключения защиты модуля от перегрева.

F5.12 Функция срабатывания ОР. Диапазон настроек: 0 ~ 1. Заводские настройки по умолчанию: 0.

0: Срабатывание ОР запрещено

1: Срабатывание ОР разрешено

Сообщение о срабатывании ОР поступает, если для данной функции установлено значение «1» и внешние зажимы находятся в рабочем режиме в момент включения питания; оно означает, что после отключения питания не было удалено сообщение о сбое питания. Сообщение о срабатывании защиты не подается, если зажим установлен в рабочий режим во время подачи питания или параметр установлен на значение «0», однако перед включением питания убедитесь в том, что зажим находится в нормальном режиме.

## **Группа F6. Параметры передачи данных и неисправностей**

F6.00 Режим 485 СОМ. Диапазон настроек: 0 ~ 17. Заводские настройки по умолчанию: 4.

Режим 1: 8 бит данных, 1 стоповый бит, без бита четности, передача данных RTU Режим 2: 8 бит данных, 1 стоповый бит, проверка на четность, 8-битная передача данных RTU Режим 3: 8 бит данных, 1 стоповый бит, проверка на нечетность, 8-битная передача данных RTU Режим 4: 8 бит данных, 2 стоповых бита, без бита четности, 8-битная передача данных RTU Режим 5: 8 бит данных, 2 стоповых бита, проверка на четность, 8-битная передача данных RTU Режим 6: 8 бит данных, 2 стоповых бита, проверка на нечетность, 8-битная передача данных RTU Режим 7: 8 бит данных, 1 стоповый бит, без бита четности, 7-битная передача данных ASCII Режим 8: 8 бит данных, 1 стоповый бит, проверка на четность, 7-битная передача данных ASCII Режим 9: 8 бит данных, 1 стоповый бит, проверка на нечетность, 7-битная передача данных ASCII Режим 10: 8 бит данных, 2 стоповых бита, без бита четности, 7-битная передача данных ASCII Режим 11: 8 бит данных, 2 стоповых бита, проверка на четность, 7-битная передача данных ASCII Режим 12: 8 бит данных, 2 стоповых бита, проверка на нечетность, 7-битная передача данных ASCII Режим 13: 8 бит данных, 1 стоповый бит, без бита четности, 8-битная передача данных ASCII Режим 14: 8 бит данных, 1 стоповый бит, проверка на четность, 8-битная передача данных ASCII Режим 15: 8 бит данных, 1 стоповый бит, проверка на нечетность, 8-битная передача данных ASCII Режим 16: 8 бит данных, 2 стоповых бита, без бита четности, 8-битная передача данных ASCII Режим 17: 8 бит данных, 2 стоповых бита, проверка на четность, 8-битная передача данных ASCII Режим 18: 8 бит данных, 2 стоповых бита, проверка на нечетность, 8-битная передача данных ASCII

F6.01 Выбор скорости передачи данных 485 СОМ. Диапазон настроек: 0 ~ 5. Заводские настройки по умолчанию: 0.

0: Передача данных со скоростью 1200 бит/с

1: Передача данных со скоростью 2400 бит/с

2: Передача данных со скоростью 4800 бит/с

3: Передача данных со скоростью 9600 бит/с

4: Передача данных со скоростью 19200 бит/с

5: Передача данных со скоростью 38400 бит/с

F6.02 Локальный адрес 485 СОМ. Диапазон настроек: 1 ~ 127. Заводские настройки по умолчанию: 1. Более подробные сведения о 485 СОМ см. в приложении.

F6.03 Отчет об ошибке передачи данных. Диапазон настроек: 0 ~ 1. Заводские настройки по умолчанию: 0.

Ошибка передачи данных означает неисправность, при которой преобразователь частоты не может нормально обмениваться данными с ведущим узлом. При использовании функции передачи данных ведущему узлу не требуется непрерывный обмен данными с преобразователем, чтобы отменить использование ошибки обмена данными, необходимое для предотвращения сообщения преобразователя об ошибке передачи данных.

F6.04 Количество устранений ошибок. Диапазон настроек: 0 ~ 5. Заводские настройки по умолчанию:  $\Omega$ 

Если после включения преобразователя количество ошибок превышает данный параметр, то ошибки будут сохранены и не смогут быть восстановлены. Если задано количество «0», результат сканирования ошибок не сможет быть восстановлен, если задано количество «1», ошибка будет восстановлена 1 раз. Например, если для данного параметра было установлено значение «1» и произошло срабатывание защиты от перенапряжения, система удалит сообщение об ошибке и сбросит его, после того как напряжение восстановится до нормального значения, сохраненного на период времени, который может задаваться параметром F6.05. Если ошибки возникают повторно, система всегда будет сохранять сообщения о них и не будет восстанавливать самостоятельно.

F6.05 Время устранения ошибок. Диапазон настроек: 5 ~ 600 с. Заводские настройки по умолчанию: 30 с.

F6.06 Тип последней ошибки. Диапазон настроек: 0 ~ 14. Заводские настройки по умолчанию: 0.

F6.07 Тип предпоследней ошибки. Диапазон настроек: 0 ~ 14. Заводские настройки по умолчанию: 0.

F6.08 Тип ошибки, третьей с конца. Диапазон настроек: 0 ~ 14. Заводские настройки по умолчанию: 0.

Вышеприведенные параметры задаются системой, при возникновении ошибок пользователь может обратиться к ним. Не рекомендуется изменять данные параметры. Параметр=0 указывает на отсутствие ошибок.

# Глава 3. Указания по использованию изделия и описание параметров

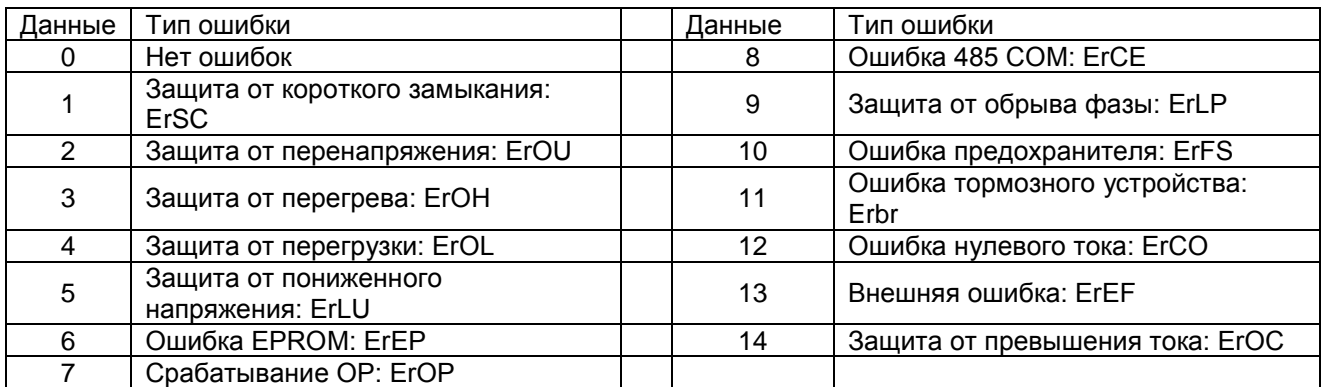

## **Группа F7. Параметры ПИД-функции**

F7.00 Выбор способа настройки ПИД-регулятора. Диапазон настроек: 0 ~ 6 с. Заводские настройки по умолчанию: 3.

0: Настройка с клавиатуры (обратная связь VI): настройка с клавиатуры-заданное значение, VI-вход обратной связи;

1: Настройка с клавиатуры (обратная связь CI): настройка с клавиатуры-заданное значение, СI-вход обратной связи;

2: Настройка потенциометром клавиатуры (обратная связь VI): настройка потенциометром клавиатуры-заданное значение, VI-вход обратной связи;

3: Настройка потенциометром клавиатуры (обратная связь СI): настройка потенциометром клавиатуры-заданное значение, СI-вход обратной связи;

4: Настройка с помощью VI (обратная связь CI): VI-заданное значение, CI-вход обратной связи;

5: Настройка с помощью СI (обратная связь VI): CI-заданное значение, VI-вход обратной связи;

F7.01 Цифровая настройка ПИД-регулятора. Диапазон настроек: 0 ~ 100,0 с. Заводские настройки по умолчанию: 50,0.

Данный параметр определяет настройку значения ПИД с помощью клавиатуры. Действителен, если F7.00 (Выбор способа настройки ПИД-регулятора)=0,1.

F7.02 Максимальная предельная частота ПИД-регулятора. Диапазон настроек: 10,0 ~ 400,0 Гц. Заводские настройки по умолчанию: 50,0 Гц.

Данный параметр определяет максимальную рабочую частоту преобразователя при ПИДрегулировании.

F7.03 Минимальная предельная частота ПИД-регулятора. Диапазон настроек: 10,0 ~ 400,0 Гц. Заводские настройки по умолчанию: 0 Гц.

Данный параметр определяет минимальную допустимую рабочую частоту преобразователя при ПИДрегулировании.

F7.04 Выбор положительной/отрицательной обратной связи ПИД-регулятора. Диапазон настроек: 0  $\sim$ 1. Заводские настройки по умолчанию: 0.

0: Положительная обратная связь: если значение обратной связи больше установленного значения, частота будет уменьшаться; если значение обратной связи меньше установленного значения, частота будет увеличиваться.

1: Отрицательная обратная связь: если значение обратной связи больше установленного значения, частота будет увеличиваться; если значение обратной связи меньше установленного значения, частота будет уменьшаться.

F7.05 Пропорциональное усиление Kp. Диапазон настроек: 0 ~ 100,0. Заводские настройки по умолчанию: 0,0.

Влияние пропорционального усиления Кр на производительность системы: данный параметр определяет отклик на отклонение действия «р». Большое значение пропорционального усиления обеспечивает гибкость работы системы и ускорение ее воздействия. Чрезмерное значение «Р» приводит к усилению колебаний и увеличению времени регулирования. Слишком большое значение «р» приводит к нестабильности системы. Слишком малое значение «р» приводит к нестабильности и замедлению отклика системы.

F7.06 Время интегрирования Ki. Диапазон настроек: 0 ~ 100,0 с. Заводские настройки по умолчанию: 0,0 с.

Влияние интегрального действия на производительность системы:

Время интегрирования определяет эффект интегрального действия. При длительном времени интегрирования отклик замедляется, управление через внешнее возбуждение ослабевает. При коротком времени интегрирования отклик становится быстрым, однако слишком короткое время интегрирования приводит к колебаниям. Интегральное действие может ухудшить стабильность системы. Если значение «i» невелико, интегральное действие будет сильным, что приведет к нестабильности системы, однако это может устранить установившуюся ошибку и повысить точность управления системы.

F7.07 Дифференциальное время Kd. Диапазон настроек: 0 ~ 100,0 с. Заводские настройки по умолчанию: 0,0 с.

Влияние дифференцияльного управления на производительность системы:

Параметр дифференциального времени определяет эффект дифференциального действия. При длительном дифференциальном времени колебания, вызванные действием, будут вскоре уменьшены, а время регулирования при возникновении отклонения будет сокращено, однако слишком большое значение «d» может привести к колебаниям. При коротком дифференциальном времени эффект ослабления будет небольшим, а время регулирования при возникновении отклонения увеличится. Время регулирования можно уменьшить только с помощью соответствующего значения «d».

F7.08 Диапазон допусков ПИД-регулятора. Диапазон настроек: 0,0% ~ 20,0%. Заводские настройки по умолчанию: 1,0%.

Данный параметр определяет коэффициент максимального отклонения выходного значения системы от заданного значения для обратной связи, который используется для ПИД-регулирования. Если значение D между обратной связью и уставкой меньше допуска по отклонению ПИД, ПИД-регулятор сделает паузу, и преобразователь будет поддерживать текущуее выходное значение.

F7.09 Время обнаружения ПИД-регулятора. Диапазон настроек: 0 ~ 60,0 с. Заводские настройки по умолчанию: 0,0 с.

Время обнаружения ПИД-регулятора определяет цикл, в ходе которого производится ПИДрегулирование с помощью цикла замера обратной связи.

F7.10 Время режима ожидания ПИД-регулятора. Диапазон настроек: 0 ~ 60,0 с. Заводские настройки по умолчанию: 0,0 с.

Если выходная частота=F7.03 (минимальная предельная частота) при времени удержания, превышающем время режима ожидания ПИД-регулятора при разрешенном ПИД-регулировании, преобразователь перейдет в режим ожидания, при этом двигатель работать не будет. Если для параметра задано значение «0», функция режима ожидания не работает.

F7.11 Порог частоты включения ПИД. Диапазон настроек: 1,0 ~ 100,0 Гц. Заводские настройки по умолчанию: 10,0 Гц.

Если преобразователь находится в режиме ожидания, управляющая частота > (F7.03 + F7.11), то произойдет быстрое включение и запуск преобразователя, начнет работать двигатель.

F7.12 Настройка скорости энкодера. Диапазон настроек: 1 ~ 9999. Заводские настройки по умолчанию: 2400.

F7.13 Количество импульсов энкодера за цикл. Диапазон настроек: 1 ~ 2000. Заводские настройки по умолчанию: 1024.

## **Группа F8. Параметры аналогового входа/выхода**

F8.00 Значение максимального напряжения для входа аналогового напряжения. Диапазон настроек: 0,0 ~ 10,0 В. Заводские настройки по умолчанию: 10,0 В.

F8.01 Значение минимального напряжения для входа аналогового напряжения. Диапазон настроек: 0,0 ~ 10,0 В. Заводские настройки по умолчанию: 0,5 В.

F8.02 Частота, соответствующая максимальному напряжению для аналогового входа. Диапазон настроек: 0,0 ~ 400 Гц. Заводские настройки по умолчанию: 50,0 Гц.

F8.03 Частота, соответствующая минимальному напряжению для аналогового входа. Диапазон настроек: 0,0 ~ 400 Гц. Заводские настройки по умолчанию: 0,0 Гц.

F8.04 Значение максимального тока для входа аналогового тока. Диапазон настроек: 0 ~ 20 мА. Заводские настройки по умолчанию: 20 мА.

F8.05 Значение минимального тока для входа аналогового тока. Диапазон настроек: 0 ~ 20 мА. Заводские настройки по умолчанию: 4,0 мА.

F8.06 Частота, соответствующая максимальному току для аналогового входа. Диапазон настроек: 0,0 ~ 400,0 Гц. Заводские настройки по умолчанию: 50,0 Гц.

F8.07 Частота, соответствующая минимальному току для аналогового входа. Диапазон настроек: 0,0 ~ 400,0 Гц. Заводские настройки по умолчанию: 0,0 Гц.

Аналоговый вход может быть входом напряжения или входом тока. Оба входа идентичны на аппаратной части, но не могут работать одновременно. Если активен вход напряжения, в качестве входа используется зажим AVI; если включен вход тока, для входа используется CI.

Необходимо, чтобы параметры F8.00 или F8.04 были больше F8.01 или F8.05, а параметры F8.02 или F8.06 были больше F8.03 или F8.07. Если аналоговое входное напряжение (или ток) больше, чем параметр F8.00 или F8.04, запланированная частота будет заданным значением для F8.02 или F8.06.

Если аналоговое входное напряжение (или ток) меньше параметра F8.01 или F8.05, то запланированная частота будет заданным значением для F8.03 или F8.07.

Если аналоговое входное напряжение (или ток) меньше параметра F8.02 или F8.06 и меньше заданного значения для F8.00 или F8.04, то запланированная частота будет линейным результатом между заданным значением для F8.02 или F8.06 и F8.03 или F8.07.

F8.08 Максимальное значение входа внешнего импульса. Диапазон настроек: 0,0 ~ 10,0 кГц. Заводские настройки по умолчанию: 5,0 кГц.

F8.09 Минимальное значение входа внешнего импульса. Диапазон настроек: 0,0 ~ 10,0 кГц. Заводские настройки по умолчанию: 0,1 кГц.

F8.10 Частота, соответствующая максимальному значению входного импульса. Диапазон настроек: 0,0 ~ 400,0 Гц. Заводские настройки по умолчанию: 50,0 Гц.

F8.11 Частота, соответствующая минимальному значению входного импульса. Диапазон настроек: 0,0 ~ 400,0 Гц. Заводские настройки по умолчанию: 0,0 Гц.

Необходимо, чтобы параметр F8.08 был больше параметра F8.09, а F8.10 – больше F8.11. Если внешний импульс выше F8.08, запланированная частота будет заданным значением для F8.10. Если внешний импульс ниже F8.09, запланированная частота будет заданным значением для F8.11. Если внешний импульс выше заданного значения для F8.09 и ниже, чем заданное значение для F8.08, запланированная частота будет линейным результатом между заданным значением для F8.10 и F8.11.

F8.12 Разрешить аналоговый выход. Диапазон настроек: 0 ~ 1. Заводские настройки по умолчанию: 1. 0: Включено

1: Выключено

F8.13 Выбор содержания аналогового выхода. Диапазон настроек: 0 ~ 5. Заводские настройки по умолчанию: 0.

0: Рабочая частота

1: Выходное напряжение

- 2: Выходной ток
- 3: Количество оборотов двигателя
- 4: Заданное значение ПИД
- 5: Значение обратной связи ПИД

F8.14 Поправочный коэффициент аналогового выхода. Диапазон настроек: 80 ~ 120%. Заводские настройки по умолчанию: 100%.

Данный параметр используется для настройки выходного напряжения в случае, если заданное выходное напряжение является несоответствующим.

F8.15 Частота, соответствующая максимальному значению аналогового выхода. Диапазон настроек: 10,0 ~ 400,0 Гц. Заводские настройки по умолчанию: 50 Гц.

Если выходная частота преобразователя выше заданного значения параметра, аналоговое выходное напряжение имеет максимальное значение до тех пор, пока выходная частота преобразователя не станет ниже заданного значения параметра. Аналоговое выходное напряжение зависит от линейного выхода частоты.

### **Группа F9. Параметры функции ПЛК 1**

F9.00 Рабочая частота ПЛК, ступень 1. Диапазон настроек: 0,0 ~ 400,0 Гц. Заводские настройки по умолчанию: 5,0 Гц.

F9.01 Рабочая частота ПЛК, ступень 2. Диапазон настроек: 0,0 ~ 400,0 Гц. Заводские настройки по умолчанию: 5,0 Гц.

F9.02 Рабочая частота ПЛК, ступень 3. Диапазон настроек: 0,0 ~ 400,0 Гц. Заводские настройки по умолчанию: 5,0 Гц.

F9.03 Рабочая частота ПЛК, ступень 4. Диапазон настроек: 0,0 ~ 400,0 Гц. Заводские настройки по умолчанию: 5,0 Гц.

F9.04 Рабочая частота ПЛК, ступень 5. Диапазон настроек: 0,0 ~ 400,0 Гц. Заводские настройки по умолчанию: 5,0 Гц.

F9.05 Рабочая частота ПЛК, ступень 6. Диапазон настроек: 0,0 ~ 400,0 Гц. Заводские настройки по умолчанию: 5,0 Гц.

F9.06 Рабочая частота ПЛК, ступень 7. Диапазон настроек: 0,0 ~ 400,0 Гц. Заводские настройки по умолчанию: 5,0 Гц.

F9.07 Рабочая частота ПЛК, ступень 8. Диапазон настроек: 0,0 ~ 400,0 Гц. Заводские настройки по умолчанию: 5,0 Гц.

F9.08 Рабочая частота ПЛК, ступень 9. Диапазон настроек: 0,0 ~ 400,0 Гц. Заводские настройки по умолчанию: 5,0 Гц.

F9.09 Рабочая частота ПЛК, ступень 10. Диапазон настроек: 0,0 ~ 400,0 Гц. Заводские настройки по умолчанию: 5,0 Гц.

F9.10 Рабочая частота ПЛК, ступень 11. Диапазон настроек: 0,0 ~ 400,0 Гц. Заводские настройки по умолчанию: 5,0 Гц.

F9.11 Рабочая частота ПЛК, ступень 12. Диапазон настроек: 0,0 ~ 400,0 Гц. Заводские настройки по умолчанию: 5,0 Гц.

F9.12 Рабочая частота ПЛК, ступень 13. Диапазон настроек: 0,0 ~ 400,0 Гц. Заводские настройки по умолчанию: 5,0 Гц.

F9.13 Рабочая частота ПЛК, ступень 14. Диапазон настроек: 0,0 ~ 400,0 Гц. Заводские настройки по умолчанию: 5,0 Гц.

F9.14 Рабочая частота ПЛК, ступень 15. Диапазон настроек: 0,0 ~ 400,0 Гц. Заводские настройки по умолчанию: 5,0 Гц.

F9.15 Рабочая частота ПЛК, ступень 16. Диапазон настроек: 0,0 ~ 400,0 Гц. Заводские настройки по умолчанию: 5,0 Гц.

### **Группа FА. Параметры функции ПЛК 2**

FA.00 Время работы ПЛК, ступень 1. Диапазон настроек: 0 ~ 9000 с. Заводские настройки по умолчанию: 0 с.

FA.01 Время работы ПЛК, ступень 2. Диапазон настроек: 0 ~ 9000 с. Заводские настройки по умолчанию: 0 с.

FA.02 Время работы ПЛК, ступень 3. Диапазон настроек: 0 ~ 9000 с. Заводские настройки по умолчанию: 0 с.

FA.03 Время работы ПЛК, ступень 4. Диапазон настроек: 0 ~ 9000 с. Заводские настройки по умолчанию: 0 с.

FA.04 Время работы ПЛК, ступень 5. Диапазон настроек: 0 ~ 9000 с. Заводские настройки по умолчанию: 0 с. FA.05 Время работы ПЛК, ступень 6. Диапазон настроек: 0 ~ 9000 с. Заводские настройки по умолчанию: 0 с. FA.06 Время работы ПЛК, ступень 7. Диапазон настроек: 0 ~ 9000 с. Заводские настройки по умолчанию: 0 с. FA.07 Время работы ПЛК, ступень 8. Диапазон настроек: 0 ~ 9000 с. Заводские настройки по умолчанию: 0 с. FA.08 Время работы ПЛК, ступень 9. Диапазон настроек: 0 ~ 9000 с. Заводские настройки по умолчанию: 0 с. FA.09 Время работы ПЛК, ступень 10. Диапазон настроек: 0 ~ 9000 с. Заводские настройки по умолчанию: 0 с. FA.10 Время работы ПЛК, ступень 11. Диапазон настроек: 0 ~ 9000 с. Заводские настройки по умолчанию: 0 с. FA.11 Время работы ПЛК, ступень 12. Диапазон настроек: 0 ~ 9000 с. Заводские настройки по умолчанию: 0 с. FA.12 Время работы ПЛК, ступень 13. Диапазон настроек: 0 ~ 9000 с. Заводские настройки по умолчанию: 0 с. FA.13 Время работы ПЛК, ступень 14. Диапазон настроек: 0 ~ 9000 с. Заводские настройки по умолчанию: 0 с. FA.14 Время работы ПЛК, ступень 15. Диапазон настроек: 0 ~ 9000 с. Заводские настройки по умолчанию: 0 с. FA.15 Время работы ПЛК, ступень 16. Диапазон настроек: 0 ~ 9000 с. Заводские настройки по умолчанию: 0 с.

### **Группа Fb. Параметры функции ПЛК 3**

Fb.00 Оперативное управление ПЛК, ступень 1. Диапазон настроек: 0 ~ 144. Заводские настройки по умолчанию: 0.

Fb.01 Оперативное управление ПЛК, ступень 2. Диапазон настроек: 0 ~ 144. Заводские настройки по умолчанию: 0.

Fb.02 Оперативное управление ПЛК, ступень 3. Диапазон настроек: 0 ~ 144. Заводские настройки по умолчанию: 0.

Fb.03 Оперативное управление ПЛК, ступень 4. Диапазон настроек: 0 ~ 144. Заводские настройки по умолчанию: 0.

Fb.04 Оперативное управление ПЛК, ступень 5. Диапазон настроек: 0 ~ 144. Заводские настройки по умолчанию: 0.

Fb.05 Оперативное управление ПЛК, ступень 6. Диапазон настроек: 0 ~ 144. Заводские настройки по умолчанию: 0.

Fb.06 Оперативное управление ПЛК, ступень 7. Диапазон настроек: 0 ~ 144. Заводские настройки по умолчанию: 0.

Fb.07 Оперативное управление ПЛК, ступень 8. Диапазон настроек: 0 ~ 144. Заводские настройки по умолчанию: 0.

Fb.08 Оперативное управление ПЛК, ступень 9. Диапазон настроек: 0 ~ 144. Заводские настройки по умолчанию: 0.

Fb.09 Оперативное управление ПЛК, ступень 10. Диапазон настроек: 0 ~ 144. Заводские настройки по умолчанию: 0.

Fb.10 Оперативное управление ПЛК, ступень 11. Диапазон настроек: 0 ~ 144. Заводские настройки по умолчанию: 0.

Fb.11 Оперативное управление ПЛК, ступень 12. Диапазон настроек: 0 ~ 144. Заводские настройки по умолчанию: 0.

Fb.12 Оперативное управление ПЛК, ступень 13. Диапазон настроек: 0 ~ 144. Заводские настройки по умолчанию: 0.

Fb.13 Оперативное управление ПЛК, ступень 14. Диапазон настроек: 0 ~ 144. Заводские настройки по умолчанию: 0.

Fb.14 Оперативное управление ПЛК, ступень 15. Диапазон настроек: 0 ~ 144. Заводские настройки по умолчанию: 0.

Fb.15 Оперативное управление ПЛК, ступень 16. Диапазон настроек: 0 ~ 144. Заводские настройки по умолчанию: 0.

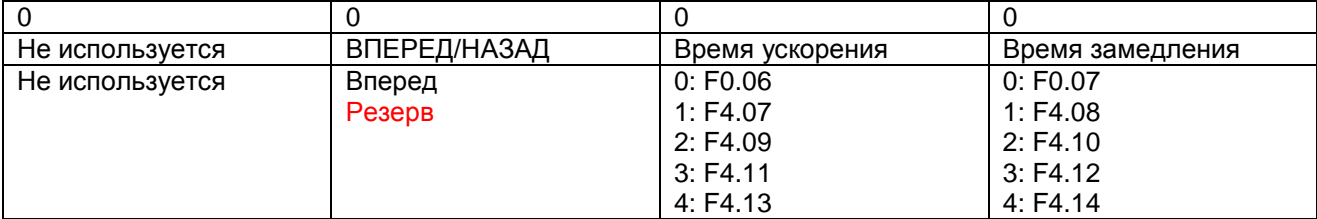

Группа Fc. Параметры дополнительного управления

Fс.00 Настройка функций ПЛК. Диапазон настроек: 0 ~ 3. Заводские настройки по умолчанию: 0.

Функция ПЛК означает, что преобразователь работает в автоматическом режиме в соответствии с предварительно заданной частотой, режимом ВПЕРЕД/НАЗАД, временем ускорения и замедления в назначенных 16 секторах.

0: Не работает: функция ПЛК неактивна.

1: Одиночный цикл: ПЛК работает от сектора 1 до сектора 16, затем отключается после завершения операции.

2: Непрерывный цикл: ПЛК работает от сектора 1 до сектора 16, затем повторяет цикл.

3: Сохранение окончательного значения после одиночного цикла: ПЛК сохраняет скорость в секторе 16 и продолжает работать на данной скорости после перехода в сектор 1 и во время работы до сектора 16.

Fс.01 Время фильтрации AVI/ACI. Диапазон настроек: 0,01 ~ 60,00 с. Заводские настройки по умолчанию: 0,1 с.

Fс.02 Коррекция скорости. Диапазон настроек: 50 ~ 100%. Заводские настройки по умолчанию: 100%. Фактическое количество оборотов равно теоретическому количеству оборотов, умноженному на значение коррекции скорости.

Fс.03 Сохранение. Диапазон настроек: - -. Заводские настройки по умолчанию: - -.

Fс.04 Точная настройка CI. Диапазон настроек: 0 ~ 1000. Заводские настройки по умолчанию: 0. Данный параметр определяет скорректированное значение для входа аналогового тока.

Fс.05 Цифровой контроль частоты. Диапазон настроек: 0 ~ 3. Заводские настройки по умолчанию: 0. Данный параметр используется для контроля данных в памят и памяти при выключении питания и данных в памяти памяти при выключении для цифровой частоты.

0: Сохранять данные в памяти после сбоя электропитания; удерживать после отключения.

1: Сохранять данные в памяти после сбоя электропитания; не удерживать после отключения.

2: Не сохранять данные в памяти после сбоя электропитания; удерживать после отключения.

3: Не сохранять данные в памяти после сбоя электропитания; не удерживать после отключения.

Fс.06 Функция МОР. Диапазон настроек: 0,1 ~ 50,0 Гц. Заводские настройки по умолчанию: 1,0 Гц.

При работе функции МОР значение изменения частоты задается нажатием кнопки  $\blacktriangle\blacktriangledown$  (или с помощью внешнего входа ВВЕРХ/ВНИЗ). Пользователь может изменить настройки частоты с помощью функции МОР.

Fс.07 Время ожидания. Диапазон настроек: 1 ~ 1000 с. Заводские настройки по умолчанию: 0 с. Данный параметр используется для настройки времени ожидания от момента отключения до следующего включения питания. Применяется в случаях, когда недопустим частый запуск преобразователя.

Fс.08 Полюсы двигателя. Диапазон настроек: 1 ~ 20. Заводские настройки по умолчанию: 4.

Fс.09 Заданное значение счетчика. Диапазон настроек: 1 ~ 9999. Заводские настройки по умолчанию: 100.

Данный параметр задает значение, которое сравнивается с импульсным входом зажима Х4, если зажим Х4 настроен на функцию счетчика.

Fс.10 Время достижения показаний счетчика. Диапазон настроек: 0,01 ~ 60,0 с. Заводские настройки по умолчанию: 1,0 с.

Если реле настроено на выход счетчика, и входной импульс зажима Х4 соответствует заданному значению для FC.09, значение времени реле равно заданному значению для данного параметра.

Fс.11 Автоматическая компенсация выходного напряжения. Диапазон настроек: 0 ~ 1. Заводские настройки по умолчанию: 1.

Если для данного параметра задано значение «1», выходное напряжение преобразователя не будет колебаться вместе с входным напряжением питания, начнет работу внутренняя система саморегулирования преобразователя.

Fс.12 Блокирование параметров. Диапазон настроек: 0 ~ 1. Заводские настройки по умолчанию: 0. Данная функция используется для защиты данных, заданных для преобразователя, поэтому данные не могут быть изменены. Чтобы избежать неправильной работы или некорректного изменения данных, пользователь может задать для данного параметра значение «1», при этом все параметры будут заблокированы до тех пор, пока не будет задано значение «0», которое позволяет изменять параметры. Значением по умолчанию является «0», это означает, что параметры не заблокированы.

Fс.13 Инициализация параметров. Диапазон настроек: 0 ~ 1. Заводские настройки по умолчанию: 0. Данный параметр используется для инициализации системы. Если значение параметра отлично от нуля, система начнет процесс инициализации.

Примечание: при выборе данной функции инициализация параметров будет происходить только в случае, если система находится в режиме отключения.

### Приложение: описание 485 СОМ

Преобразователь частоты ZVF11 M/S для обмена данными использует протокол MODBUS, управление передачей данных осуществляется портом 485. Перед началом использования 485 СОМ необходимо вручную задать адрес преобразователя частоты, скорость передачи данных и формат данных, во время передачи данных эти параметры должны оставаться неизменными.

В протоколе обмена данными MODBUS используются два формата кодирования: ASCII (американский стандартный код для обмена информацией) и RTU (удаленное терминальное устройство). Стандарт ASCII обеспечивает передачу данных с конвертацией в соответствующие коды ASCII перед началом передачи, а стандарт RTU предусматривает непосредственную передачу данных без конвертации. В формате ASCII каждый байт данных состоит из двух кодов ASCII. Например, 0x1F может быть описан в стандарте ASCII как «1F», состоящий из «1» (31 в шестнадцатеричном виде) и «F» (46 в шестнадцатеричном виде).

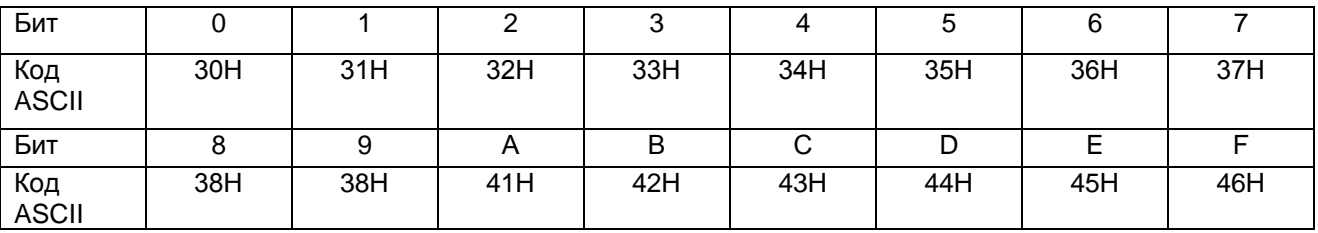

Далее представлены коды ASCII для 0 – 9 и A – F.

## 10 бит (для ASCII)

(Формат данных 7, N, 2)

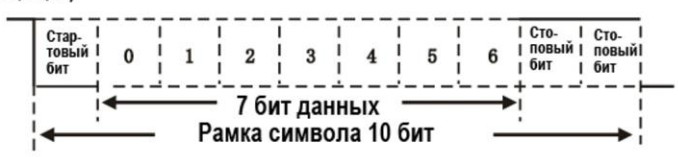

(Формат данных 7, Е, 1)

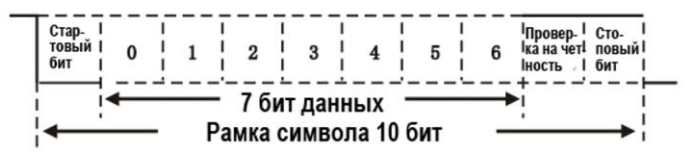

(Формат данных 7, 0, 1)

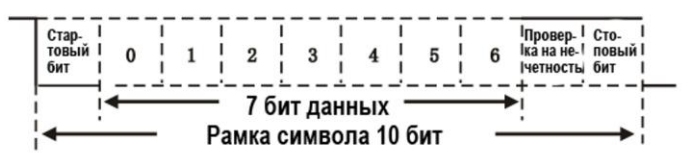

11 бит (для RTU)

(Формат данных 8, N, 2)

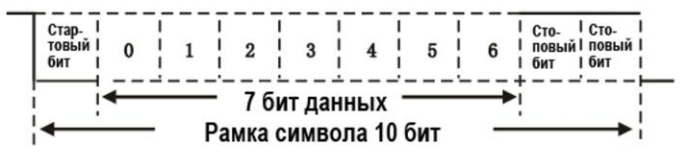

(Формат данных 8, Е, 1)

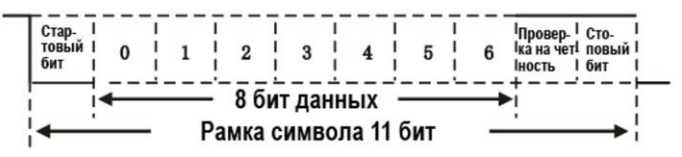

(Формат данных 8, 0, 1)

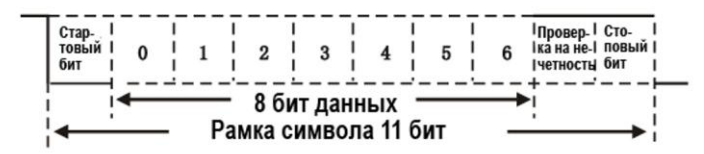

Ниже приведена структура каждой единицы данных: Режим ASCII

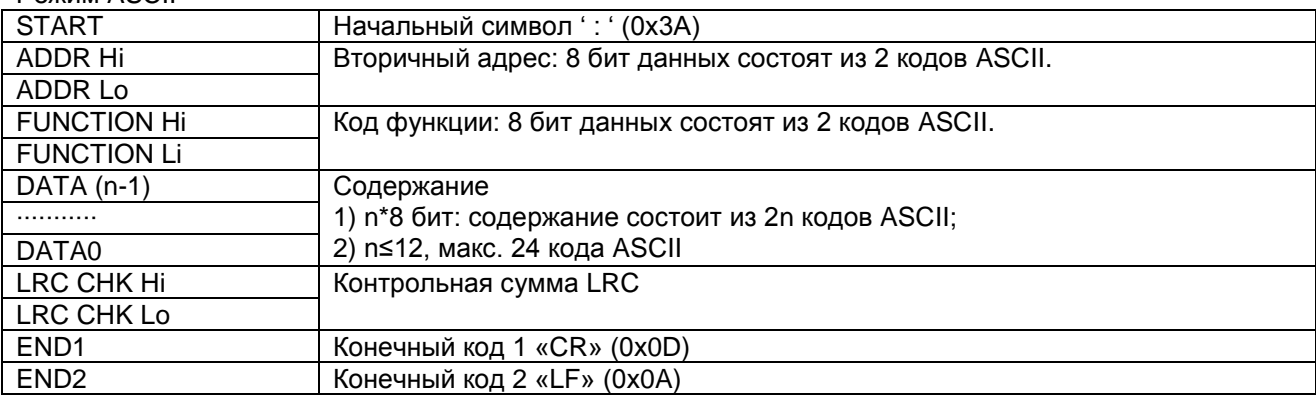

Режим RTU

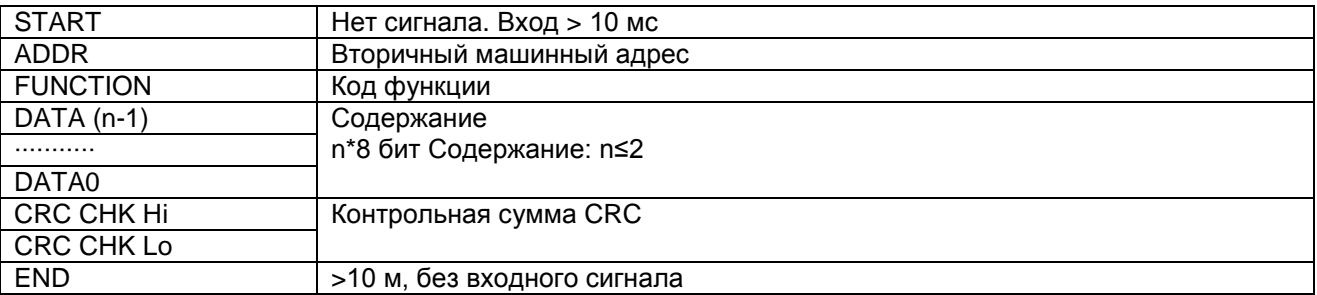

Коммуникационный адрес

00Н: трансляция всем преобразователям частоты.

Вторичная машина не отвечает на широковещательный адрес.

01Р: Соответствует преобразователю частоты в месте расположения 01.

0FH: Соответствует преобразователю частоты в месте расположения 15.

10Р: Соответствует преобразователю частоты в месте расположения 16. Список может быть продолжен аналогичным образом до максимального значения 254 (FEH).

Коды функции и содержание:

03Н: Считывание содержания в регистр преобразователя частоты.

Примечание: при считывании заданного регистра параметра преобразователя частоты за один раз может считываться только 1 единица содержания. При считывании регистра, если преобразователь частоты находится в рабочем режиме, могут считываться несколько (<=12) единиц содержания.

06Н: Для записи 1 слова в регистр преобразователя частоты

08Н: Обнаружение петли

21Н: Зарезервировано производителем для использования жидкокристаллической панели с дисплеем, для пользователя недоступно.

Код функции 03Н: считывание содержания в регистр преобразователя частоты. Например, если драйвер в 01Н, содержание считывается в 2 непрерывных регистра с начальным адресом 21002, как показано ниже: Режим ASCII

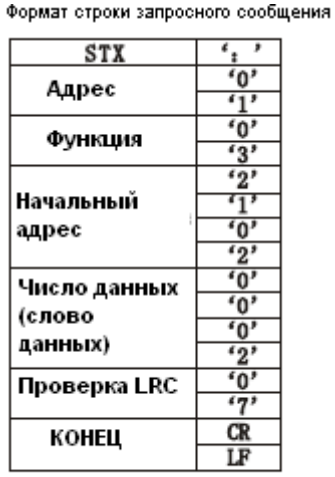

Формат строки ответного сообщения.

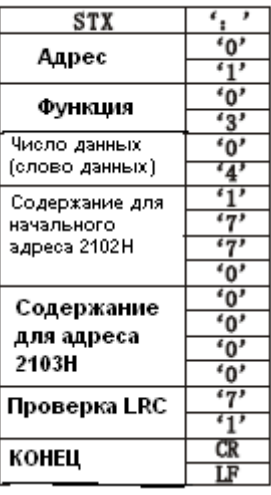

### Режим RTU

Формат запросного сообщения

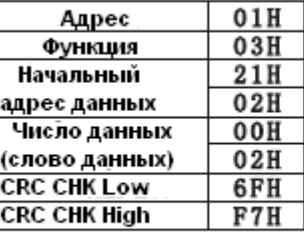

Формат ответного сообщения

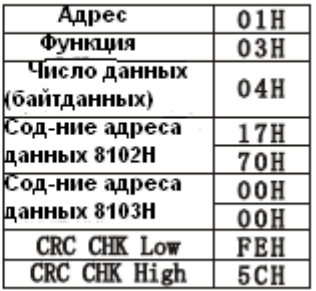

Примечание: при выполнении функции запроса вышестоящая машина отправляет сообщение нижестоящей машине, количество байт (начиная с начального адреса), которые необходимо запросить, описываются как 1 СЛОВО. Если нижестоящая машина отвечает на него, на начальный адрес ответ не отправляется, число байт ответа описывается как БАЙТ.

### Код функции F06H:

Записывает содержание в регистр преобразователя частоты, за один раз может быть записано только одно содержание. Например, в драйвер необходимо записать 6000 (1770Н), чтобы задать параметр 0100H, если преобразователь частоты находится в месте расположения 01Н.

Режим ASCII

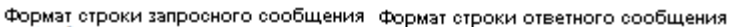

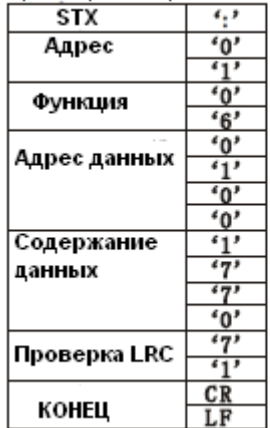

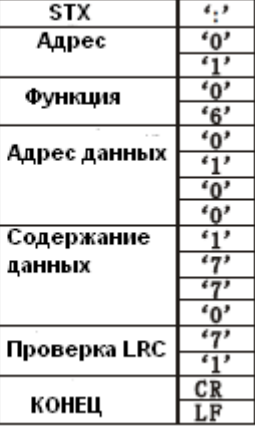

### Режим RTU

Формат запросного сообщения

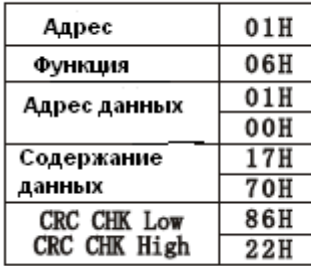

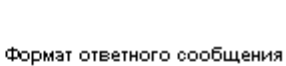

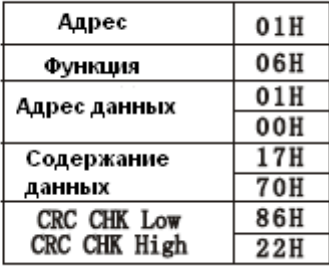

Код функции 08: функция обнаружения петли.

В данной функции, если адрес функции 00, сообщение ответа преобразователя частоты вышестоящей машине будет идентично принятому сообщению.

Формат строки ответного сообщения

Режим ASCII

Формат строки запросного сообщения

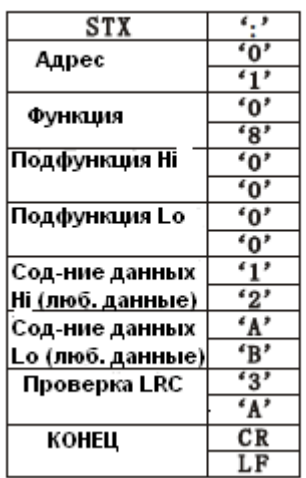

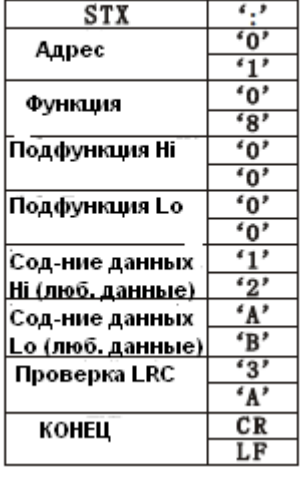

### Режим RTU

Формат запросного сообщения

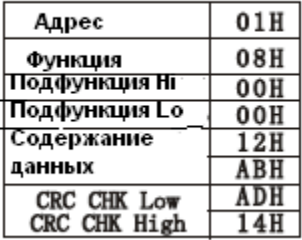

Формат ответного сообщения

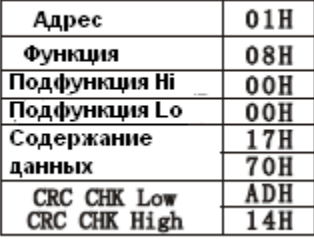

Контрольный код в формате ASCII (LRC):

В данном формате контрольная сумма представляет собой значение, добавляемое из содержания адреса в содержание данных. Например, контрольная сумма для вышеупомянутой искомой информации 03: 01Н+03Н+21Н+02Н+00Н+02Н =29Н, затем берется дополнение к 2, равное D7H.

Контрольный код в формате RTU (CRC):

В данном формате контрольная сумма представляет собой значение, добавляемое из содержания адреса в содержание данных. Операционные правила представлены ниже:

Шаг 1: Задать 16-битный регистр (регистр CRC)=FFFFH.

Шаг 2: Исключающее ИЛИ означающее команду для первого байта из 8 бит, младший бит 16-битного регистра CRC берется в качестве исключающего ИЛИ: сохранить результат в регистре CRC.

Шаг 3: 1 бит переносится в регистр CRC и старший бит заполняется 0.

Шаг 4: Проверка значения сдвига вправо. Если оно 0, сохранить новое значение в шаге 3 в регистре CRC. В противном случае исключающее или A001H и регистр CRC сохранят результат в регистре CRC.

Шаг 5: Повторять шаги с 3 по 4, пока все 8 байт не завершат операцию.

Шаг 6: Повторять шаги со 2 по 5 и принять 8-битную команду, пока все команды сообщения не будут обработаны.

В завершение значение регистра CRC (контрольная сумма CRC) будет обработано. Необходимо заметить, что результат проверки CRC должен быть передан и вставлен в контрольную сумму команды.

Ниже приведен пример проверки CRC на языке С.

```
unsigned char* data
unsigned char length
unsigned int crc_chk(unsigned char* data, unsigned char length)
€
 int j;
 unsigned int reg_crc=0Xffff;
 while (length—) {reg crc \hat{=} *data++;
 for (j=0; j\&8; j++) {
 if (reg crc & 0x01) { /* LSB(b0) =1 */
 reg\_crc=(reg\_crc>2) ^{\circ} 0Xa001;
 \}else\{reg_crc=reg_crc >>1;
     \rightarrow\big\}\big\}return reg_crc;
```
Затем следует передача значения регистра CRC.

Определение адреса параметра, который может использоваться СОМ.

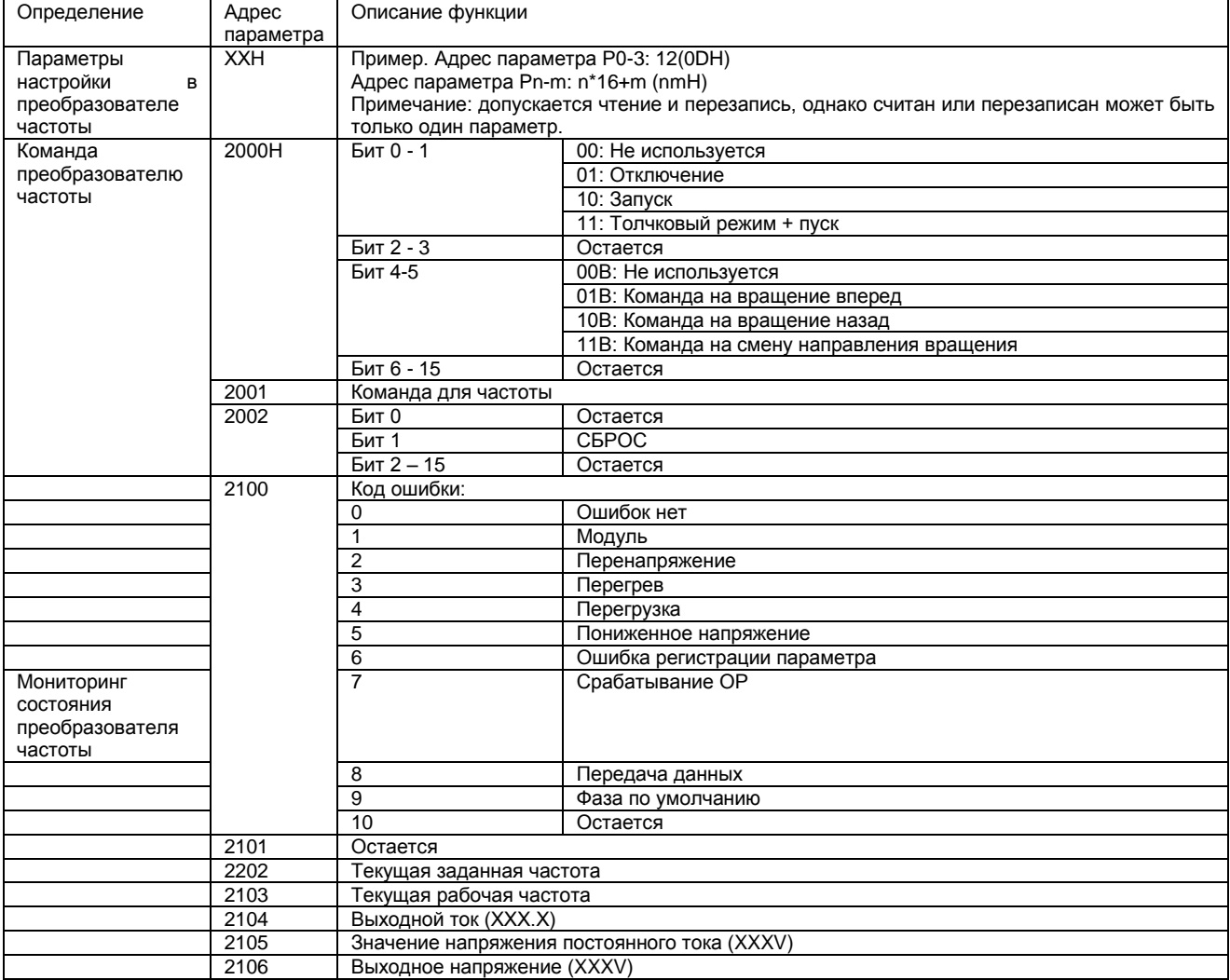

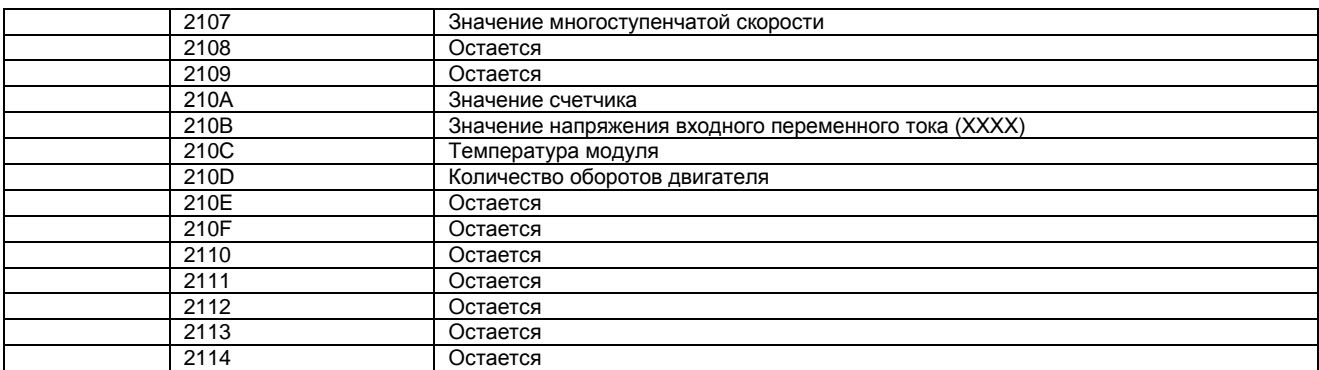

### Ошибка отклика

Преобразователь частоты не отвечает, если полученные данные неполны или данные не прошли проверку. Ошибка отклика также происходит в случае, если неверен код функции или адрес, несмотря на то, что принятые данные прошли проверку.

Ответ на команду запроса хоста

Режим ASCII

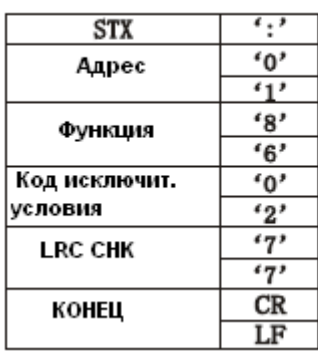

#### **Режим RTU**

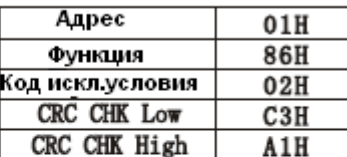

Если старший бит 1 заполнить кодами функции, полученными от вышестоящей машины, последуют коды ошибок. Данные о кодах ошибок см. ниже:

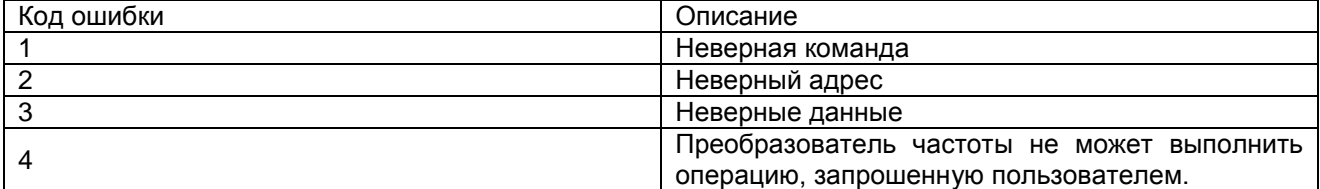

# **Глава 4. Индикация неисправностей и способы их устранения**

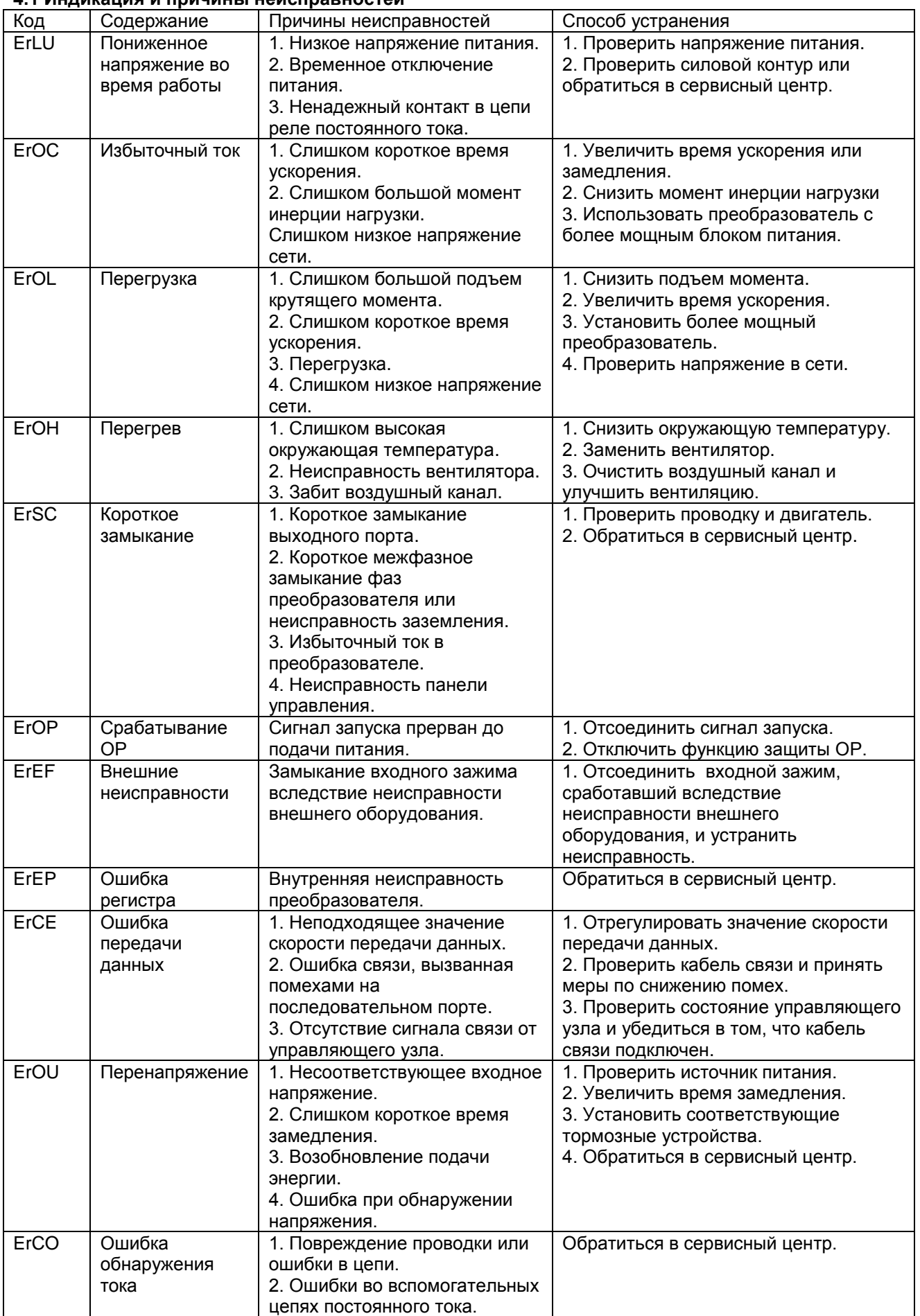

# **4.1 Индикация и причины неисправностей**

# **4.2 Общие меры по устранению неисправностей**

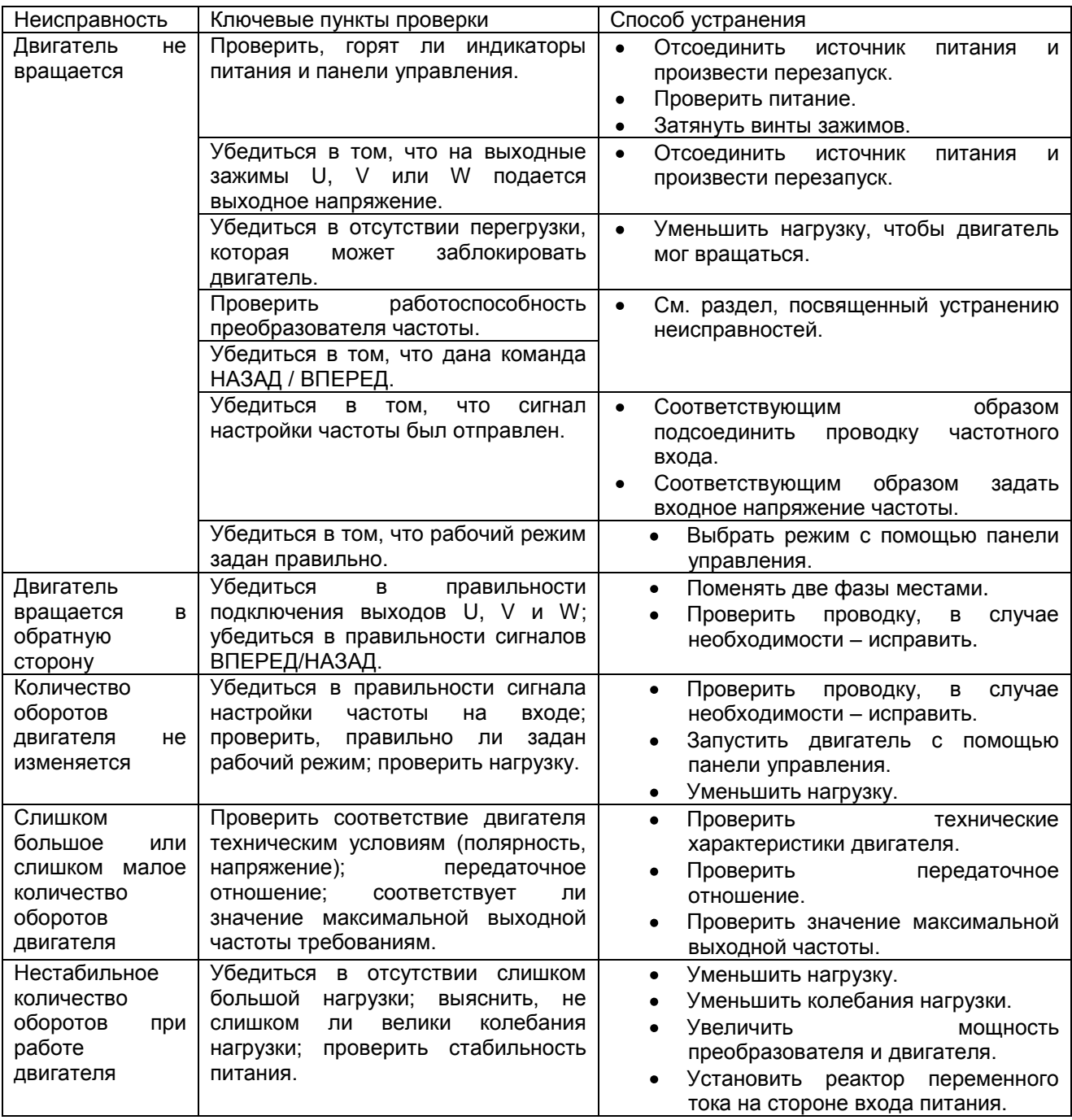

### **Глава 5. Осмотр и техническое обслуживание преобразователя частоты**

### **5.1 Осмотр и техническое обслуживание**

К скрытому отказу преобразователя могут привести такие факторы как окружающая температура, влажность, запыленность, вибрация, а также старение и износ преобразователя в процессе длительной эксплуатации в промышленных условиях. Поэтому необходимо выполнять ежедневную и периодическую проверку и техническое обслуживание преобразователя.

### **5.1.1 Перечень ежедневных проверок**

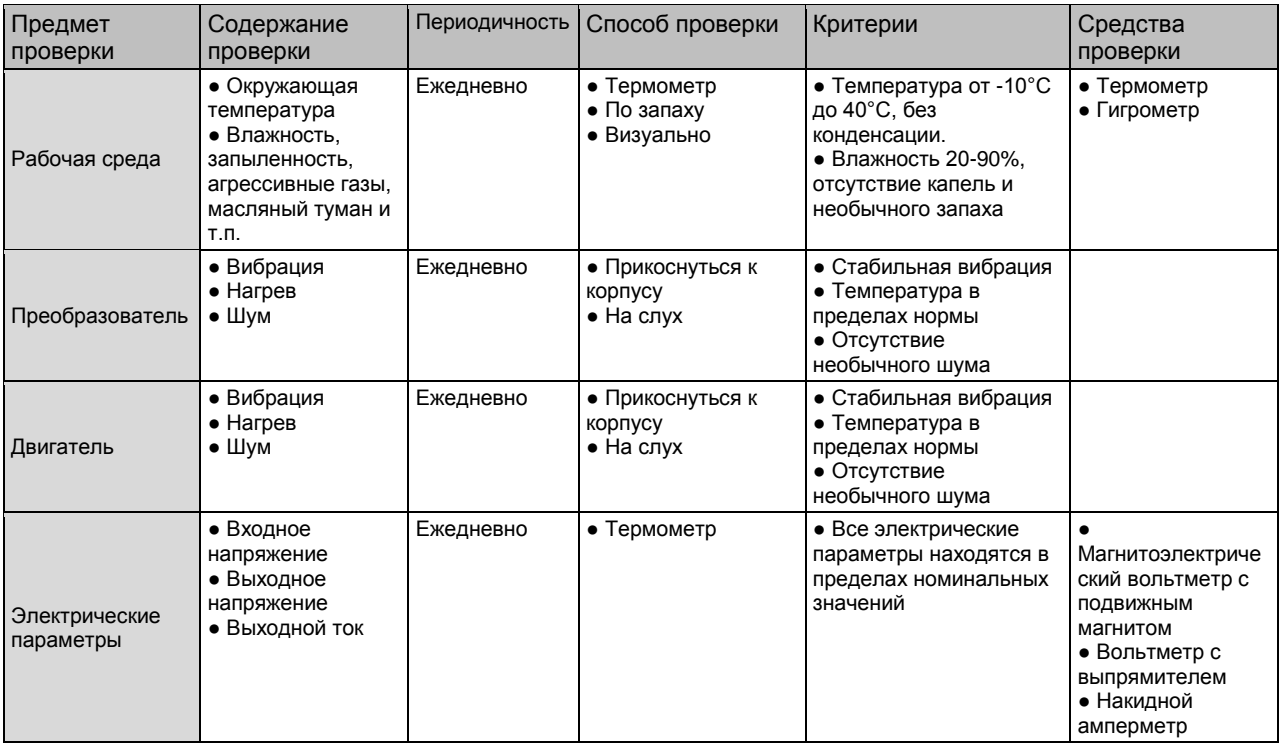

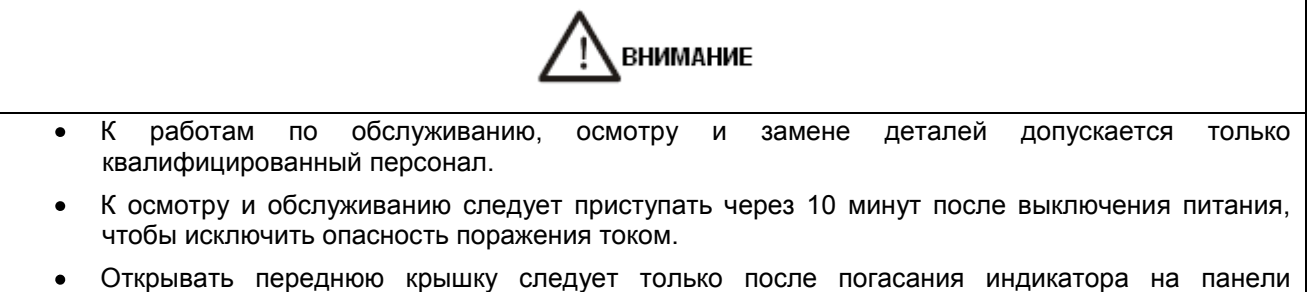

- управления; открыв крышку, удостоверьтесь, что индикатор заряда справа от зажима силового контура не горит.
- Запрещается использовать неизолированные инструменты и работать мокрыми руками.
- Поддерживайте чистоту оборудования, не допускайте попадания посторонних предметов внутрь преобразователя.
- Не подвергайте электронное оборудование действию влаги и масла. Примите меры по  $\bullet$ предотвращению попадания в преобразователь пыли, металлических опилок и т.п.

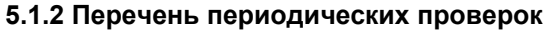

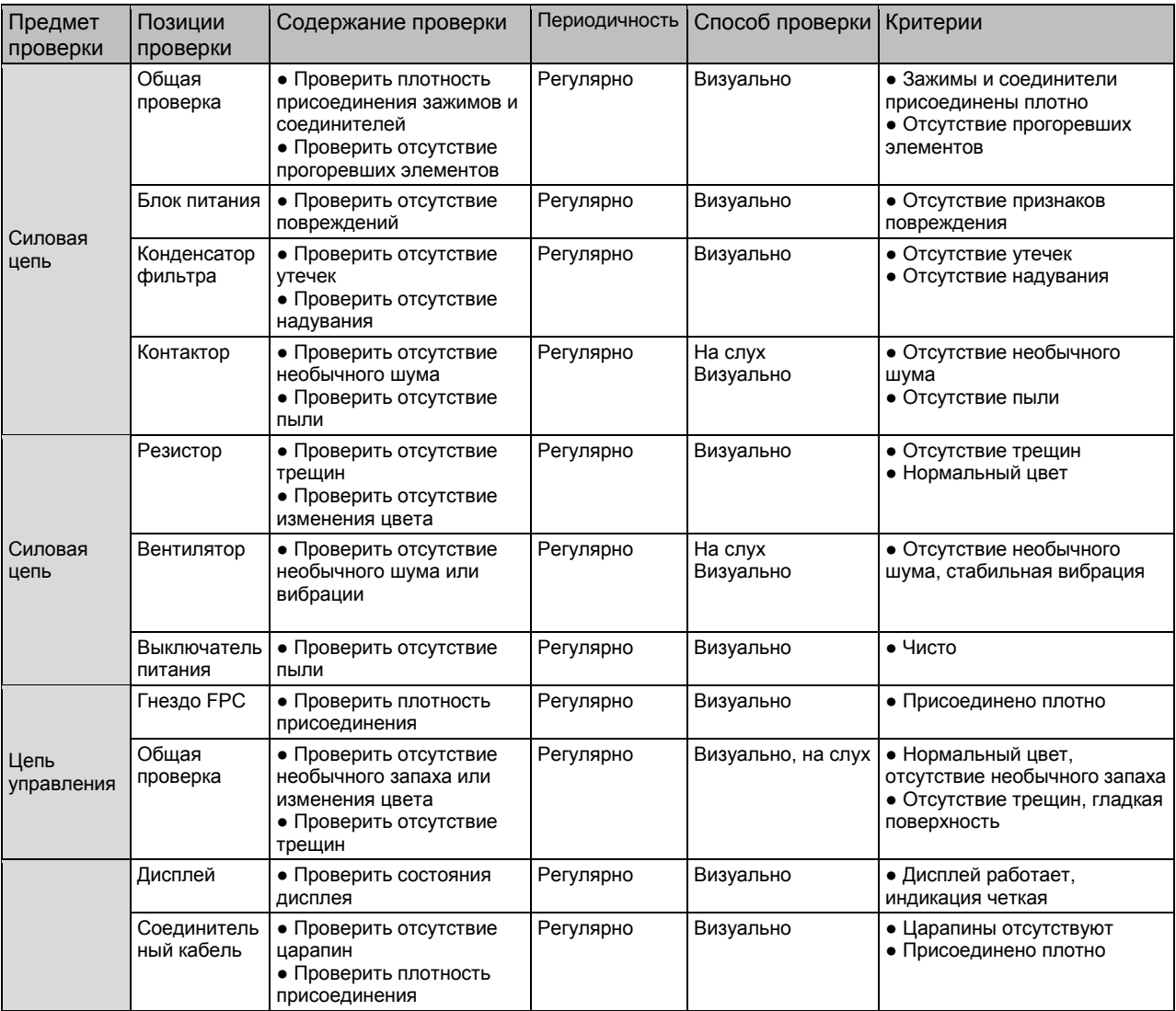

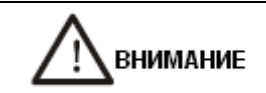

Запрещается снимать или трясти устройство без необходимости, отсоединять коннектор во время осмотра. Это может привести к повреждению преобразователя частоты.

Не оставляйте инструмент (например, отвертки) в машине после периодической проверки. Это может привести к повреждению преобразователя частоты.

### **5.2 Замена изнашиваемых деталей**

К изнашиваемым деталям относятся охлаждающий вентилятор и электролитический конденсатор. Эксплуатационный ресурс вентилятора составляет 20000-30000 часов, а конденсатора – 40000-50000 часов. Замена деталей выполняется в соответствии с проработанным временем.

### 1. Охлаждающий вентилятор

Рекомендуется заменить вентилятор при наличии необычного шума или вибрации вследствие износа подшипника и лопастей. В нормальных условиях замена производится через 2-3 года.

### 2. Электролитический конденсатор фильтра

На работу электролитического конденсатора фильтра влияет пульсация тока силовой цепи. К повреждению конденсатора фильтра может привести высокая окружающая температура или частое колебание нагрузки. Повышение температуры эксплуатации на 10°С означает снижение ресурса наполовину (см. рис. 8-1). В случае утечки электролита или повреждении предохранительного клапана следует незамедлительно заменить конденсатор. В нормальных условиях замена производится через 4-5 лет.

3. Указанное время замены верно при следующих условиях: Средняя круглогодичная окружающая температура: 30°С Нагрузка: <85% Рабочее время: ≤12 часов в сутки При эксплуатации в более тяжелых условиях замена потребуется раньше.

### **5.3 Хранение преобразователя частоты**

В случае простоя или кратковременного / долговременного хранения преобразователя необходимо соблюдать следующие требования:

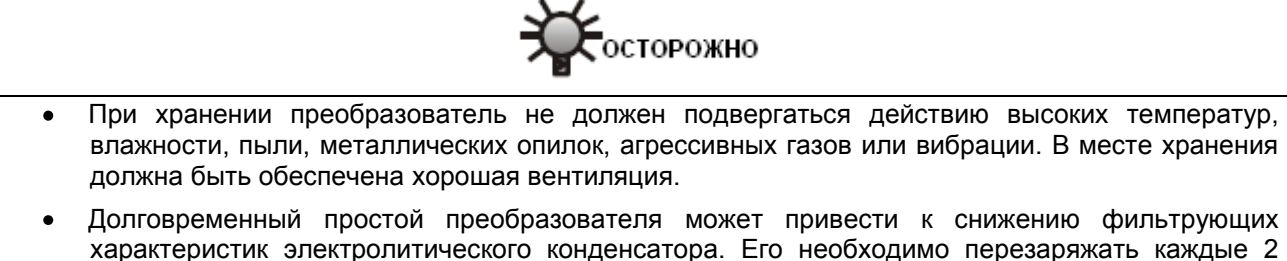

характеристик электролитического конденсатора. Его необходимо перезаряжать каждые 2 года в течение как минимум 5 часов. Напряжение следует увеличивать постепенно с помощью регулятора напряжения. При этом проверьте состояние преобразователя, отсутствие коротких замыканий и т.п. Устраните обнаруженные неисправности самостоятельно или обратитесь в сервисный центр.

# **Глава 6. Габаритные и монтажные размеры**

6.1 Габаритные и монтажные размеры преобразователя частоты

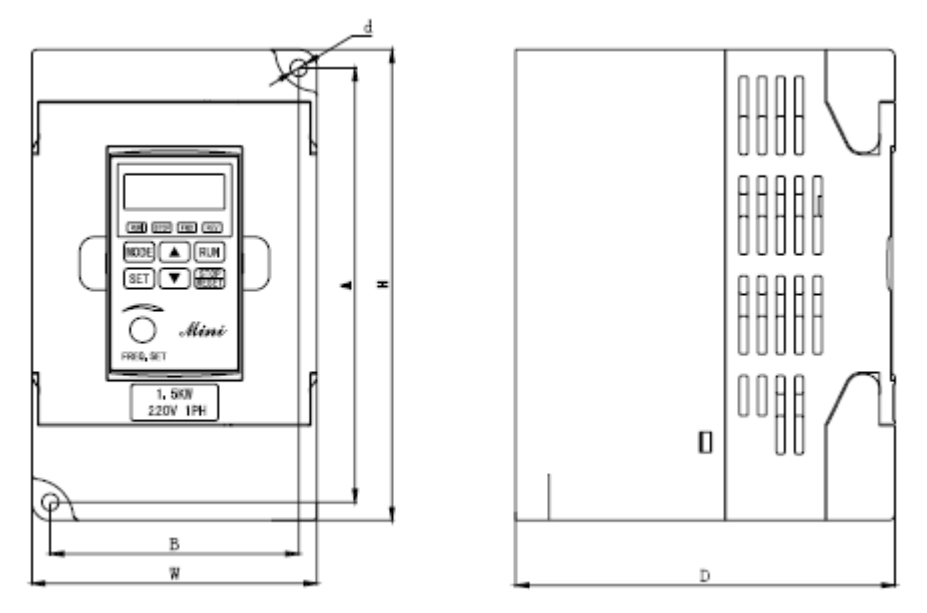

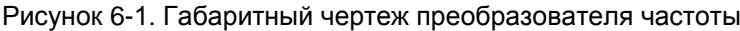

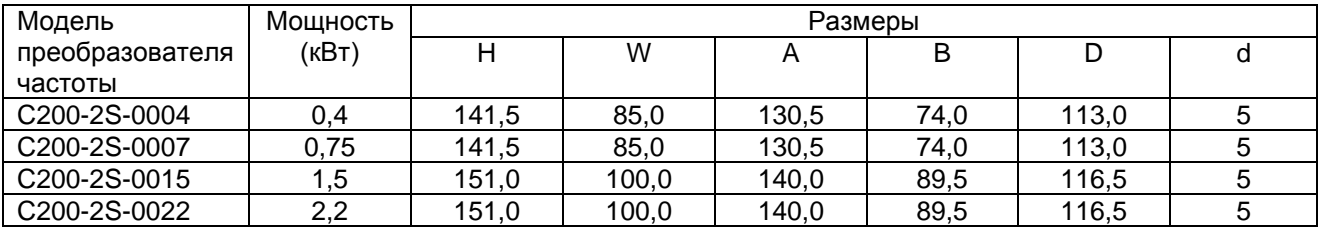

# **6.2 Габаритные размеры панели управления**

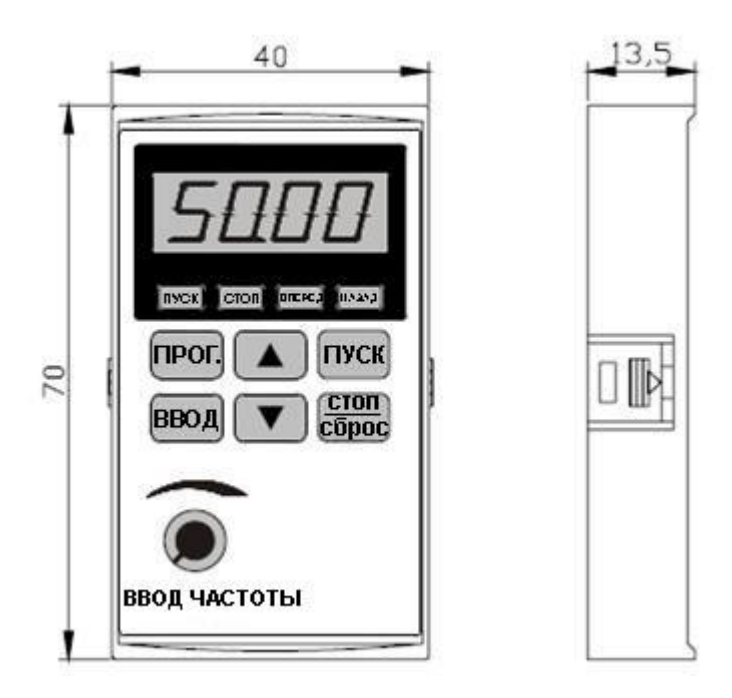

Рисунок 6-2. Размеры панели управления

### **Приложение 1. Гарантия качества**

- 1. Гарантийный период при нормальных условиях
	- Компания обеспечивает гарантийные обязательства по замене и возврату заказа в течение 1 месяца с даты начала эксплуатации.
	- Компания обеспечивает гарантийные обязательства по ремонту в течение 24 месяцев с даты начала эксплуатации.

2. Если дату начала эксплуатации проверить невозможно, гарантийный период составляет 26 месяцев с даты изготовления. Сервисное обслуживание по истечении гарантийного периода оплачиваются заказчиком.

3. Заказчик оплачивает сервисное обслуживание, даже если оно потребовалось в течение гарантийного периода, в следующих случаях:

- Повреждения, вызванные неправильным обращением в нарушение требований настоящего руководства;
- Повреждения, вызванные несоответствующим использованием преобразователя частоты, вследствие несоблюдения технических стандартов и требований;
- Неисправности или повреждения, вызванные пожаром, землетрясением, наводнением, несоответствующим входным напряжением или иными природными катастрофами;
- Повреждения, возникшие в результате ремонта или модернизации неуполномоченными лицами;
- Отказ оборудования вследствие воздействия неблагоприятной внешней среды;
- При наличии неидентифицируемой заводской таблички, штампа и даты изготовления;
- Неисправность или повреждение, вызванные неправильной транспортировкой или хранением  $\bullet$ после покупки;
- При непредставлении объективного описания использования оборудования, установки,  $\bullet$ проводки, условий эксплуатации, технического обслуживания и пр.;
- Неисправное оборудования необходимо направить в адрес компании для ремонта или замены, которые будут произведены только после проверки границ ответственности.

В случае возникновения проблем с качеством или аварии мы обязуемся покрыть только вышеуказанные гарантийные случаи. Если пользователю необходимы большие гарантийные обязательства, он может добровольно обратиться в страховую компанию.

## **Приложение 2. Дополнительные части**

В случае необходимости все дополнительные части можно заказать у нас.

### **1. Тормозное устройство**

Тормозное устройство состоит из двух частей: тормозной узел и тормозной резистор. Тормозное устройство устанавливается в случае, если необходимо обеспечить быстрый останов при наличии большой потенциальной нагрузки (например, подъемник) или инерционной нагрузки.

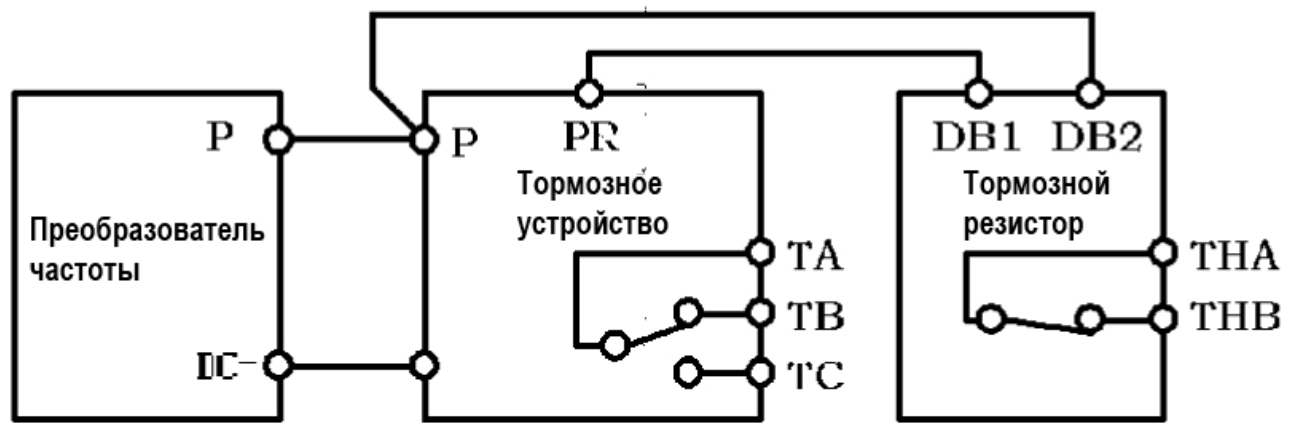

Рисунок к приложению 1-1. Электрическая схема тормозного устройства

### СОВЕТЫ

- При установке тормозного устройства необходимо обеспечить защиту окружающей среды.  $\bullet$
- Более подробные характеристики и описание функций приведены в **«Руководстве по эксплуатации тормозного устройства»**.

Таблица к приложению 1-1. Таблица соответствий рекомендованных тормозных устройств

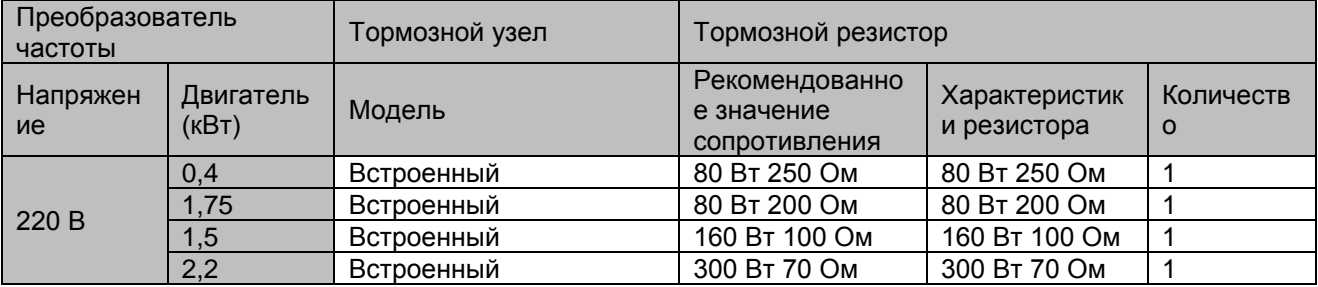
### **2. Переходник дистанционного управления и удлинительный кабель**

Существуют две возможности дистанционного управления преобразователем частоты серии C200 Мини. Возможно управление на коротком расстоянии (≤15 м), для этого достаточно удлинить экранированный кабель и подключить его к панели управления. Наша компания предлагает различные удлинительные кабели с различными характеристиками, например, 1 м, 1,5 м, 2 м, 5 м и 10 м. В случае, если необходим кабель нестандартной длины, закажите его в нашей компании.

#### **3. Последовательный порт (СОМ)**

В стандартном исполнении преобразователь серии C200 Мини не имеет портов RS232 и RS485. Пользователю необходимо указать данную функцию при заказе. Управляющие выводы стандартного коммуникационного интерфейса RS232 и RS485 могут подключаться к коммуникационному кабелю RS232 или RS485, обеспечивая возможность реализации управления через сеть или централизованного управления.

Коммуникационный протокол RS232 и RS485 преобразователя частоты серии C200 Мини может работать под управлением операционной системы Windows 98/2000. Контрольное программное обеспечение имеет доступный к пользователю интерфейс, позволяет быстро реализовать работу по сети и выполняет контроль преобразователя частоты и иные функции. В случае необходимости обратитесь в сервисный центр нашей компании или в ее представительства.

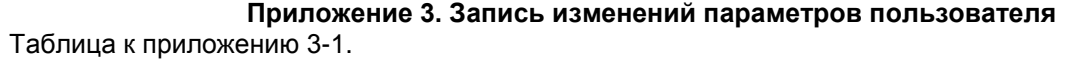

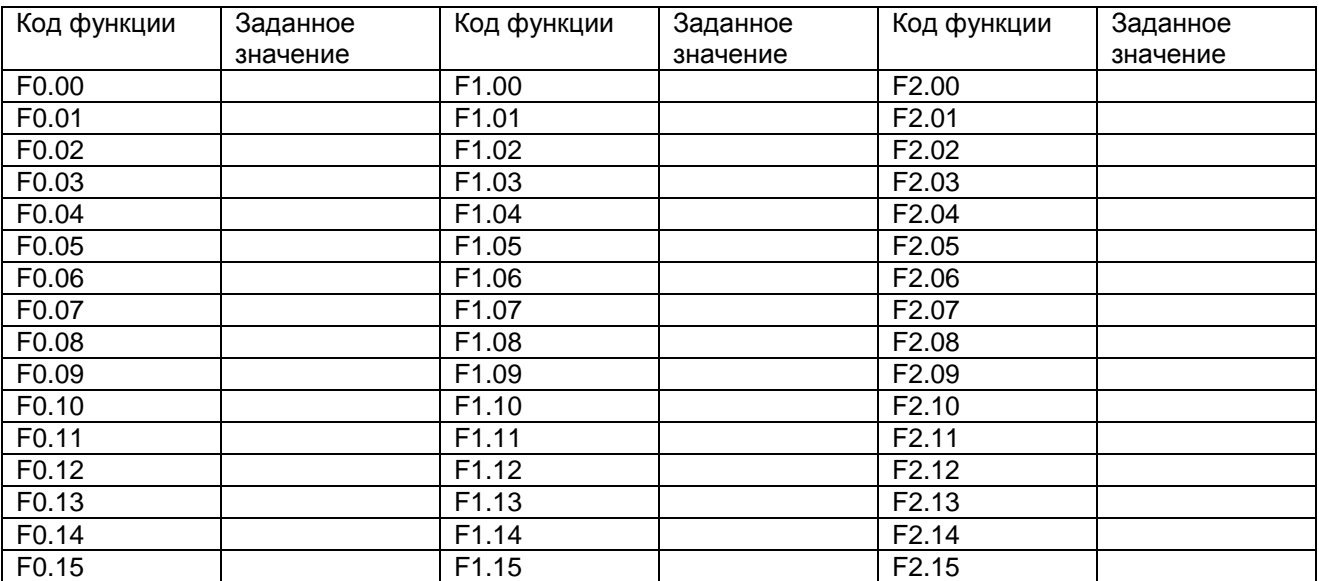

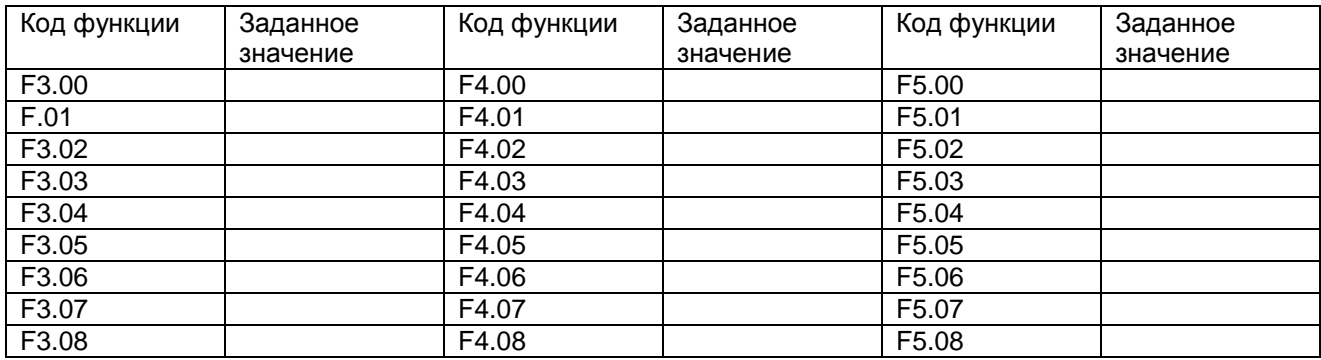

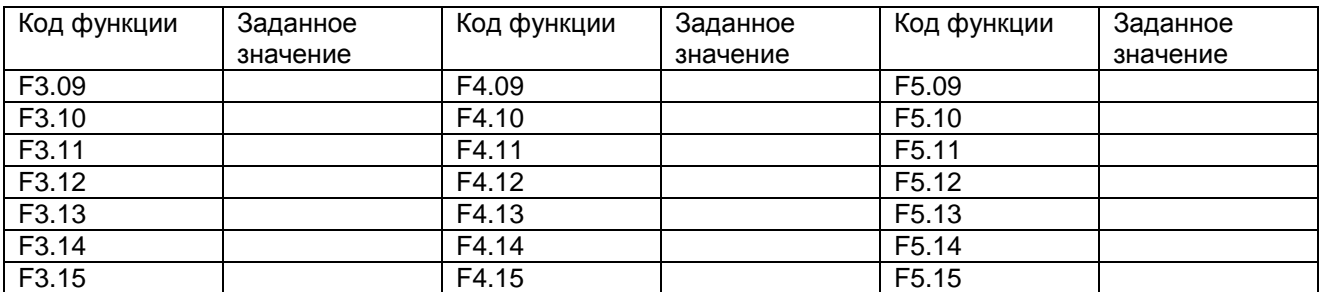

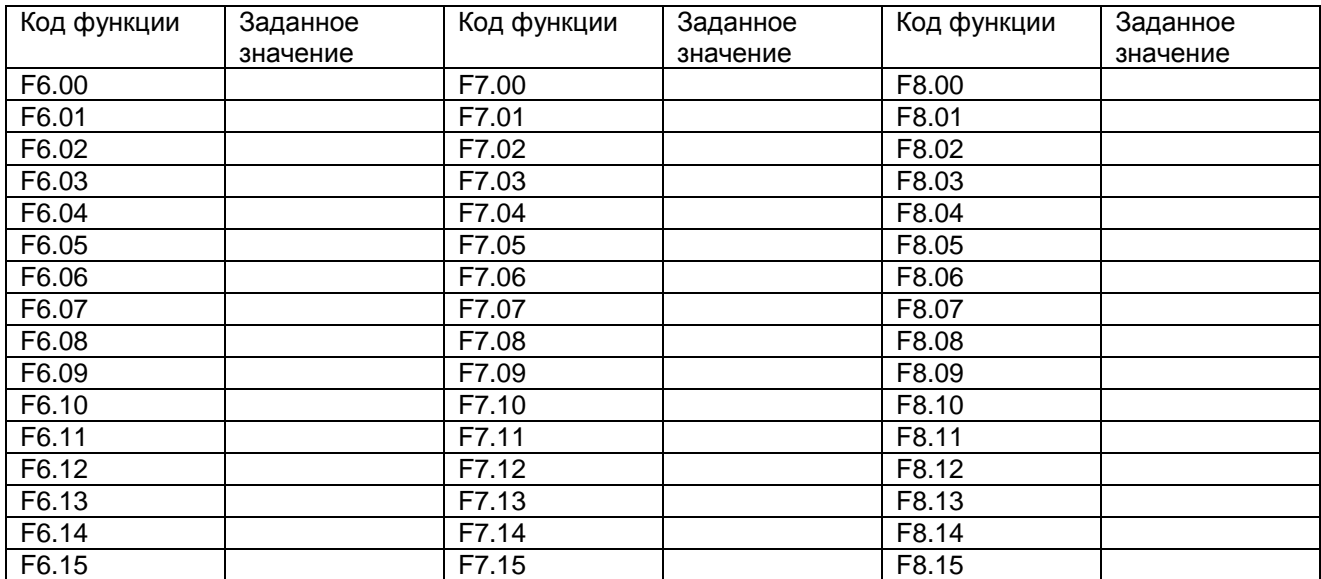

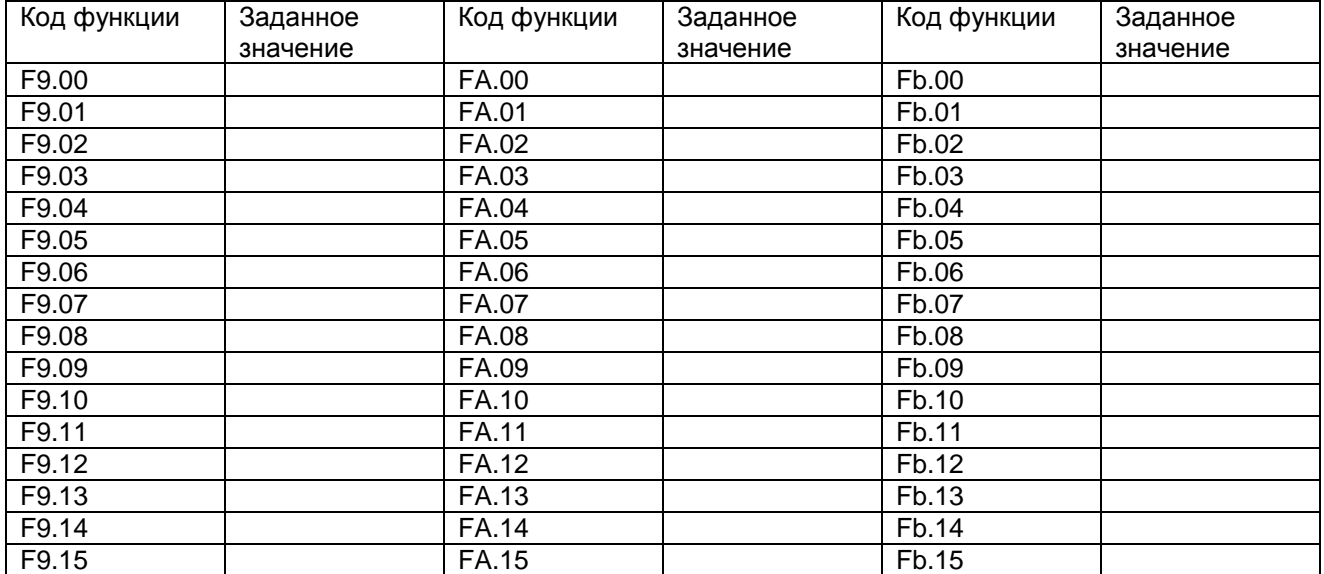

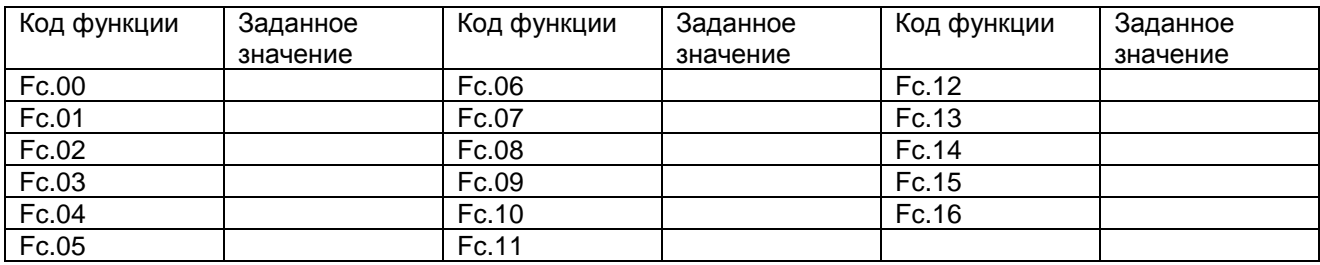

### **Гарантия пользователя**

## Данные о пользователе

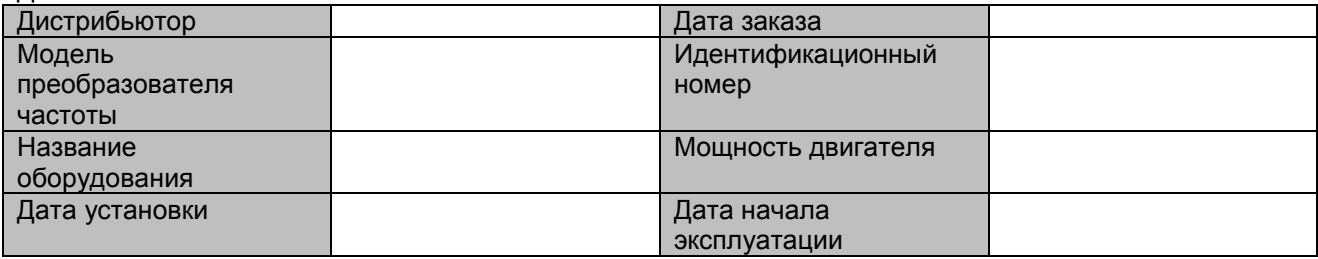

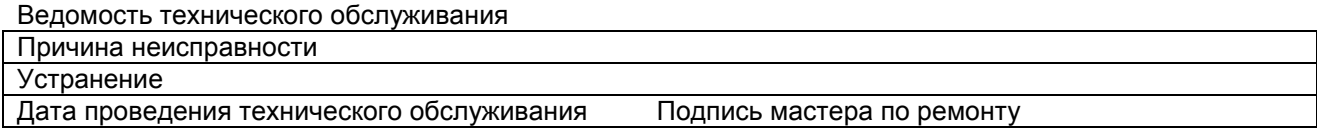

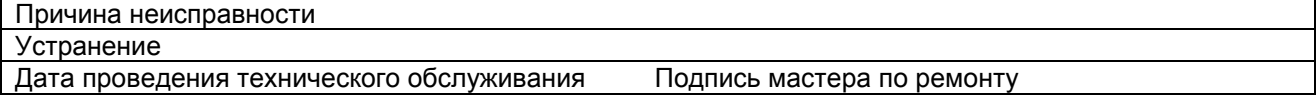

СОВЕТ

Данная копия предназначена только для владельца (пользователя).

# **Гарантия на преобразователь частоты**

Данные о пользователе

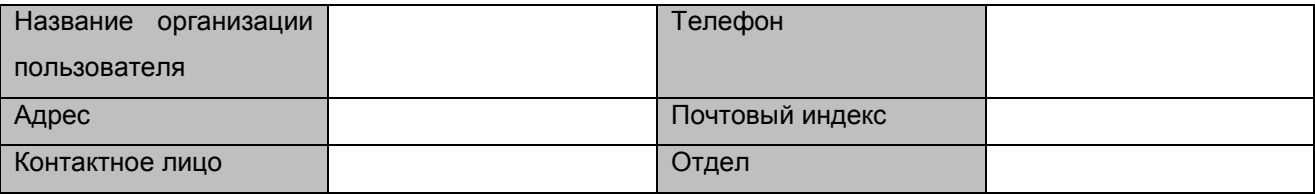

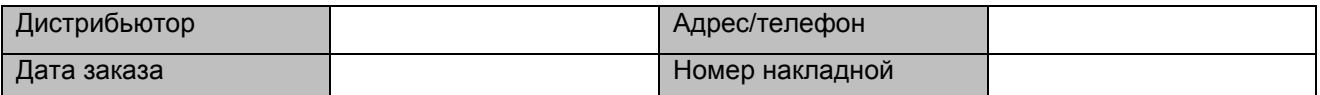

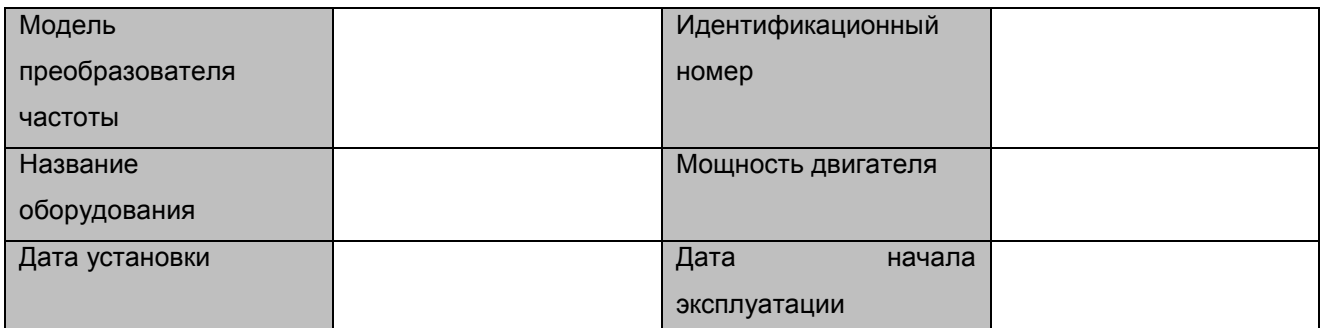

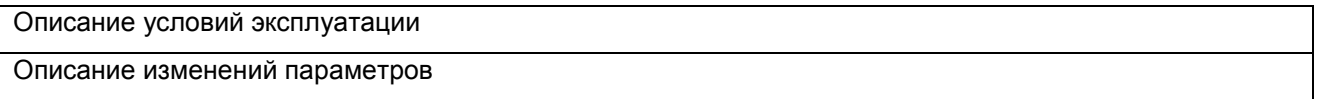

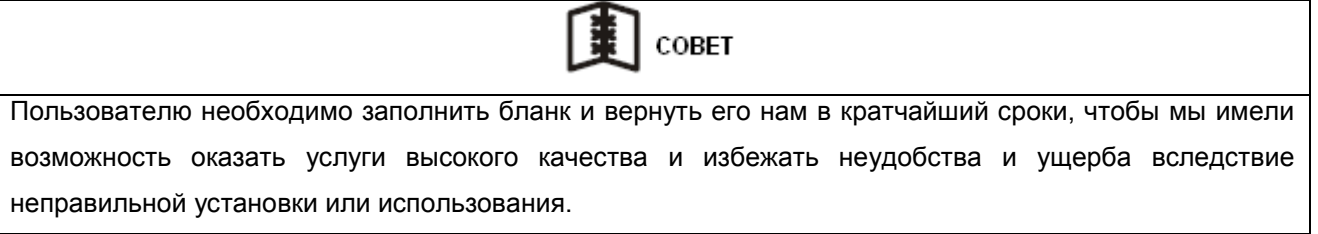